IBM Predictive Solutions Foundation on Cloud Ultimo aggiornamento: 17/12/2015

*Guida per l'utente*

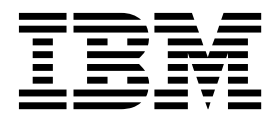

#### **Nota**

Prima di utilizzare queste informazioni e il prodotto supportato, leggere le informazioni riportate in ["Informazioni](#page-88-0) [particolari" a pagina 85.](#page-88-0)

#### **Informazioni sul prodotto**

Questo documento è valido per Predictive Solutions Foundation on Cloud e può essere utilizzato anche per le release successive.

Materiali su licenza - Proprietà di IBM

**© Copyright IBM Corporation 2015.**

# **Indice**

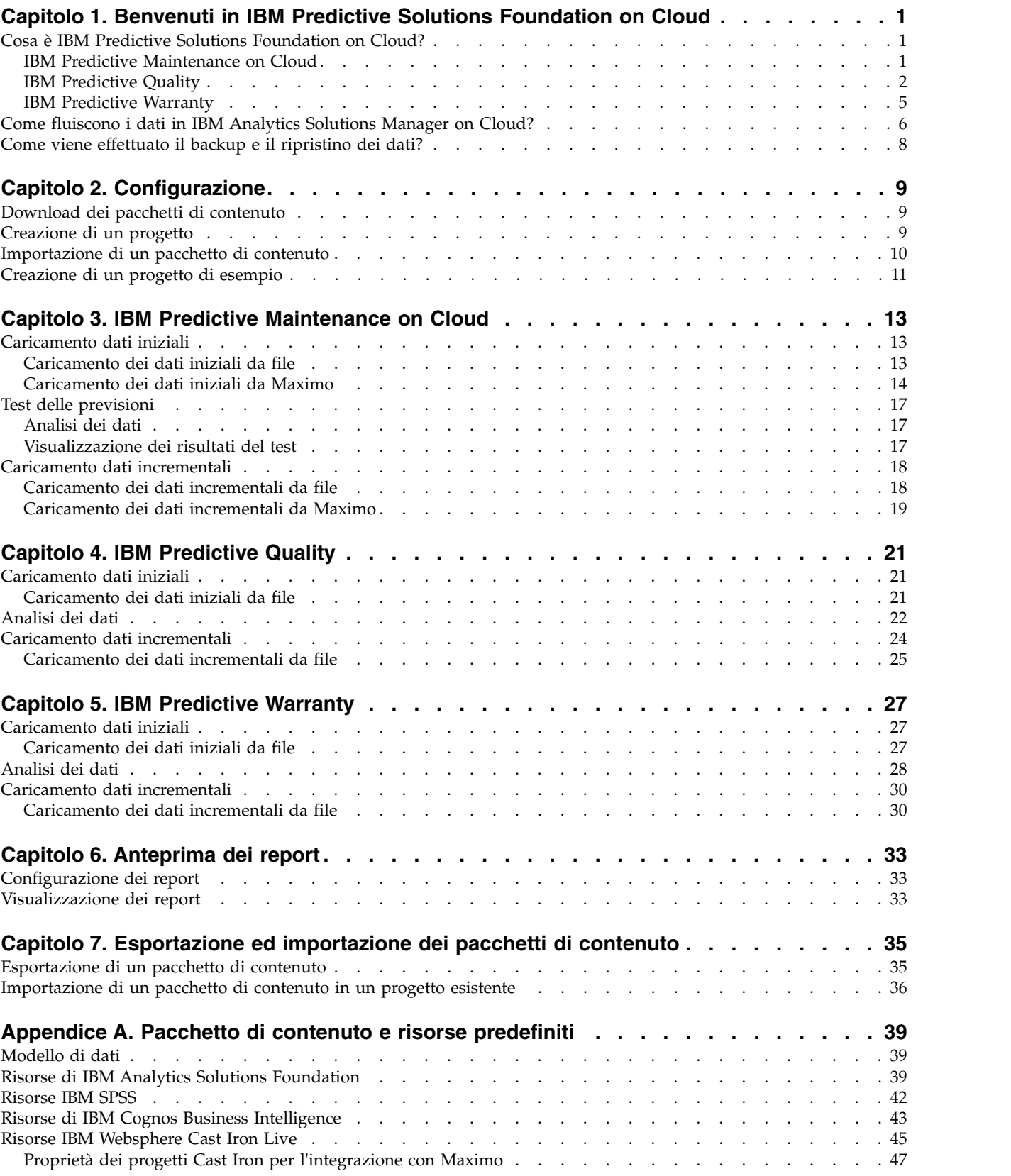

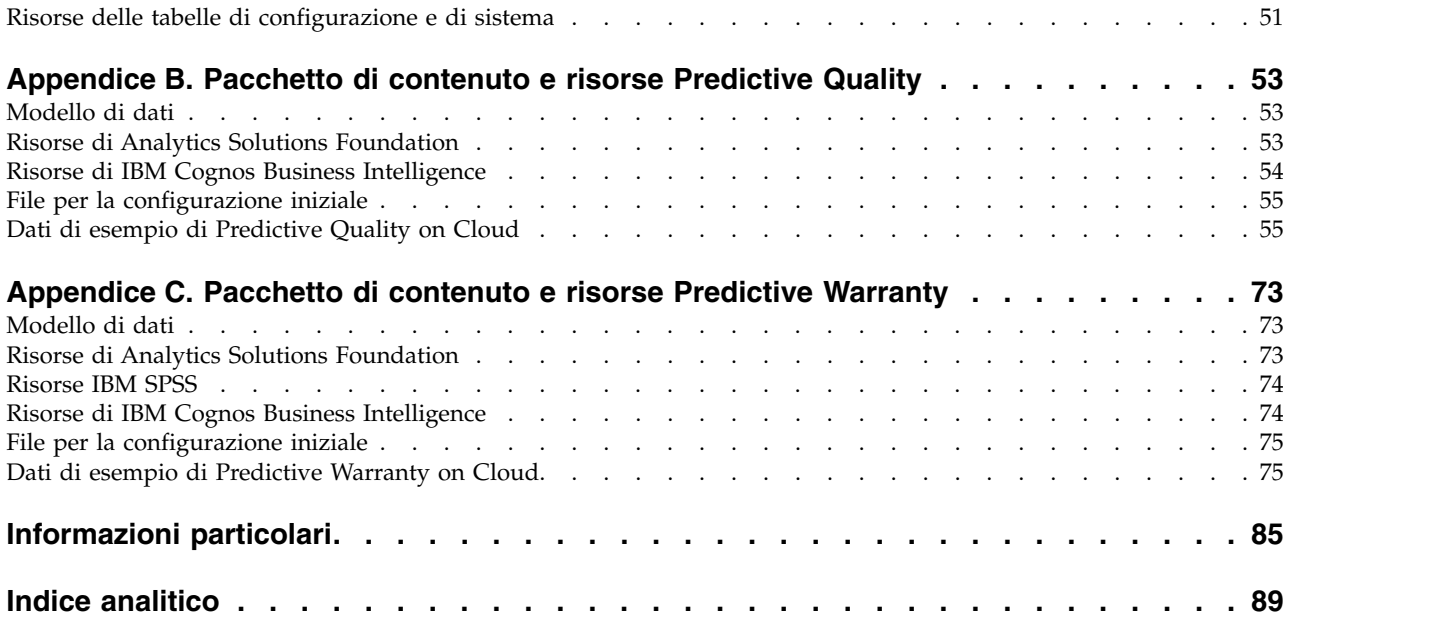

# <span id="page-4-0"></span>**Capitolo 1. Benvenuti in IBM Predictive Solutions Foundation on Cloud**

# **Cosa è IBM Predictive Solutions Foundation on Cloud?**

IBM® Predictive Solutions Foundation on Cloud è una soluzione basata sul cloud che consente al personale delle operazioni, produzione e manutenzione delle industrie rivolte agli asset di impiegare analitiche predittive per migliorare la disponibilità degli asset, aumentare la velocità di produzione, minimizzare le interruzioni non pianificate e ridurre i costi di manutenzione.

IBM Analytics Solutions Manager on Cloud è un'applicazione che fornisce l'interfaccia utente per Predictive Solutions Foundation on Cloud che consente di caricare dati, analizzarli, effettuare e verificare previsioni e visualizzare l'anteprima di report e dashboard.

# **IBM Predictive Maintenance on Cloud**

Predictive Maintenance on Cloud è una funzione di Predictive Solutions Foundation on Cloud che ricerca pattern nelle modalità di utilizzo di un asset dell'apparecchiatura e nell'ambiente in cui è utilizzato. Quindi mette in relazione queste informazioni con eventuali guasti nell'apparecchiatura. Queste correlazioni sono utilizzate per valutare nuovi dati sull'asset di apparecchiatura, generando punteggi previsionali che indicano lo stato relativo dell'apparecchiatura e la probabilità di guasti futuri.

La capacità di determinare quando è necessario eseguire la manutenzione sugli asset di apparecchiature porta i seguenti vantaggi al business:

- v È possibile stimare ed estendere la durata dei propri asset.
- v È possibile aumentare la resa dei propri asset.
- v È possibile ottimizzare la pianificazione di manutenzione, inventario e risorse.

Predictive Maintenance on Cloud va oltre il concetto di manutenzione preventiva e manutenzione pianificata su base regolare per garantire le prestazioni degli asset consentendo di ottenere il massimo valore da ogni fase del processo. Utilizzando Predictive Maintenance on Cloud, è possibile svolgere le seguenti attività:

- v Prevedere il guasto di un asset con strumentazione in modo da prevenire costose indisponibilità inattese.
- v Effettuare adeguamenti a pianificazioni e attività di manutenzione predittiva per ridurre i costi di riparazione e minimizzare i tempi di indisponibilità.
- v Determinare i cicli di manutenzione più efficaci.
- v Identificare la causa principale di un guasto dell'asset, in modo da poter intraprendere le azioni correttive.

Gli asset con strumentazione generano dati quali ID dispositivo, data/ora, temperatura e codice stato.

Esempi di asset con strumentazione sono apparecchiature per industria manifatturiera, apparecchiature per miniere, apparecchiature per perforazione, attrezzature agricole, apparecchiature di sicurezza, automobili, autocarri, treni, elicotteri, motori, gru, piattaforme petrolifere e turbine eoliche.

<span id="page-5-0"></span>I dati per gli asset strumentati e i dati provenienti da altre fonti, quali record di manutenzione, log di manutenzione, report di ispezione, fatture di riparazione e reclami di garanzia, possono essere raccolti ed utilizzati in modelli che prevedono quando un asset sta per riscontrare un problema.

Predictive Maintenance on Cloud consente alle organizzazioni di ottimizzare il proprio programma di manutenzione sviluppando una serie di raccomandazioni a cui fare riferimento in caso di cambiamenti specifici all'integrità degli asset identificati. Queste raccomandazioni possono basarsi sull'analisi di record di manutenzione cronologici, migliori procedure fornite da esperti, suggerimenti del produttore dell'apparecchiatura originale e sull'analisi di correlazioni che indicano potenziali problemi o malfunzionamenti in sospeso dell'asset. Lo scopo di sviluppare queste decisioni o suggerimenti ottimizzati è di migliorare ulteriormente le pratiche di manutenzione. Quando viene identificata un'anomalia nelle prestazioni di un asset, è possibile fare raccomandazioni specifiche al personale di manutenzione in modo da individuare il rimedio più efficace del problema. Nel caso di un'organizzazione di produzione che fornisce servizi o supporto di garanzia per prodotti utilizzati da centinaia o migliaia di clienti, la possibilità di monitorare le prestazioni di un asset sul campo e di avviare una chiamata di servizio in anticipo, rispetto ad attendere che il cliente avvii una richiesta di riparazione o un reclamo di garanzia, può trasformare in modo significativo il modo in cui il produttore fornisce il servizio. Con una migliore comprensione dell'uso e delle prestazioni dell'asset sul campo, il produttore potrebbe decidere di modificare il proprio programma di garanzia in base all'uso dell'asset o ai costi della garanzia. Le ulteriori informazioni dettagliate sull'uso e le prestazioni dell'asset possono aiutare il produttore a migliorare l'inventario di parti e le ubicazioni in modo da ridurre il volume dell'inventario e da identificare le ubicazioni per facilitare un servizio clienti efficace.

Ad esempio, un impianto di assemblaggio di automobili è un sistema che combina migliaia di parti di apparecchiature con parti interconnesse. È essenziale che tale sistema possa funzionare in modo efficiente e produrre prodotti sicuri e di alta qualità. Predictive Maintenance on Cloud ricerca i pattern nelle informazioni ambientali e di utilizzo per le apparecchiature che sono correlate con i guasti che si verificano. Questi pattern sono utilizzati per creare modelli predittivi per attribuire punteggi ai nuovi dati in entrata in modo da prevedere la probabilità di un guasto. I punteggi generati da queste informazioni forniscono un'indicazione dello stato della parte di apparecchiatura. Inoltre, vengono raccolti i KPI (Key Performance Indicator) che sono utilizzati per il reporting. I KPI aiutano a identificare gli asset che non sono conformi ai normali modelli di comportamento. I dipendenti dell'impianto possono utilizzare i dashboard e i report per monitorare e tracciare il ciclo di vita di ciascuna parte dell'apparecchiatura.

# **IBM Predictive Quality**

Predictive Quality è una funzione di Predictive Solutions Foundation on Cloud che:

- v Rileva modifiche non favorevoli alla qualità dei componenti (entità ispezione)
- v Rileva modifiche non favorevoli nei dati di tipo variabile e fornisce informazioni che facilitano la diagnostica e la priorizzazione delle avvertenze (entità parametrica).

L'algoritmo IBM Research's Quality Early Warning System (QEWS) in Predictive Quality rileva problemi di qualità emergenti prima e con un numero inferiore di falsi allarmi che generalmente si ottengono dal controllo statistico dei processi tradizionale. Per ottenere un rilevamento anticipato, QEWS rileva sottili variazioni nei valori dei dati, ad esempio piccoli spostamenti o tendenze che crescono lentamente nel tempo. Per un dato livello di confidenza statistica, QEWS generalmente ha bisogno di un numero inferiore punti di dati rispetto al controllo statistico tradizionale dei processi.

La diagnosi precoce dei problemi di qualità è essenziale quando un ritardo nel rilevamento può avere importanti conseguenze negative, come nei seguenti scenari:

- v La produzione di un grande quantità di prodotti difettosi risulta in un costo elevato per il cascame.
- v La diffusione di prodotti con problemi di qualità o affidabilità danneggia il valore della marca.
- v La produzione compromessa di materiale o componenti vincolati alla fornitura impediscono di consegnare senza ritardi.
- v La produzione compromessa di prodotti con lunghi tempi di produzione causa ritardi nelle consegne.

### **Entità Ispezione**

In un ambiente di produzione, i difetti possono verificarsi nel processo di produzione a causa di variazioni in fattori come processo, materia prima, progettazione e tecnologia. La bassa qualità risultante dei prodotti crea una grande quantità di lotti difettosi, che comporta più sforzo nell'ispezione.

Un piccolo ritardo nell'individuazione di un problema di qualità può risultare in un aumento dei costi, perdita di opportunità e perdita del valore della marca.

Nell'entità di ispezione, QEWS valuta l'evidenza per determinare se il tasso degli errori ha un livello accettabile. QEWS sottolinea combinazioni per cui l'evidenza supera una soglia specificata. QEWS possibile rilevare le tendenze emergenti prima del controllo statistico dei processi tradizionali, come l'analisi della tendenza. QEWS rispetta il basso tasso specificato di falsi allarmi. L'analisi post-allerta dei grafici e delle tabelle identifica il punto d'origine, la natura e la gravità del problema e lo stato corrente del processo.

L'entità di ispezione analizza i dati dell'ispezione, del test o della misurazione di un prodotto o di un'operazione del processo nel tempo. I dati possono essere ottenuti dalle seguenti origini:

- Fornitori (ad esempio, il rendimento del test di fabbricazione finale di un assieme dato)
- v Operazioni di fabbricazione (ad esempio, il tasso di accettazione di una verifica dimensionale del componente di una macchina)
- v Clienti (ad esempio, i risultati di un sondaggio di soddisfazione)

I *prodotti* sono gli oggetti delle analisi QEWS. Un prodotto generalmente è una parte o un assieme di parti, ma può anche essere un processo o un materiale. I prodotti possono essere utilizzati in assemblaggi terminati più grandi, che QEWS chiama risorse. Un prodotto può essere associato a qualsiasi risorsa, processo, materiale, ubicazione o combinazione di queste entità durante l'analisi di ispezione.

È possibile regolare la frequenza in cui i dati vengono catturati e inseriti in QEWS e la frequenza in cui le analisi QEWS vengono eseguite, in base ai requisiti di ciascuna situazione. Ad esempio, il monitoraggio dei livelli di qualità degli assemblaggi procurati da un fornitore otterrebbe migliori risultati se eseguito settimanalmente; il monitoraggio dei livelli di qualità delle unità in spostamento

attraverso un'operazione di fabbricazione darebbe migliori risultati se effettuato quotidianamente.

#### **Entità Parametrico**

Nell'entità Parametrica, QEWSV (Quality Early Warning System for Variable Data) monitora i dati di tipi di variabile. Le variabili vengono definite per ogni operazione per strumento. Le variabili vengono equiparate con il tipo di misurazione, e le misurazioni vengono lette in diversi intervalli di tempo durante la sequenza del flusso di operazioni. Questo tipo di dati si trova in diverse applicazioni industriali, incluse le applicazioni Supply Chain, Manufacturing e Finance.

QEWSV identifica le tendenze sfavorevoli nel processo dati. Lo scopo principale è l'individuazione tempestiva di comportamenti inaccettabili e allo stesso tempo tenere basso il tasso prestabilito di falsi allarmi.

I valori delle variabili e dei grafici di evidenza sono tracciati utilizzando i risultati dell'analisi parametrica. La deviazione o scarto rispetto ai valori di destinazione vengono calcolati e analizzati per mostrare se la sequenza di processi rientra nei limiti operativi normali.

Predictive Quality gestisce diverse serie di dati master, a partire dai prodotti finali fino ai macchinari di produzione e alle materie prime utilizzate, includendo dati specifici di ambiente o ubicazione. Predictive Quality identifica i seguenti casi d'uso secondari. I casi d'uso secondari possono essere applicati a una combinazione di diversi master o a un'unica entità master.

#### **Convalida delle risorse del processo**

Questa categoria è il caso d'uso predefinito, in cui il processo e la risorsa che prende parte al processo vengono monitorati in base a una serie di variabili definita. Queste variabili sono associate a una serie di parametri che definiscono i valori di destinazione, il limite accettabile, il limite non accettabile, la deviazione standard, il tasso di falsi allarmi e il fattore non accettabile.

#### **Convalida risorsa**

Le risorse vengono monitorate in base ai limiti operativi standard di alcuni tipi di misure (variabili). Questo tipo di verifica di integrità è essenziale per identificare e risolvere eventuali problemi nelle risorse e per migliorare le prestazioni e la produttività.

#### **Convalida del prodotto**

Con l'ispezione di qualità, viene controllato l'intero prodotto, in base al tasso di errore. Nei dati variabili, data una serie di variabili le cui destinazioni devono essere soddisfatte dal prodotto, qualsiasi deviazione oltre quella consentita sottolinea un difetto nel prodotto.

#### **Convalida del materiale**

Le materie prime acquistate da un fornitore vengono monitorate in base a una serie di linee guida come variabili e convalidate per verificare la qualità del materiale fornito.

#### **Appropriatezza dell'ubicazione**

Con l'analisi delle variabili, viene analizzata l'ubicazione per verificare se è adatta a una determinata operazione. Variabili come pressione, temperatura, umidità e i relativi valori temporali possono prevedere se una ubicazione è appropriata per una determinata operazione.

# <span id="page-8-0"></span>**IBM Predictive Warranty**

Predictive Warranty è una funzione di Predictive Solutions Foundation on Cloud che ricerca le condizioni che portano a un deterioramento accelerato dei prodotti in garanzia. Queste condizioni possono includere variazioni nel processo di fabbricazione del prodotto, variazioni nella qualità dei materiali del fornitore utilizzati nel prodotto o il modo in cui il prodotto viene utilizzato.

Un piccolo ritardo nel rilevamento delle condizioni che portano a un deterioramento accelerato possono causare più reclami di garanzia e relative perdite. La comprensione dei fattori che portano a reclami di garanzia consente di reagire come nelle seguenti azioni:

- v Migliorare i processi di produzione per evitare richieste di garanzia.
- v Richiamare prodotti difettosi o batch di prodotti che hanno implicazioni di sicurezza.
- Impostare prezzi per garanzie e garanzie estese.
- v Valutare i fornitori dei materiali che vengono utilizzati nel prodotto.

L'algoritmo delle applicazioni IBM Research's Quality Early Warning System for Lifetime (QEWSL) fornisce un rilevamento basato su un tasso di sostituzione eccessivo e sull'evidenza di deterioramento.

#### **Tasso di sostituzione**

QEWS avvisa l'utente quando il tasso di errore casuale del prodotto supera una soglia calcolata. La soglia può riflettere gli obiettivi di affidabilità del prodotto (ad esempio, la distribuzione del prodotto sul campo non deve superare il tasso di errore specificato) o gli obiettivi di responsabilità finanziaria (ad esempio, il costo di rimborso delle richieste di garanzia del prodotto non deve superare una determinata quantità totale).

#### **Deterioramento**

QEWS avvisa l'utente quando trova prove che i malfunzionamenti del prodotto non sono casuali nel tempo, ma sono indicative di deterioramento. Il deterioramento indica che prodotti utilizzati dal cliente per un periodo di tempo più lungo hanno malfunzionamenti più spesso di prodotti che sono utilizzati per un periodo di tempo più breve. Poiché il deterioramento può avere gravi conseguenze, QEWS avvisa l'utente quando si rileva prove di deterioramento a prescindere da quante unità del prodotto hanno contribuito alla rilevamento.

QEWS consente di utilizzare modelli di garanzia basati su date di vendita, produzione e fabbricazione.

#### **Modello di vendita**

Il modello di vendita identifica le variazioni nel deterioramento e sostituzione del prodotto in base alla data di vendita. La data di vendita può essere messa in correlazione con condizioni operative, condizioni climatiche stagionali, clienti particolari o altri similitudini importanti.

Ad esempio, un prodotto ha un anno di garanzia. In condizioni fredde, il prodotto diventa fragile e si deteriora prematuramente. In determinate aree geografiche, i prodotti che vengono venduti ed entrano in servizio in inverno, inizialmente soffrono di un rapido deterioramento seguito da un deterioramento più lento durante l'ultima parte del periodo di garanzia. Il contrario vale per i prodotti venduti ed in servizio in estate. Queste variazioni stagionali influenzano il tasso di deterioramento del prodotto e i tassi di sostituzione ponderati rilevati precedentemente da QEWS.

#### <span id="page-9-0"></span>**Modello di produzione**

Il modello di produzione identifica variazioni nel tasso di deterioramento e sostituzione del prodotto in base alla data di produzione del prodotto, non alla risorsa in cui il prodotto è utilizzato. La data di produzione del prodotto potrebbe essere messa in correlazione con l'operatore dell'apparecchiatura di fabbricazione, il processo di fabbricazione o altre similitudini importanti.

Ad esempio, durante un periodo particolare viene prodotto un batch di prodotti difettoso. I prodotti vengono installati nelle risorse con diverse date di produzione. Anche se le date di produzione della risorsa e del prodotto non sono collegate, QEWS rende più facile identificare e capire la causa reale del reclamo di garanzia.

#### **Modello di fabbricazione**

Il modello di fabbricazione identifica le variazioni nel tasso di deterioramento e sostituzione del prodotto in base alla data di fabbricazione della risorsa in cui è utilizzato il prodotto. La data di fabbricazione di risorse potrebbe essere collegata a problemi di assemblaggio che si sono verificati durante un determinato periodo.

Ad esempio, a causa di un problema a breve termine con il processo di fabbricazione di una risorsa, alcuni dei prodotti utilizzati nella risorsa riscontrano un malfunzionamento prima del previsto. Anche se le date di produzione della risorsa e del prodotto non sono collegate, QEWS rende più facile identificare e capire la causa reale del reclamo di garanzia.

È possibile regolare la frequenza in cui i dati vengono catturati e inseriti in QEWS e la frequenza in cui le analisi QEWS vengono eseguite, in base ai requisiti di ciascuna situazione. Ad esempio, il monitoraggio dei dati di una rete di personale in servizio sul campo è preferibile effettuarlo mensilmente.

# **Come fluiscono i dati in IBM Analytics Solutions Manager on Cloud?**

Affinché IBM Analytics Solutions Manager on Cloud possa produrre previsioni corrette, sono necessari dei dati.

Alcuni dati vengono forniti mediante un file compresso chiamato pacchetto di contenuto. È disponibile un pacchetto di contenuto predefinito fornito da IBM che contiene una raccolta di risorse, ad esempio modelli predittivi, report, script ed immagini. Il primo passo consiste nell'importare il pacchetto di contenuto predefinito, ma successivamente un ingegnere delle operazioni potrà personalizzare il pacchetto di contenuto predefinito in modo da adattarlo all'ambiente. Per ulteriori informazioni sulla personalizzazione del pacchetto di contenuto predefinito, vedere Appendice [A, "Pacchetto di contenuto e risorse](#page-42-0) [predefiniti", a pagina 39.](#page-42-0)

Altri dati, ad esempio dati storici e dati in tempo reale, devono essere ottenuti dagli asset dell'apparecchiatura e importati in Analytics Solutions Manager on Cloud.

Da dove provengono i dati?

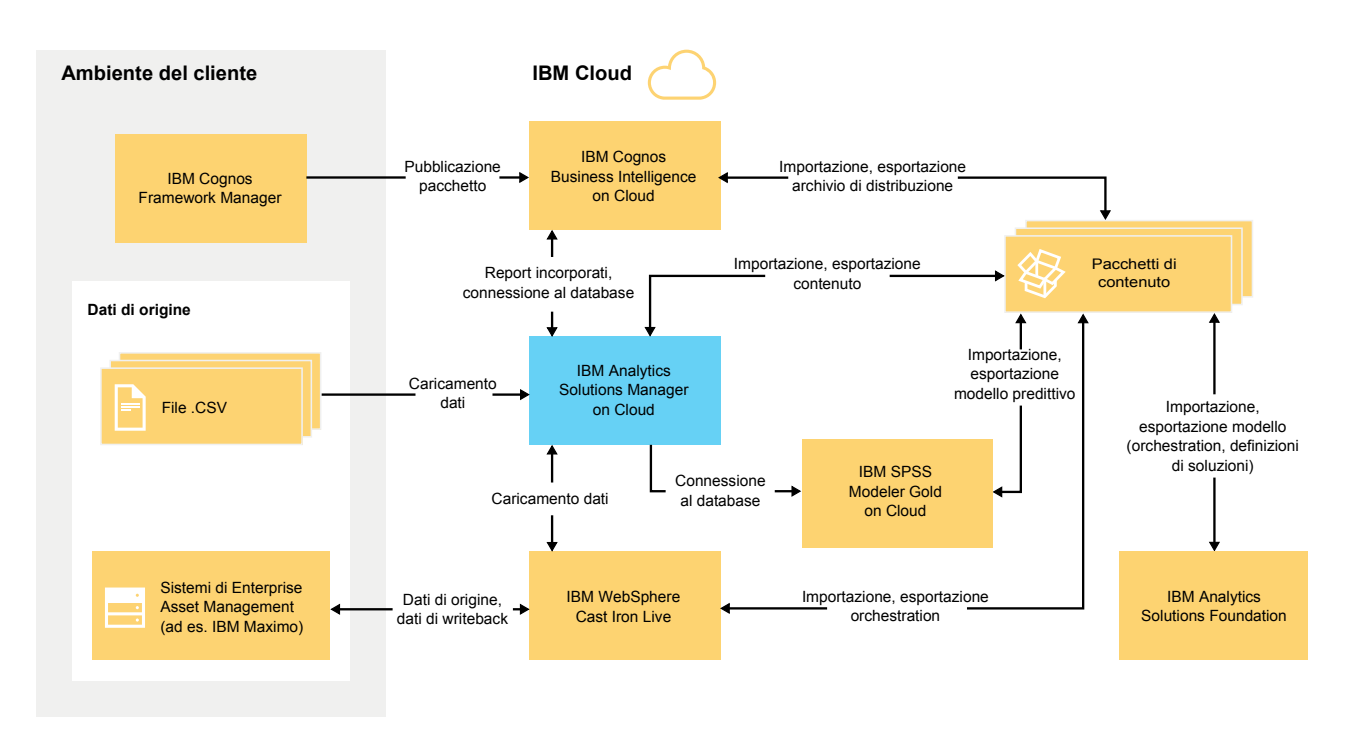

*Figura 1. Flusso di dati in IBM Analytics Solutions Manager on Cloud*

## **Dati provenienti dall'ambiente personalizzato**

Un modeler di dati può utilizzare IBM Cognos Framework Manager per modellare i metadati per i report. IBM Cognos Framework Manager è uno strumento di modellazione metadati per la generazione di query per il software IBM Cognos. Il modeler di dati pubblica il modello in un pacchetto su IBM Cognos BI on Cloud. Il modello quindi può essere utilizzato per produrre report da Analytics Solutions Manager on Cloud.

I dati cronologici ottenuti dagli asset dell'apparecchiatura possono essere inseriti in file .csv e caricati su Analytics Solutions Manager on Cloud.

IBM Maximo può essere quindi configurato per creare voci di dati in formato XML. Una orchestrazione IBM WebSphere Cast Iron Live associa e trasforma i dati Maximo alla struttura dati logica richiesta, che li invia a Analytics Solutions Manager on Cloud.

# **Dai provenienti dall'ambiente IBM Cloud**

Importare il pacchetto di contenuto IBM predefinito quando viene creato il primo progetto in Analytics Solutions Manager on Cloud. Il pacchetto di contenuto predefinito può essere esportato, modificato e reimportato in Analytics Solutions Manager on Cloud mediante i seguenti metodi:

- v È possibile estrarre un modello predittivo dal pacchetto di contenuto ed importarlo in IBM SPSS Modeler Gold dove il modello può essere modificato o esteso. Ad esempio, è possibile eseguire un flusso SPSS e modificarlo affinché utilizzi un algoritmo diverso. Per inserirlo nel pacchetto di contenuto, esportare il modello ed aggiungerlo al pacchetto.
- v È possibile estrarre le orchestrazioni dal pacchetto di contenuto ed importarle in IBM Analytics Solutions Foundation, dove è possibile aggiungere calcoli ed aggregati per le previsioni. Ad esempio, è possibile aggiungere un aggregato che

<span id="page-11-0"></span>includa la temperatura media. Per inserire le orchestrazioni modificate nel pacchetto di contenuto, esportarle ed aggiungerle al pacchetto.

v È possibile estrarre un archivio di sviluppo contenente report dal pacchetto di contenuto ed importarlo in IBM Cognos BI on Cloud. Un autore di report può aggiungere un nuovo report o modificare un report esistente. Ad esempio, è possibile aggiungere un report che mostra la tendenza della temperatura media nel tempo per ciascun asset. Per inserire i report nuovi e modificati nel pacchetto di contenuto, esportare un archivio di distribuzione ed aggiungerlo al pacchetto di contenuto.

# **Come viene effettuato il backup e il ripristino dei dati?**

IBM Predictive Solutions Foundation on Cloud utilizza diversi prodotti software IBM ed ognuno ha una propria politica di backup. Utilizzare il pacchetti di contenuto della soluzione sviluppata come codice ed utilizzare il proprio sistema di gestione codice sorgente per conservare le versioni e i backup.

La seguente tabella contiene la pianificazione del backup per vari aspetti della soluzione.

| Dati                                                                                       | Tipo di backup                                                     | Frequenza         | <b>Ora</b>                            | Periodo di<br>conservazione |
|--------------------------------------------------------------------------------------------|--------------------------------------------------------------------|-------------------|---------------------------------------|-----------------------------|
| Report                                                                                     | Completo                                                           | Ogni<br>settimana | $01:00$ Fuso<br>orientale<br>Domenica | 4 settimane                 |
|                                                                                            | Incrementale                                                       | Notturno          | $01:00$ Fuso<br>orientale             | 6 giorni                    |
| Modelli                                                                                    | Completo                                                           | Ogni<br>settimana | 12:01 Fuso<br>orientale<br>Domenica   | 4 settimane                 |
|                                                                                            | Incrementale                                                       | Notturno          | 12:01 Fuso<br>orientale               | 6 giorni                    |
| Dati caricati di<br>Analytics Solutions<br>Manager on Cloud                                | Completo                                                           | Notturno          |                                       | 2 giorni                    |
| Metadati e dati di<br>configurazione dati<br>di Analytics<br>Solutions Manager<br>on Cloud | Replica<br>(memorizzati in<br>triplice copia su<br>3 nodi diversi) |                   |                                       |                             |

*Tabella 1. Pianificazione del backup per i dati della soluzione*

Durante il backup, sarà possibile accedere alla soluzione ma le prestazioni risulteranno alterate.

In caso di un errore di sistema che causa danni o perdite di dati, IBM consentirà di ripristinare i dati in base alla propria politica di backup.

# <span id="page-12-0"></span>**Capitolo 2. Configurazione**

Per iniziare a utilizzare IBM Analytics Solutions Manager on Cloud, creare un progetto ed importare un pacchetto di contenuto.

Un *progetto* è un contenitore di asset. È possibile inserire gli asset in un progetto per monitorarli come gruppo. Non esistono limitazioni al tipo di asset che è possibile raggruppare in un progetto. È possibile creare fino a tre progetti.

Un *pacchetto di contenuto* è un file compresso che contiene una raccolta di risorse, ad esempio modelli predittivi, report, script e immagini.

# **Download dei pacchetti di contenuto**

Per iniziare a utilizzare Analytics Solutions Manager on Cloud, è necessario scaricare uno dei pacchetti di contenuto forniti da IBM. Un *pacchetto di contenuto* è un file compresso che contiene una raccolta di risorse, ad esempio modelli predittivi, report, script e immagini.

### **Informazioni su questa attività**

Scaricare il pacchetto di contenuto per il tipo di analisi desiderato: Predictive Maintenance, Predictive Quality o Predictive Warranty.

### **Procedura**

- 1. Fare clic su **Impostazioni** <sup>202</sup>. Viene visualizzata una finestra di dialogo.
- 2. Fare clic su **Scarica pacchetto di contenuto Maintenance**, **Scarica pacchetto di contenuto Quality** o **Scarica pacchetto di contenuto Warranty**. Il download impiegherà alcuni minuti.
- 3. Quando richiesto, chiudere la finestra di dialogo.

# **Creazione di un progetto**

Viene creato un progetto che contenga i propri asset.

### <span id="page-13-0"></span>**Procedura**

1. Nella pagina di benvenuto, fare clic su **Avvia un progetto**.

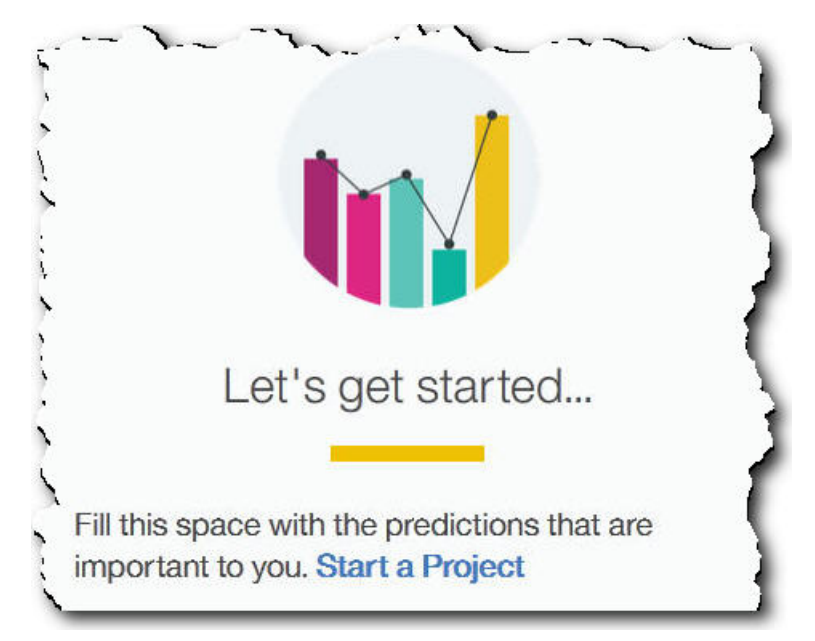

2. Quando viene visualizzata la finestra di dialogo, immettere il nome del progetto e fare clic su **OK**.

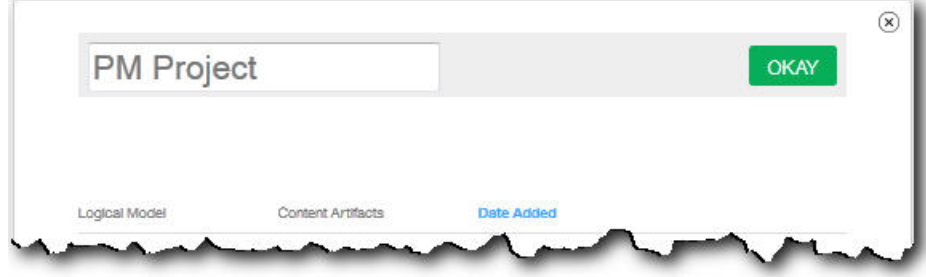

# **Risultati**

Se si decide di chiudere la finestra di dialogo adesso, facendo clic sull'icona **Esci**, aggiornare il browser per poter visualizzare il progetto. Quando si fa clic sul progetto verrà visualizzato il messaggio di errore **Caricamento dati di training** perché non è ancora stato importato un pacchetto di contenuto.

Fare clic sull'icona **Esci** per chiudere la finestra di dialogo. È possibile eliminare il progetto o importare un pacchetto di contenuto nel progetto. Per ulteriori informazioni sull'importazione di un pacchetto di contenuto in un progetto esistente, vedere ["Importazione di un pacchetto di contenuto in un progetto](#page-39-0) [esistente" a pagina 36.](#page-39-0)

### **Importazione di un pacchetto di contenuto**

Dopo aver creato un progetto, importare un pacchetto di contenuto per il tipo di asset da monitorare. Un pacchetto di contenuto è file compresso che contiene una raccolta di risorse, ad esempio modelli predittivi, report, script e immagini. Un pacchetto di contenuto è necessario per effettuare una previsione della

<span id="page-14-0"></span>manutenzione richiesta per un particolare tipo di asset. Nel sito IBM è disponibile un pacchetto di contenuto predefinito che è possibile scaricare.

### **Procedura**

1. Fare clic su **Sfoglia**.

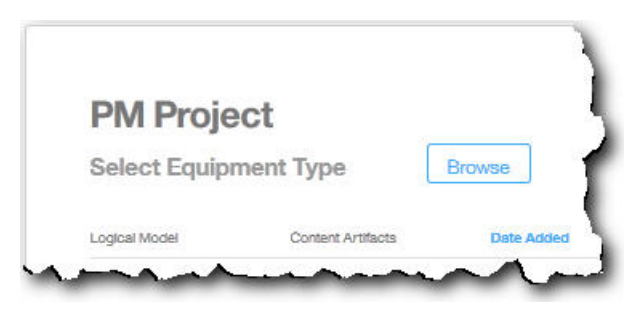

- 2. Individuare il file del pacchetto di contenuto scaricato.
- 3. Selezionare il file e fare clic su **Apri**. La gerarchia degli asset mostra gli asset per i quali sono disponibili i dati.
- 4. Selezionare gli asset e i report che si desidera importare.
- 5. Fare clic su **Importa**.

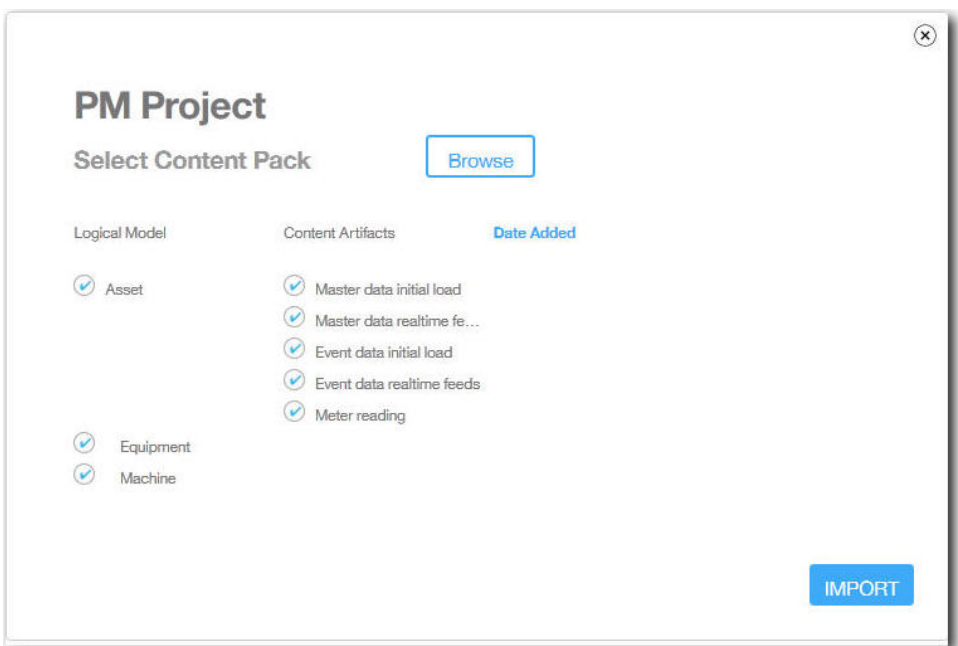

## **Risultati**

Dopo che il pacchetto di contenuto è stato importato, viene visualizzata la scheda **Carica dati**.

# **Creazione di un progetto di esempio**

IBM Predictive Solutions Foundation on Cloud include dati di esempio che è possibile utilizzare per capire come funziona il caricamento e l'analisi dei dati e la visualizzazione dei risultati.

Di seguito è riportato un elenco di controllo per la creazione di un progetto di esempio:

- \_\_ v Scaricare il pacchetto di contenuto predefinito sul computer. Per ulteriori informazioni, vedere ["Download dei pacchetti di contenuto" a](#page-12-0) [pagina 9.](#page-12-0)
- \_\_ v Aprire il pacchetto di contenuto contentpack.zip ed estrarre la cartella source\_connectors\sample\_datasets.
- \_ Creare un progetto.
	- Per ulteriori informazioni, vedere ["Creazione di un progetto" a pagina 9.](#page-12-0)
- \_\_ v Importare il pacchetto di contenuto predefinito.
	- Per ulteriori informazioni, vedere ["Importazione di un pacchetto di](#page-13-0) [contenuto" a pagina 10.](#page-13-0)
- \_\_ v Assicurarsi che **Calcolo automatico** sia disattivato, quindi caricare i dati iniziali dalla cartella sample\_datasets.

Innanzitutto, caricare i file di dati master (GroupDimension.csv, Location.csv e Machine.csv), quindi caricare i file di dati di evento (TrainMachineEvent\_\*.csv, TrainMaintenanceRepairEvent\_\*.csv TrainStoppage\_\*.csv).

Per ulteriori informazioni, vedere ["Caricamento dei dati iniziali da file" a](#page-16-0) [pagina 13.](#page-16-0)

• Analizza i dati.

Per ulteriori informazioni, vedere ["Analisi dei dati" a pagina 17.](#page-20-0)

• Visualizzare i risultati del test.

Per ulteriori informazioni, vedere ["Visualizzazione dei risultati del test" a](#page-20-0) [pagina 17.](#page-20-0)

\_\_ v Attivare **Calcolo automatico**, quindi caricare i dati incrementali dalla cartella sample\_datasets.

I file di dati incrementali includono TestSet1MachineEvent\_\*.csv, TestSet1MaintenanceRepairEvent\_\*.csv e TestSet1Stoppage\_\*.csv. Altri dati incrementali sono disponibili anche nei file TestSet2MachineEvent\_\*.csv, TestSet2MaintenanceRepairEvent\_\*.csv e TestSet2Stoppage\_\*.csv.

Per ulteriori informazioni, vedere ["Caricamento dei dati incrementali da file"](#page-21-0) [a pagina 18.](#page-21-0)

\_\_ v Visualizzare l'anteprima dei report.

Per ulteriori informazioni, vedere Capitolo [6, "Anteprima dei report", a](#page-36-0) [pagina 33.](#page-36-0)

# <span id="page-16-0"></span>**Capitolo 3. IBM Predictive Maintenance on Cloud**

Dopo aver creato un progetto Predictive Maintenance on Cloud, sarà necessario caricare i dati cronologici iniziali, analizzare i dati iniziali, confrontare le previsioni con gli errori effettivi delle apparecchiature precedenti, quindi caricare i dati incrementali per prevedere i futuri requisiti di manutenzione.

# **Caricamento dati iniziali**

IBM Predictive Solutions Foundation on Cloud analizza i dati iniziali, cronologici per identificare i pattern ed effettuare previsioni in base ai pattern contenuti nei dati. Per cominciare, è necessario caricare i dati iniziali da analizzare. IBM Analytics Solutions Manager on Cloud mostra quali dati fornire. I tipi di dati includono dati master e dati evento.

I *dati master* includono informazioni come il tipo di apparecchiatura monitorata e la relativa ubicazione.

I *dati evento* includono i valori osservati per un evento. Gli eventi possono essere periodici (ad esempio ispezioni delle apparecchiature manuali) o continui (ad esempio misurazioni di dispositivi in tempo reale).

Alcuni dati sono obbligatori e altri sono facoltativi, come indicato dai riquadri di caricamento dati della scheda **Carica dati**. Generalmente, maggiore è il numero di informazioni fornite, più accurate sono le previsioni effettuate da Analytics Solutions Manager on Cloud.

I dati iniziali possono essere caricati in batch da file di valori separati da virgole (.csv) o direttamente da IBM Maximo o da altri software di gestione asset utilizzando IBM WebSphere Cast Iron Live.

# **Caricamento dei dati iniziali da file**

È possibile caricare i dati cronologici iniziali in IBM Analytics Solutions Manager on Cloud utilizzando file di valori separati da virgole (.csv).

### **Prima di iniziare**

Il dipartimento di Information Technology può raccogliere i dati cronologici mediante query sull'origine dati di gestione degli asset utilizzata. I dati dovranno essere disposti in base ai file di modello di valori separati da virgole (.csv) disponibili su Analytics Solutions Manager on Cloud. Per scaricare i modelli di un progetto, nella scheda **Carica dati**, passare con il mouse su ciascun riquadro di caricamento dati e fare clic su **Scarica modello**.

### **Informazioni su questa attività**

Quando si caricano i dati iniziali, è necessario caricare prima i dati master seguiti dai dati evento.

## **Procedura**

1. Nella scheda **Carica dati**, assicurarsi che l'opzione **Calcolo automatico** sia disattivata.

<span id="page-17-0"></span>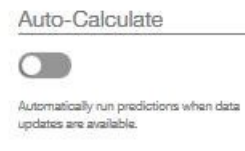

**Importante:** Quando si caricano e si analizzano i dati iniziali, l'opzione **Calcolo automatico** deve essere disattivata.

2. Trascinare un file di valori separati da virgole (.csv) nel corrispondente riquadro di caricamento dati.

Viene visualizzata un'anteprima, che mostra le prime 10 righe di dati che verranno caricate affinché l'utente possa verificarle.

**Suggerimento:** Se i dati dell'anteprima non sono corretti, in **Dati correnti**, fare clic su **Cancella** per eliminare i dati dal database. Aprire il file di valori separati da virgole, e verificare che le informazioni siano associate correttamente alle colonne del modello e che i tipi di dati siano corretti. Caricare di nuovo il file.

3. Per caricare altri dati, fare clic su **Torna a Input di dati** per tornare alla scheda **Carica dati**.

Al termine del caricamento del file, il riquadro di caricamento dei dati mostra un segno di spunta e informazioni sul file caricato più recentemente.

Quando il caricamento del file è ancora in corso, il riquadro di caricamento dati mostra lo stato *In corso*. È possibile continuare a caricare file in altri riquadri di caricamento, ma sarà necessario attendere che il caricamento in corso finisca prima di poter caricare un altro file nello s stesso riquadro.

**Suggerimento:** Aggiornare il browser per verificare lo stato del caricamento corrente.

# **Caricamento dei dati iniziali da Maximo**

È possibile caricare i dati storici iniziali in batch in IBM Analytics Solutions Manager on Cloud direttamente da IBM Maximo.

Di seguito è riportato un elenco di controllo per il caricamento dei dati iniziali in batch da Maximo:

\_\_ v Configurare l'autenticazione tra IBM Maximo, IBM WebSphere Cast Iron Live e Analytics Solutions Manager on Cloud.

Per ulteriori informazioni sulla configurazione dell'autenticazione, vedere ["Autenticazione e comunicazione sicura per l'integrazione con Maximo" a](#page-18-0) [pagina 15.](#page-18-0)

- \_\_ v Scaricare i progetti Cast Iron da Analytics Solutions Manager on Cloud. Per ulteriori informazioni sul download dei progetti Cast Iron, vedere ["Download di progetti Cast Iron per l'integrazione con Maximo" a pagina 16.](#page-19-0)
- \_\_ v Pubblicare il progetto o i progetti appropriati in WebSphere Cast Iron Live:
	- Per estrarre i dati master in batch da Maximo (*Location*, *GroupDimension*, *Asset*), utilizzare il progetto MaximoMasterData\_Batch.par.
	- Per estrarre i dati evento in batch (*MaintenanceRepairEvent*) da Maximo, utilizzare il progetto MaximoWorkOrder\_Batch.par.

Per ulteriori informazioni sulla pubblicazione di un progetto, consultare la documentazione di IBM WebSphere Cast Iron.

- <span id="page-18-0"></span>\_\_ v Aprire il progetto IBM WebSphere Studio Application Developer. Configurare il progetto in base alle necessità della distribuzione Maximo, aggiornare lo scheduler per eseguire le orchestrazioni al momento appropriato e personalizzarlo come desiderato. Ripubblicare il progetto in WebSphere Cast Iron Live.
- \_\_ v Impostare le proprietà di configurazione del progetto in base ai dettagli specifici dell'ambiente.

Per ulteriori informazioni sulle proprietà di configurazione del progetto, vedere ["Proprietà dei progetti Cast Iron per l'integrazione con Maximo" a](#page-50-0) [pagina 47.](#page-50-0)

\_\_ v Distribuire ed avviare la configurazione del progetto.

Per ulteriori informazioni sulla distribuzione delle configurazioni del progetto, consultare la documentazione di IBM WebSphere Cast Iron.

\_\_ v Dopo aver eseguito le orchestrazioni del batch, annullare manualmente la distribuzione del progetto. In alternativa, è possibile utilizzare una regola di downtime per arrestare l'orchestrazione del batch.

Per ulteriori informazioni sull'annullamento delle configurazioni del progetto, consultare la documentazione di IBM WebSphere Cast Iron.

### **Autenticazione e comunicazione sicura per l'integrazione con Maximo**

È necessario configurare l'autenticazione per abilitare la comunicazione sicura tra IBM Maximo, IBM WebSphere Cast Iron Live e IBM Analytics Solutions Manager on Cloud.

### **Autenticazione da Cast Iron Live a Maximo**

IBM WebSphere Cast Iron Live Secure Connector abilita il trasferimento di dati in modo sicuro da Cast Iron Live a un endpoint IBM Maximo protetto da un firewall. Per abilitare un Secure Connector, è necessario completare la seguente procedura:

- 1. Creare un Secure Connector in Cast Iron Live.
- 2. Scaricare il file di configurazione e il programma di installazione del Secure Connector.
- 3. Installare il Secure Connector nell'ambiente Maximo, dietro il firewall.
- 4. Configurare il file di configurazione del Secure Connector.
- 5. Avviare il Secure Connector e verificare la comunicazione.

Per ulteriori informazioni sull'installazione e la configurazione di un Secure Connector, consultare l'IBM Redbook intitolato "Getting Started with IBM WebSphere Cast Iron Cloud Integration".

Dopo aver abilitato il Secure Connector, in Cast Iron Live, configurare le credenziali di autenticazione nelle proprietà del progetto Cast Iron per abilitare le orchestrazioni del progetto affinché effettuino richieste HTTP all'API REST di IBM Maximo.

#### **Autenticazione da Maximo a Cast Iron Live**

Per impostazione predefinita, Maximo comunica in modo sicuro con Cast Iron Live utilizzando un certificato DigiCert Global Root CA. Per importare il certificato nel truststore predefinito in IBM WebSphere Application Server, procedere come segue:

- <span id="page-19-0"></span>1. Accedere alla console di IBM WebSphere Application Server Integrated Solutions e selezionare **Sicurezza** > **Certificato SSL e gestione chiavi** > **Archivi chiavi e certificati**.
- 2. Fare clic su **NodeDefaultTrustStore**.
- 3. Fare clic su **Certificati firmatario**.
- 4. Fare clic su **Richiama dalla porta**.
- 5. Immettere il nome **Host** di Cast Iron Live, la **Porta SSL** e l'**Alias** del server web. L'alias è *identità fornita dal produttore*.
- 6. Fare clic su **Richiama informazioni signatario**, quindi fare clic su **OK**. Il certificato root viene aggiunto all'elenco di certificati firmatario.
- 7. Riavviare la console di IBM WebSphere Application Server Integrated Solutions.

Dopo aver importato il certificato, utilizzare l'endpoint Maximo per configurare l'endpoint e le credenziali di autenticazione per accedere alle orchestrazioni Cast Iron esposte come servizi REST.

#### **Autenticazione da Cast Iron Live a Analytics Solutions Manager on Cloud**

Per accedere all'interfaccia REST di Analytics Solutions Manager on Cloud, nei progetti Cast Iron utilizzati per l'integrazione con IBM Maximo, impostare la proprietà configurabile della chiave API. La chiave API viene fornita nel pacchetto di benvenuto del cliente.

Dopo aver configurato la proprietà della chiave API, le orchestrazioni Cast Iron imposteranno automaticamente la chiave nelle intestazioni HTTP.

#### **Autenticazione da Analytics Solutions Manager on Cloud a Cast Iron Live**

Per accedere alle orchestrazioni Cast Iron esposte come servizi REST, nel file di configurazione della soluzione (solutionconfiguration.xml), configurare le credenziali di Cast Iron Live, l'URL dell'endpoint e l'indicatore di scrittura Maximo (per abilitare o disabilitare la scrittura in Maximo da Analytics Solutions Manager on Cloud).

Dopo aver configurato le credenziali di Cast Iron Live, l'URL dell'endpoint e l'indicatore di scrittura Maximo, Analytics Solutions Manager on Cloud imposterà automaticamente la variabile di contesto per accedere a Cast Iron Live.

### **Download di progetti Cast Iron per l'integrazione con Maximo**

Da IBM Analytics Solutions Manager on Cloud, è possibile scaricare progetti IBM WebSphere Cast Iron (file .par) che possono essere utilizzati per l'integrazione con IBM Maximo.

#### **Informazioni su questa attività**

Per ulteriori informazioni sui progetti Cast Iron, vedere ["Risorse IBM Websphere](#page-48-0) [Cast Iron Live" a pagina 45.](#page-48-0)

#### **Procedura**

Nella scheda **Carica dati**, in **Connetti**, fare clic su **Scarica tutti i modelli**. Il file CastIron\_Maximo\_DataFlow.zip viene salvato nell'ubicazione di download. Il file compresso contiene i file di progetto Cast Iron.

# <span id="page-20-0"></span>**Test delle previsioni**

IBM Predictive Maintenance on Cloud analizza dati cronologici per rilevare pattern statisticamente significativi come indicatori principali di eventuali guasti delle apparecchiature. Utilizza questi pattern come base per effettuare previsioni sul futuro.

I dati utilizzati per effettuare previsioni sono denominati *dati di training*.

A volte, la probabilità di ripetizione dei pattern trovati nei dati cronologici è bassa. Per evitare di effettuare previsioni in base a questi pattern, Predictive Maintenance on Cloud accantona i dati per verificare la propria capacità di identificare pattern in dati insoliti. Questi dati sono chiamati *dati di test*.

# **Analisi dei dati**

Avvia il processo di analisi dei dati cronologici per individuare pattern.

### **Informazioni su questa attività**

Nella scheda **Analizza dati**, fare clic su **Esegui adesso** per analizzare dati storici per il rilevamento di pattern che sono la base delle previsioni sul futuro. Successivamente, quando sono disponibili nuovi dati, sarà possibile fare clic su **Nuovo test** per convalidare la capacità della previsione sui nuovi dati.

### **Procedura**

Nella scheda **Analizza dati**, fare clic su **Esegui adesso**. Per analizzare i dati possono essere necessarie diverse ore o diversi minuti.

### **Risultati**

Durante l'analisi, viene visualizzata una finestra di avanzamento e il progetto viene bloccato. Fare clic su **Ritorna a tutti i progetti** per lavorare con altri progetti. È possibile analizzare più progetti simultaneamente.

# **Visualizzazione dei risultati del test**

Il **Report di convalida modello** mostrato nella scheda **Risultati del test** confronta le previsioni con i guasti di apparecchiature effettivi nel passato per un sottoinsieme di apparecchiature che è stato selezionato ed escluso dal processo di rilevamento pattern.

Per ogni asset, il report mostra le date in cui:

- v È stato effettuato il lavoro di manutenzione effettivo.
- v L'asset non era funzionante.
- L'asset era guasto.
- v Era stato previsto il verificarsi del guasto in base ai dati caricati.

### **Informazioni su questa attività**

Se si desidera visualizzare meno asset oppure si desidera visualizzare i risultati per specifici asset, è possibile filtrare il **>Report di convalida modello**.

### <span id="page-21-0"></span>**Procedura**

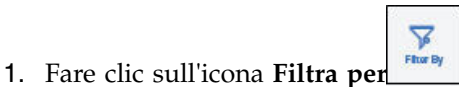

- 2. Selezionare i valori da filtrare. Se non si desidera più visualizzare i valori di filtro, fare clic sull'icona **Filtra per** per nascondere i dati di filtro.
- 3. Se si desidera visualizzare i dettagli su un particolare asset, fare clic sul relativo ID apparecchiatura. IBM Analytics Solutions Manager on Cloud esegue il drill-down per mostrare un grafico dello stato dell'apparecchiatura, i dettagli dell'ultima manutenzione eseguita e un grafico delle prestazioni delle prime sei variabili chiave.

#### **Risultati**

Se non si è soddisfatti della precisione delle previsioni visualizzate nel report, è possibile effettuare le seguenti operazioni:

- v Caricare più dati utilizzando la scheda **Carica dati**.
- v Controllare che i dati cronologici sui guasti delle apparecchiature siano precisi. Se i dati non sono precisi, correggerli e ricaricarli utilizzando la scheda **Carica dati**.

# **Caricamento dati incrementali**

Una volta che IBM Analytics Solutions Manager on Cloud ha terminato l'analisi dei dati cronologici iniziali ed ha previsto accuratamente gli eventi di manutenzione, è il momento di iniziare a caricare i dati correnti o in tempo reale da inviare alle previsioni future.

I dati incrementali possono essere caricati da file di valori separati da virgole (.csv) o possono essere caricati direttamente da IBM Maximo o da altro software di gestione asset mediante IBM WebSphere Cast Iron Live.

## **Caricamento dei dati incrementali da file**

È possibile caricare i dati incrementali in IBM Analytics Solutions Manager on Cloud utilizzando file di valori separati da virgole (.csv).

#### **Prima di iniziare**

Il dipartimento di Information Technology può raccogliere i dati incrementali mediante query sull'origine dati di gestione degli asset utilizzata. I dati dovranno essere disposti in base ai file di modello di valori separati da virgole (.csv) disponibili su Analytics Solutions Manager on Cloud. Per scaricare i modelli di un progetto, nella scheda **Carica dati**, passare con il mouse su ciascun riquadro di caricamento dati e fare clic su **Scarica modello**.

## <span id="page-22-0"></span>**Procedura**

1. Nella scheda **Carica dati**, attivare **Calcolo automatico**.

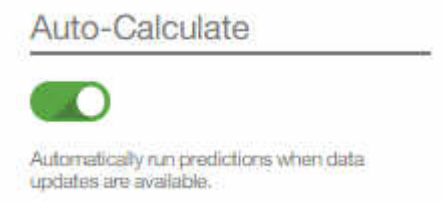

2. Trascinare un file di valori separati da virgole (.csv) nel corrispondente riquadro di caricamento dati.

Viene visualizzata un'anteprima, che mostra le prime 10 righe di dati che verranno caricate affinché l'utente possa verificarle.

**Suggerimento:** Se i dati dell'anteprima non sono corretti, in **Dati correnti**, fare clic su **Cancella** per eliminare i dati dal database. Aprire il file di valori separati da virgole, e verificare che le informazioni siano associate correttamente alle colonne del modello e che i tipi di dati siano corretti. Caricare di nuovo il file.

3. Per caricare altri dati, fare clic su **Torna a Input di dati** per tornare alla scheda **Carica dati**.

Al termine del caricamento del file, il riquadro di caricamento dei dati mostra un segno di spunta e informazioni sul file caricato più recentemente.

Quando il caricamento del file è ancora in corso, il riquadro di caricamento dati mostra lo stato *In corso*. È possibile continuare a caricare file in altri riquadri di caricamento, ma sarà necessario attendere che il caricamento in corso finisca prima di poter caricare un altro file nello s stesso riquadro.

**Suggerimento:** Aggiornare il browser per verificare lo stato del caricamento corrente.

# **Caricamento dei dati incrementali da Maximo**

È possibile caricare dati incrementali in tempo reale in IBM Analytics Solutions Manager on Cloud direttamente da IBM Maximo.

Di seguito è riportato un elenco di controllo per il caricamento dei dati incrementali da Maximo:

\_\_ v Configurare l'autenticazione tra IBM Maximo, IBM WebSphere Cast Iron Live e Analytics Solutions Manager on Cloud.

Per ulteriori informazioni sulla configurazione dell'autenticazione, vedere ["Autenticazione e comunicazione sicura per l'integrazione con Maximo" a](#page-18-0) [pagina 15.](#page-18-0)

- \_\_ v Scaricare i progetti Cast Iron da Analytics Solutions Manager on Cloud. Per ulteriori informazioni sul download dei progetti Cast Iron, vedere ["Download di progetti Cast Iron per l'integrazione con Maximo" a pagina 16.](#page-19-0)
- \_\_ v Pubblicare il progetto o i progetti appropriati in WebSphere Cast Iron Live:
	- Per estrarre i dati master in tempo reale, (*Ubicazione*, *DimensioneGruppo*, *Asset*) da Maximo, utilizzare il progetto MaximoMasterData\_RealTime.par.
		- Per estrarre i dati evento in tempo reale (*MaintenanceRepairEvent*) da Maximo, utilizzare il progetto MaximoWorkOrder\_RealTime.par.

Per ulteriori informazioni sulla pubblicazione di un progetto, consultare la documentazione di IBM WebSphere Cast Iron.

- \_\_ v Aprire il progetto IBM WebSphere Studio Application Developer. Configurare il progetto in base alle necessità della distribuzione Maximo e personalizzarlo come desiderato. Ripubblicare il progetto in WebSphere Cast Iron Live.
- \_\_ v Impostare le proprietà di configurazione del progetto in base ai dettagli specifici dell'ambiente.

Per ulteriori informazioni sulle proprietà di configurazione del progetto, vedere ["Proprietà dei progetti Cast Iron per l'integrazione con Maximo" a](#page-50-0) [pagina 47.](#page-50-0)

\_\_ v Distribuire ed avviare la configurazione del progetto.

Per ulteriori informazioni sulla distribuzione delle configurazioni del progetto, consultare la documentazione di IBM WebSphere Cast Iron.

# <span id="page-24-0"></span>**Capitolo 4. IBM Predictive Quality**

Dopo aver creato un progetto Predictive Quality, sarà necessario caricare i dati iniziali, analizzarli per identificare problemi di qualità precedenti, quindi caricare i dati incrementali per identificare eventuali problemi di qualità ancora esistenti.

# **Caricamento dati iniziali**

IBM Predictive Solutions Foundation on Cloud analizza i dati cronologici iniziali per identificare problemi di qualità. Per cominciare, è necessario caricare i dati iniziali da analizzare. IBM Analytics Solutions Manager on Cloud mostra quali dati fornire. I tipi di dati includono dati master e dati evento.

I *dati master* includono informazioni come il tipo di apparecchiatura monitorata e la relativa ubicazione.

I *dati evento* includono i valori osservati per un evento. Gli eventi possono essere periodici (ad esempio ispezioni delle apparecchiature manuali) o continui (ad esempio misurazioni di dispositivi in tempo reale).

Alcuni dati sono obbligatori e altri sono facoltativi, come indicato dai riquadri di caricamento dati della scheda **Carica dati**. Generalmente, maggiore è il numero di informazioni fornite, più accurate sono le previsioni effettuate da Analytics Solutions Manager on Cloud.

I dati iniziali vengono caricati da file di valori separati da virgole (.cvs).

# **Caricamento dei dati iniziali da file**

È possibile caricare i dati cronologici iniziali in IBM Analytics Solutions Manager on Cloud utilizzando file di valori separati da virgole (.csv).

## **Prima di iniziare**

Il dipartimento di Information Technology può raccogliere i dati cronologici mediante query sull'origine dati di gestione degli asset utilizzata. I dati dovranno essere disposti in base ai file di modello di valori separati da virgole (.csv) disponibili su Analytics Solutions Manager on Cloud. Per scaricare i modelli di un progetto, nella scheda **Carica dati**, passare con il mouse su ciascun riquadro di caricamento dati e fare clic su **Scarica modello**.

### **Informazioni su questa attività**

Quando si caricano i dati iniziali, è necessario caricare prima i dati master seguiti dai dati evento.

#### **Procedura**

1. Trascinare un file di valori separati da virgole (.csv) nel corrispondente riquadro di caricamento dati.

Viene visualizzata un'anteprima, che mostra le prime 10 righe di dati che verranno caricate affinché l'utente possa verificarle.

<span id="page-25-0"></span>**Suggerimento:** Se i dati dell'anteprima non sono corretti, in **Dati correnti**, fare clic su **Cancella** per eliminare i dati dal database. Aprire il file di valori separati da virgole, e verificare che le informazioni siano associate correttamente alle colonne del modello e che i tipi di dati siano corretti. Caricare di nuovo il file.

2. Per caricare altri dati, fare clic su **Torna a Input di dati** per tornare alla scheda **Carica dati**.

Al termine del caricamento del file, il riquadro di caricamento dei dati mostra un segno di spunta e informazioni sul file caricato più recentemente. Quando il caricamento del file è ancora in corso, il riquadro di caricamento dati mostra lo stato *In corso*. È possibile continuare a caricare file in altri riquadri di caricamento, ma sarà necessario attendere che il caricamento in corso finisca prima di poter caricare un altro file nello s stesso riquadro.

**Suggerimento:** Aggiornare il browser per verificare lo stato del caricamento corrente.

## **Analisi dei dati**

Avviare il processo dell'analisi dei dati per identificare problemi di qualità.

#### **Informazioni su questa attività**

Nella scheda **Dati di analisi** è necessario indicare i valori per i parametri *PARAMETRIC\_RUNDATE*, *PARAMETRIC\_SUBUSECASE*, *INSPECTION\_RUNDATE* e *INSPECTION\_SUBUSECASE*.

| Nome parametro     | Descrizione e valori                                                                                                    |
|--------------------|----------------------------------------------------------------------------------------------------|
| PARAMETRIC RUNDATE | La data fino alla quale si desidera elaborare le<br>informazioni di Parametric Quality. Il formato della data è<br>aaaa-MM-gg.<br>Suggerimento: Se si desidera elaborare informazioni fino<br>ai dati più recenti disponibili, lasciare il parametro in<br>bianco. |

*Tabella 2. Descrizione e valori dei parametri di qualità*

| Nome parametro            | Descrizione e valori                                                                                                    |
|---------------------------|----------------------------------------------------------------------------------------------------|
| PARAMETRIC_SUBUSECASE     | L'algoritmo di qualità parametrico gestisce diverse serie di<br>dati, da materie prime a macchinari di produzione fino ai<br>prodotti finali e dati specifici dell'ambiente o delle<br>ubicazioni. Su ciascuna entità master è possibile utilizzare<br>le seguenti categorie di analisi. Le categorie di analisi<br>possono essere una combinazione di diverse categorie<br>master o una sola entità.                                                   |
|                           | PRVariableEvent<br>Convalida risorse del processo è il caso d'uso<br>predefinito di Parametrica in cui il processo e le<br>risorse che vi prendono parte, vengono<br>monitorate in base a una serie definita di tipi di<br>misurazione (variabili). Queste variabili vengono<br>confrontate con valori di destinazione, limiti<br>accettabili, limiti non accettabili, deviazione<br>standard, frequenze di falsi allarmi e fattori non<br>accettabili. |
|                           | <b>RVariableEvent</b><br>Nel caso d'uso Convalida risorse, le risorse<br>vengono monitorate in base ai limiti di<br>un'operazione standard in diversi tipi di misure<br>(variabili). Questo tipo di verifica di integrità è<br>essenziale per identificare e risolvere eventuali<br>problemi nelle risorse e per migliorare le<br>prestazioni e la produttività.                                                                                        |
|                           | PBVariableEvent<br>Nel caso d'uso Convalida prodotti, data una serie<br>di variabili le cui destinazioni sono l'obiettivo del<br>prodotto, qualsiasi deviazione oltre quella<br>consentita evidenzia un difetto nel prodotto.                                                                                                    |
|                           | <b>MVariableEvent</b><br>Nel caso d'uso Convalida materiale, le materie<br>prime acquistate da un fornitore vengono<br>monitorate in base a una serie definita di linee<br>guida e vengono convalidate per verificare la<br>qualità del materiale procurato.                                                                                                    |
|                           | LVariableEvent<br>Nel caso d'uso Capacità ubicazioni, è possibile<br>analizzare se un'ubicazione è appropriata per una<br>determinata operazione. Vengono considerate le<br>variabili come pressione, temperatura, umidità e i<br>relativi valori temporali.                                                                                                    |
| <b>INSPECTION_RUNDATE</b> | La data fino alla quale si desidera elaborare le<br>informazioni di Inspection Quality. Il formato della data è<br>aaaa-MM-gg.<br>Suggerimento: Se si desidera elaborare informazioni fino<br>ai dati più recenti disponibili, lasciare il parametro in<br>bianco.                                                                                                    |

*Tabella 2. Descrizione e valori dei parametri di qualità (Continua)*

<span id="page-27-0"></span>

| Nome parametro               | Descrizione e valori                                                                                                    |
|------------------------------|----------------------------------------------------------------------------------------------------|
| <b>INSPECTION SUBUSECASE</b> | L'algoritmo di Quality Inspection può essere eseguito su<br>un prodotto o una materia prima.                                                                                                    |
|                              | ProductInspectionEvent<br>Nel caso d'uso Ispezione prodotti, l'analisi di<br>ispezione e attributi viene effettuata su un<br>prodotto specifico, in base ai dati di input<br>specificati sulla proporzione tra prodotti con<br>difetti e testati. |
|                              | MaterialInspectionEvent                                                                                                    |
|                              | Nel caso d'uso Ispezione materiale l'attenzione è<br>rivolta alla materia prima procurata dal fornitore,<br>in base ai dati di input specificati sulla<br>proporzione tra materia prima con difetta e<br>testata.                                 |

*Tabella 2. Descrizione e valori dei parametri di qualità (Continua)*

### **Procedura**

1. Nella scheda **Analizza dati**, immettere i valori dei parametri richiesti.

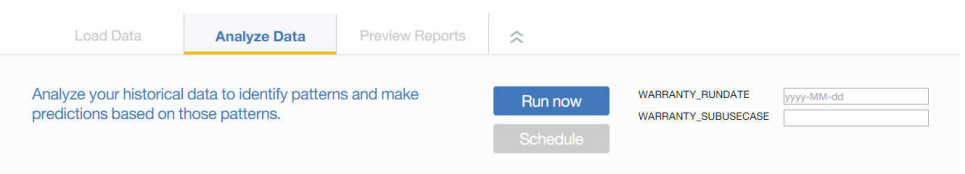

- 2. Per eseguire l'analisi immediatamente, fare clic su **Esegui adesso**.
- 3. Per pianificare l'analisi da eseguire nel futuro, fare clic su **Pianifica**.
- 4. Fare clic su **Aggiungi evento**  $\bigoplus$  per creare una pianificazione.
- 5. Utilizzando lo scheduler, scegliere la data, l'ora ed eventualmente la ripetizione (ogni giorno, ogni settimana o ogni mese) in cui eseguire l'analisi.

**Suggerimento:** È possibile creare più pianificazioni. Ad esempio, se si desidera eseguire un'analisi ogni martedì e venerdì, è possibile creare una pianificazione con ripetizione settimanale per i martedì e una per i venerdì.

#### **Risultati**

Per analizzare i dati possono essere necessarie diverse ore o diversi minuti. Durante l'analisi, viene visualizzata una finestra di avanzamento e il progetto viene bloccato. Fare clic su **Ritorna a tutti i progetti** per lavorare con altri progetti. È possibile analizzare più progetti simultaneamente.

# **Caricamento dati incrementali**

Una volta che IBM Analytics Solutions Manager on Cloud ha terminato l'analisi dei dati cronologici iniziali, è il momento di iniziare a caricare i dati correnti o in tempo reale per identificare i problemi di qualità in corso.

I dati incrementali vengono caricati da file di valori separati da virgole (.cvs).

# <span id="page-28-0"></span>**Caricamento dei dati incrementali da file**

È possibile caricare i dati incrementali in IBM Analytics Solutions Manager on Cloud utilizzando file di valori separati da virgole (.csv).

# **Prima di iniziare**

Il dipartimento di Information Technology può raccogliere i dati incrementali mediante query sull'origine dati di gestione degli asset utilizzata. I dati dovranno essere disposti in base ai file di modello di valori separati da virgole (.csv) disponibili su Analytics Solutions Manager on Cloud. Per scaricare i modelli di un progetto, nella scheda **Carica dati**, passare con il mouse su ciascun riquadro di caricamento dati e fare clic su **Scarica modello**.

### **Procedura**

1. Trascinare un file di valori separati da virgole (.csv) nel corrispondente riquadro di caricamento dati.

Viene visualizzata un'anteprima, che mostra le prime 10 righe di dati che verranno caricate affinché l'utente possa verificarle.

**Suggerimento:** Se i dati dell'anteprima non sono corretti, in **Dati correnti**, fare clic su **Cancella** per eliminare i dati dal database. Aprire il file di valori separati da virgole, e verificare che le informazioni siano associate correttamente alle colonne del modello e che i tipi di dati siano corretti. Caricare di nuovo il file.

2. Per caricare altri dati, fare clic su **Torna a Input di dati** per tornare alla scheda **Carica dati**.

Al termine del caricamento del file, il riquadro di caricamento dei dati mostra un segno di spunta e informazioni sul file caricato più recentemente.

Quando il caricamento del file è ancora in corso, il riquadro di caricamento dati mostra lo stato *In corso*. È possibile continuare a caricare file in altri riquadri di caricamento, ma sarà necessario attendere che il caricamento in corso finisca prima di poter caricare un altro file nello s stesso riquadro.

**Suggerimento:** Aggiornare il browser per verificare lo stato del caricamento corrente.

# <span id="page-30-0"></span>**Capitolo 5. IBM Predictive Warranty**

Dopo aver creato un progetto Predictive Warranty, sarà necessario caricare i dati iniziali, analizzarli per identificare problemi di garanzia precedenti, quindi caricare i dati incrementali per identificare eventuali problemi di garanzia ancora esistenti.

# **Caricamento dati iniziali**

IBM Predictive Solutions Foundation on Cloud analizza i dati cronologici iniziali per identificare problemi di garanzia. Per cominciare, è necessario caricare i dati iniziali da analizzare. IBM Analytics Solutions Manager on Cloud mostra quali dati fornire. I tipi di dati includono dati master e dati evento.

I *dati master* includono informazioni come il tipo di apparecchiatura monitorata e la relativa ubicazione.

I *dati evento* includono i valori osservati per un evento. Gli eventi possono essere periodici (ad esempio ispezioni delle apparecchiature manuali) o continui (ad esempio misurazioni di dispositivi in tempo reale).

Alcuni dati sono obbligatori e altri sono facoltativi, come indicato dai riquadri di caricamento dati della scheda **Carica dati**. Generalmente, maggiore è il numero di informazioni fornite, più accurate sono le previsioni effettuate da Analytics Solutions Manager on Cloud.

I dati iniziali vengono caricati da file di valori separati da virgole (.cvs).

# **Caricamento dei dati iniziali da file**

È possibile caricare i dati cronologici iniziali in IBM Analytics Solutions Manager on Cloud utilizzando file di valori separati da virgole (.csv).

## **Prima di iniziare**

Il dipartimento di Information Technology può raccogliere i dati cronologici mediante query sull'origine dati di gestione degli asset utilizzata. I dati dovranno essere disposti in base ai file di modello di valori separati da virgole (.csv) disponibili su Analytics Solutions Manager on Cloud. Per scaricare i modelli di un progetto, nella scheda **Carica dati**, passare con il mouse su ciascun riquadro di caricamento dati e fare clic su **Scarica modello**.

### **Informazioni su questa attività**

Quando si caricano i dati iniziali, è necessario caricare prima i dati master seguiti dai dati evento.

#### **Procedura**

1. Trascinare un file di valori separati da virgole (.csv) nel corrispondente riquadro di caricamento dati.

Viene visualizzata un'anteprima, che mostra le prime 10 righe di dati che verranno caricate affinché l'utente possa verificarle.

<span id="page-31-0"></span>**Suggerimento:** Se i dati dell'anteprima non sono corretti, in **Dati correnti**, fare clic su **Cancella** per eliminare i dati dal database. Aprire il file di valori separati da virgole, e verificare che le informazioni siano associate correttamente alle colonne del modello e che i tipi di dati siano corretti. Caricare di nuovo il file.

2. Per caricare altri dati, fare clic su **Torna a Input di dati** per tornare alla scheda **Carica dati**.

Al termine del caricamento del file, il riquadro di caricamento dei dati mostra un segno di spunta e informazioni sul file caricato più recentemente. Quando il caricamento del file è ancora in corso, il riquadro di caricamento dati mostra lo stato *In corso*. È possibile continuare a caricare file in altri riquadri di caricamento, ma sarà necessario attendere che il caricamento in corso finisca prima di poter caricare un altro file nello s stesso riquadro.

**Suggerimento:** Aggiornare il browser per verificare lo stato del caricamento corrente.

# **Analisi dei dati**

Avviare il processo dell'analisi dei dati per identificare problemi di garanzia.

#### **Informazioni su questa attività**

Nella scheda **Analizza dati** indicare i valori per i parametri *WARRANTY\_RUNDATE* e *WARRANTY\_SUBUSECASE*.

| Nome parametro          | Descrizione e valori                                                                                                    |
|-------------------------|----------------------------------------------------------------------------------------------------|
| <b>WARRANTY_RUNDATE</b> | La data fino alla quale si desidera elaborare le<br>informazioni di garanzia. Il formato della data è<br>aaaa-MM-gg.<br>Suggerimento: Se si desidera elaborare informazioni fino<br>ai dati più recenti disponibili, lasciare il parametro in<br>bianco. |

*Tabella 3. Descrizione e valori dei parametri di garanzia*

| Nome parametro      | Descrizione e valori                                                                                                    |
|---------------------|----------------------------------------------------------------------------------------------------|
| WARRANTY_SUBUSECASE | <b>VENDITE</b>                                                                                                    |
|                     | Il modello <i>Vendite</i> identifica le variazioni nel<br>deterioramento e sostituzione del prodotto in<br>base alla data di vendita. La data di vendita può<br>essere messa in correlazione con condizioni<br>operative, condizioni climatiche stagionali, clienti<br>particolari o altri similitudini importanti.                                                                                                    |
|                     | Ad esempio, un prodotto ha un anno di garanzia.<br>In condizioni fredde, il prodotto diventa fragile e<br>si deteriora prematuramente. In determinate aree<br>geografiche, i prodotti che vengono venduti ed<br>entrano in servizio in inverno, inizialmente<br>soffrono di un rapido deterioramento seguito da<br>un deterioramento più lento durante l'ultima<br>parte del periodo di garanzia. Il contrario vale<br>per i prodotti venduti ed in servizio in estate.<br>Queste variazioni stagionali influenzano il tasso<br>di deterioramento del prodotto e i tassi di<br>sostituzione ponderati rilevati precedentemente<br>da QEWS. |
|                     | <b>PRODUZIONE</b>                                                                                                    |
|                     | Il modello Produzione identifica variazioni nel<br>tasso di deterioramento e sostituzione del<br>prodotto in base alla data di produzione del<br>prodotto, non alla risorsa in cui il prodotto è<br>utilizzato. La data di produzione del prodotto<br>potrebbe essere messa in correlazione con<br>l'operatore dell'apparecchiatura di fabbricazione,<br>il processo di fabbricazione o altre similitudini<br>importanti.                                                                                                    |
|                     | Ad esempio, durante un periodo particolare<br>viene prodotto un batch di prodotti difettoso. I<br>prodotti vengono installati nelle risorse con<br>diverse date di produzione. Anche se le date di<br>produzione della risorsa e del prodotto non sono<br>collegate, QEWS rende più facile identificare e<br>capire la causa reale del reclamo di garanzia.                                                                                                    |
|                     | <b>FABBRICAZIONE</b>                                                                                                    |
|                     | Il modello <i>Fabbricazione</i> identifica le variazioni<br>nel tasso di deterioramento e sostituzione del<br>prodotto in base alla data di fabbricazione della<br>risorsa in cui è utilizzato il prodotto. La data di<br>fabbricazione di risorse potrebbe essere collegata<br>a problemi di assemblaggio che si sono verificati<br>durante un determinato periodo.                                                                                                    |
|                     | Ad esempio, a causa di un problema a breve<br>termine con il processo di fabbricazione di una<br>risorsa, alcuni dei prodotti utilizzati nella risorsa<br>riscontrano un malfunzionamento prima del<br>previsto. Anche se le date di produzione della<br>risorsa e del prodotto non sono collegate, QEWS<br>rende più facile identificare e capire la causa<br>reale del reclamo di garanzia.                                                                                                    |

*Tabella 3. Descrizione e valori dei parametri di garanzia (Continua)*

## <span id="page-33-0"></span>**Procedura**

1. Nella scheda **Analizza dati**, immettere i valori dei parametri richiesti.

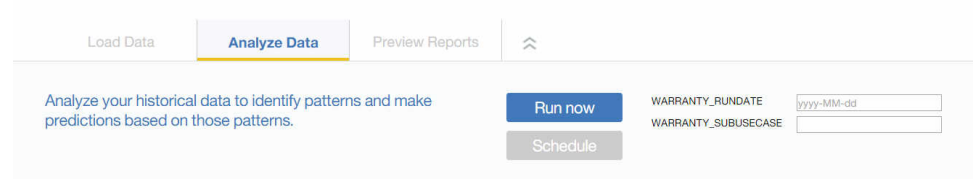

- 2. Per eseguire l'analisi immediatamente, fare clic su **Esegui adesso**.
- 3. Per pianificare l'analisi da eseguire nel futuro, fare clic su **Pianifica**.
- 4. Fare clic su **Aggiungi evento**  $\bigoplus$  per creare una pianificazione.
- 5. Utilizzando lo scheduler, scegliere la data, l'ora ed eventualmente la ripetizione (ogni giorno, ogni settimana o ogni mese) in cui eseguire l'analisi.

**Suggerimento:** È possibile creare più pianificazioni. Ad esempio, se si desidera eseguire un'analisi ogni martedì e venerdì, è possibile creare una pianificazione con ripetizione settimanale per i martedì e una per i venerdì.

### **Risultati**

Per analizzare i dati possono essere necessarie diverse ore o diversi minuti. Durante l'analisi, viene visualizzata una finestra di avanzamento e il progetto viene bloccato. Fare clic su **Ritorna a tutti i progetti** per lavorare con altri progetti. È possibile analizzare più progetti simultaneamente.

# **Caricamento dati incrementali**

Una volta che IBM Analytics Solutions Manager on Cloud ha terminato l'analisi dei dati cronologici iniziali, è il momento di iniziare a caricare i dati correnti o in tempo reale per identificare i problemi di garanzia in corso.

I dati incrementali vengono caricati da file di valori separati da virgole (.cvs).

# **Caricamento dei dati incrementali da file**

È possibile caricare i dati incrementali in IBM Analytics Solutions Manager on Cloud utilizzando file di valori separati da virgole (.csv).

#### **Prima di iniziare**

Il dipartimento di Information Technology può raccogliere i dati incrementali mediante query sull'origine dati di gestione degli asset utilizzata. I dati dovranno essere disposti in base ai file di modello di valori separati da virgole (.csv) disponibili su Analytics Solutions Manager on Cloud. Per scaricare i modelli di un progetto, nella scheda **Carica dati**, passare con il mouse su ciascun riquadro di caricamento dati e fare clic su **Scarica modello**.

#### **Procedura**

1. Trascinare un file di valori separati da virgole (.csv) nel corrispondente riquadro di caricamento dati.

Viene visualizzata un'anteprima, che mostra le prime 10 righe di dati che verranno caricate affinché l'utente possa verificarle.

**Suggerimento:** Se i dati dell'anteprima non sono corretti, in **Dati correnti**, fare clic su **Cancella** per eliminare i dati dal database. Aprire il file di valori separati da virgole, e verificare che le informazioni siano associate correttamente alle colonne del modello e che i tipi di dati siano corretti. Caricare di nuovo il file.

2. Per caricare altri dati, fare clic su **Torna a Input di dati** per tornare alla scheda **Carica dati**.

Al termine del caricamento del file, il riquadro di caricamento dei dati mostra un segno di spunta e informazioni sul file caricato più recentemente.

Quando il caricamento del file è ancora in corso, il riquadro di caricamento dati mostra lo stato *In corso*. È possibile continuare a caricare file in altri riquadri di caricamento, ma sarà necessario attendere che il caricamento in corso finisca prima di poter caricare un altro file nello s stesso riquadro.

**Suggerimento:** Aggiornare il browser per verificare lo stato del caricamento corrente.
# **Capitolo 6. Anteprima dei report**

IBM Predictive Solutions Foundation on Cloud include report e dashboard che è possibile utilizzare per monitorare l'integrità degli asset di apparecchiature.

# **Configurazione dei report**

I report dei progetti vengono visualizzati in IBM Cognos Connection. Cognos Connection è il portale web per IBM Cognos Business Intelligence. Utilizzare il portale per pubblicare, trovare, gestire, organizzare e visualizzare i report dei progetti.

### **Procedura**

1. Fare clic sulla scheda **Anteprima report**.

I report del progetto disponibili vengono visualizzati in Cognos Connection.

2. Visualizzare, eseguire, modificare, pianificare o configurare le proprietà dei report come necessario.

Per ulteriori informazioni su Cognos Connection, fare riferimento al manuale *IBM Cognos Connection User Guide*.

# **Visualizzazione dei report**

Il dashboard dei report di IBM Predictive Solutions Foundation on Cloud mostra i report che è possibile utilizzare per monitorare l'integrità degli asset di apparecchiature.

### **Procedura**

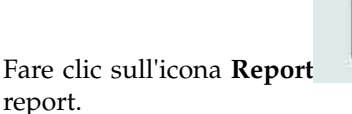

1. Fare clic sull'icona **Report** per aprire la vista del dashboard dei

2. Modificare il dashboard come desiderato cambiandone le dimensioni, aggiungendo o rimuovendo oggetti del report.

# **Capitolo 7. Esportazione ed importazione dei pacchetti di contenuto**

È possibile importare un pacchetto di contenuto in un progetto esistente ed esportare i pacchetti di contenuto.

# **Esportazione di un pacchetto di contenuto**

È possibile esportare un pacchetto di contenuto se si desidera modificarlo.

### **Procedura**

1. Se il progetto è selezionato, il menu **Azioni progetto** dovrebbe essere disponibile.

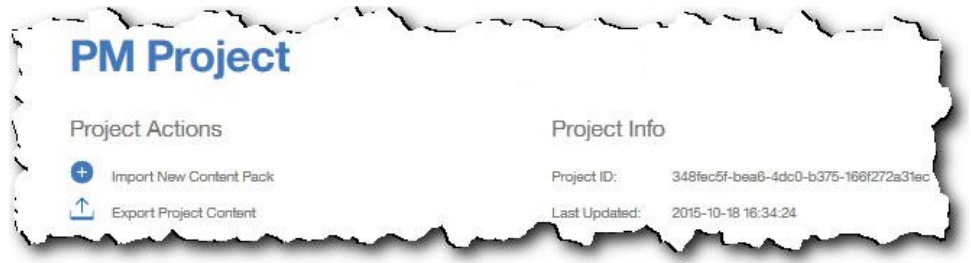

- 2. Fare clic su **Esporta contenuto del progetto**. La gerarchia degli asset mostra gli asset per i quali sono disponibili i dati.
- 3. Selezionare gli asset e i report che si desidera esportare.
- 4. Fare clic su **Esporta selezionati**.

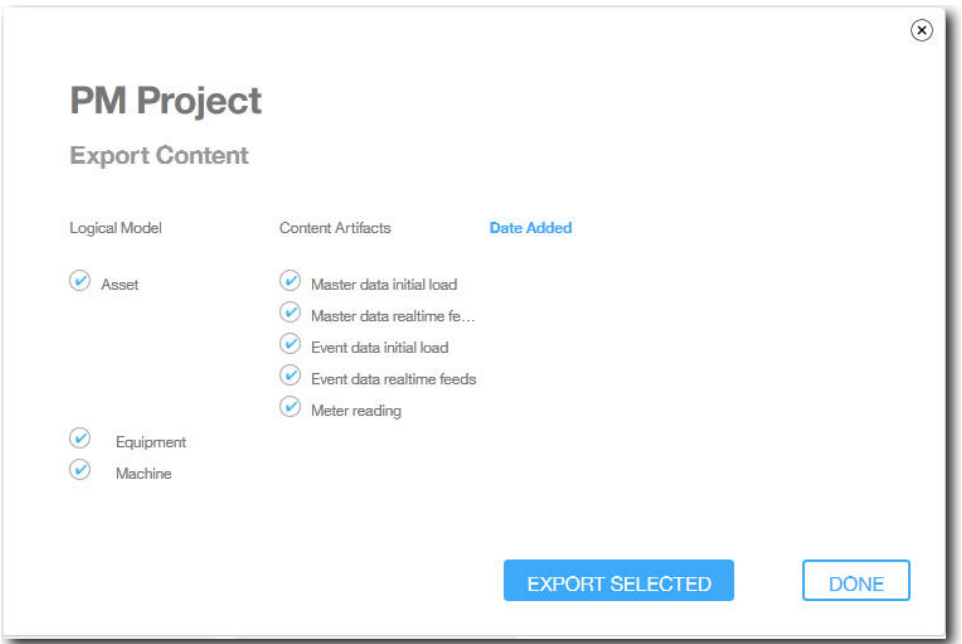

5. Dopo aver scaricato il pacchetto di contenuto, fare clic su **Eseguito**.

# **Importazione di un pacchetto di contenuto in un progetto esistente**

È possibile importare un pacchetto di contenuto in un progetto esistente.

### **Informazioni su questa attività**

Se è stato creato un progetto ma nel progetto non è stato importato un pacchetto di contenuto, è possibile importarlo attenendosi alla seguente procedura.

### **Procedura**

1. Se il progetto è selezionato, il menu **Azioni progetto** dovrebbe essere disponibile.

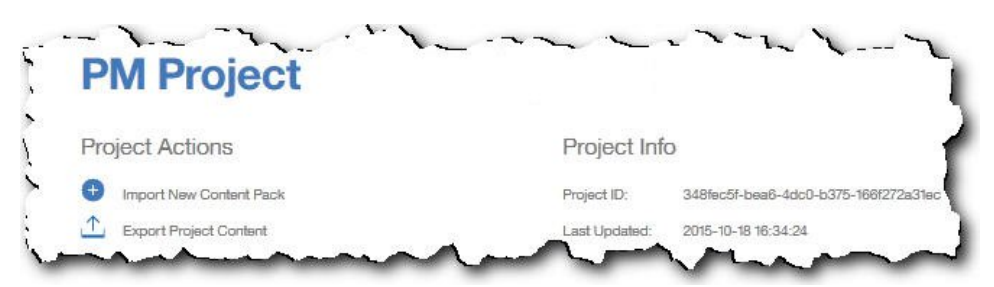

- 2. Fare clic su **Importa nuovo pacchetto di contenuto**.
- 3. Fare clic su **Sfoglia**.

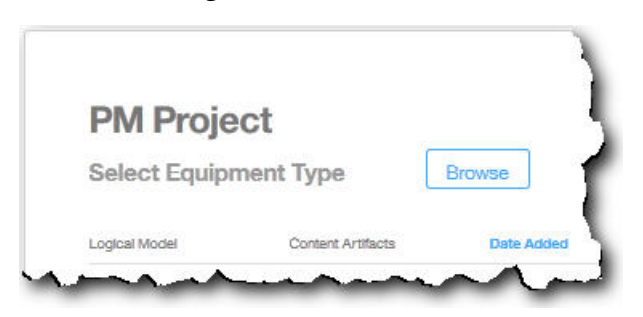

- 4. Individuare il file del pacchetto di contenuto scaricato.
- 5. Selezionare il file e fare clic su **Apri**. La gerarchia degli asset mostra gli asset per i quali sono disponibili i dati.
- 6. Selezionare gli asset e i report che si desidera importare.
- 7. Fare clic su **Importa**.

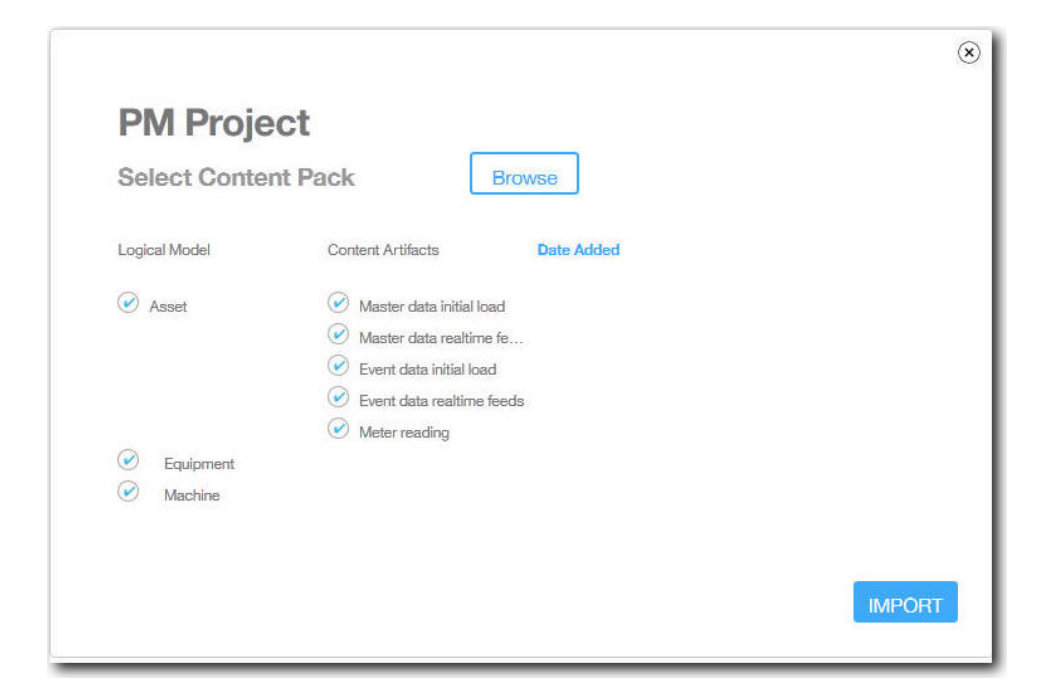

# **Risultati**

Dopo che il pacchetto di contenuto è stato importato, viene visualizzata la scheda **Carica dati**.

# **Appendice A. Pacchetto di contenuto e risorse predefiniti**

È disponibile un pacchetto di contenuto predefinito fornito da IBM che contiene una raccolta di risorse, ad esempio modelli predittivi, report, script ed immagini. Un autore di contenuti può modificare questo pacchetto in base alle necessità dell'azienda.

Nella root del pacchetto di contenuto è disponibile il file solutionconfiguration.xml. Per ciascun livello della gerarchia del modello logico è possibile definire associazioni alle risorse di contenuto per caricare dati, eseguire previsioni e visualizzare i risultati. Questo file contiene un catalogo di tutte le risorse nella soluzione. Per ogni risorsa di contenuto, è disponibile un numero di versione e un nome e le categorie a cui appartiene. Ad esempio:

```
<predictiveModel version="1.0" name="text" path="predictive/DB_FBA_DATA_PREP.str"
isFeature="text" id="DB_FBA_DATA_PREP" author="IBM"/>
<predictiveModel version="1.0" name="text" path="predictive/DB_FBA_SCORING_EVENT.str"
 isFeature="text" id="DB_FBA_SCORING_EVENT" author="IBM"/>
<predictiveModel version="1.0" name="text" path="predictive/DB_FBA_TEST_RESULTS.str"
isFeature="text" id="DB_FBA_TEST_RESULTS" author="IBM"/>
```
Quando si effettua la personalizzazione aggiungendo una nuova risorsa, sarà necessario aggiungere una riga simile alla seguente:

```
<predictiveModel version="1.0" name="text" path="predictive/my_model.str"
isFeature="text" id="my_model" author="My Name"/>
```
Se si apportano modifiche, aumentare il numero di versione.

```
<predictiveModel version="1.1" name="text" path="predictive/DB_FBA_TEST_RESULTS.str"
isFeature="text" id="DB_FBA_TEST_RESULTS" author="IBM"/>
```
Per eliminare, rimuovere la riga.

# **Modello di dati**

Il nome del file di modello di dati è pmq\_bluemix.sql. Si trova nella cartella database\_scripts nel pacchetto di contenuto.

Questo file SQL contiene istruzioni per la creazione di tutte le tabelle, ad esempio tabella master, tabella eventi e tabella profili per IBM Predictive Maintenance on Cloud. Inoltre contiene una procedura memorizzata per l'inizializzazione dei dati calendario per la soluzione e per l'inserimento di dati in un tenant e linguaggio predefiniti per la soluzione.

Un autore di contenuti può fornire altri file SQL per definire un archivio di dati fisico.

# **Risorse di IBM Analytics Solutions Foundation**

IBM Analytic Solutions Foundation è un'applicazione che consente di definire e gestire aggregati e di generare il processo di orchestrazione per inviare i dati aggregati ai modelli predittivi. Le soluzioni create con IBM Analytics Solutions Foundation utilizzano eventi e producono raccomandazioni. Utilizzano profili e principali indicatori di prestazioni per aggregare gli eventi. Queste aggregazioni vengono utilizzate per fornire punteggi mediante i modelli predittivi. Il gestore decisioni produce raccomandazioni in base ai valori dei punteggi.

Un autore di contenuti può fornire un modello fisico, un modello logico e una orchestrazione nella cartella pmq\_models.

### **Modello logico**

Il file di modello logico SolutionLogicalModel.XML si trova nella cartella pmq\_models\logical\_definition.

Viene utilizzato un modello logico per definire una vista logica del modello di dati fisico. In base al tipo di business, un autore può definire uno o più modelli logici. Un autore di contenuto può definire relazioni tra entità. Ad esempio, può definire relazioni gerarchiche per diversi tipi di apparecchiature come nella seguente gerarchia:

```
Equipment
```

```
Electrical equipment
   Transformer
        Distribution Transformer
```
Di seguito è riportata una rappresentazione di metadati del modello logico che mostra come è definita la gerarchia nel modello logico. Ad esempio, la risorsa è un elemento padre mentre l'asset è un elemento figlio. Inoltre cattura gli attributi degli asset e le relative proprietà ad esempio nome di visualizzazione e tipo di dati.

```
<entitySubType code="Asset" description="A resource of type asset"
displayName="Asset" extends="Resource" id="" version="1.0" author="IBM" >
    <attribute code="installationDate" displayName="Installation Date"
dataType="timestamp" description="Installation Date" isRequired="true"/>
    <attribute code="CriticalValue" displayName="Critical Value"
dataType="double" description="Critical Value of an asset" isRequired="false"/>
    <attributeAlias code="SerialNumber" description="Serial Number of the Asset"
displayName="Asset Serial Number" attributeRef="ResourceCd1" />
    <attributeAlias code="Model" description="Model of the Asset"
displayName="Asset Model" attributeRef="ResourceCd2" />
    <attributeAlias code="AssetName" description="Name of the Asset"
 displayName="Asset Name" attributeRef="ResourceName"/>
    <attributeAlias code="AssetLocation" description="Location of the Asset"
displayName="Asset Location" attributeRef="ResourceLocation"/>
    <attributeAlias code="ParentSerialNumber"
 displayName="Parent Asset Serial Number"
description="Serial Number of the parent asset" attributeRef="ParentResourceCd1" />
    <attributeAlias code="ParentModel"
displayName="Parent Asset Model"
description="Model of the parent asset" attributeRef="ParentResourceCd2" />
</entitySubType>
  <entitySubType code="Equipment" displayName="Equipment"
 description="An asset of type equipment" extends="Asset" id=""
version="1.0" author="IBM" >
 </entitySubType>
<entitySubType code="Machine" displayName="Machine"
description="Sample Machine" extends="Asset" id="" version="1.0" author="IBM" >
    <attribute code="LoadRating" displayName="Load Rating"
 dataType="double" description="Load Rating" isRequired="false"/>
    <attribute code="MTBF" displayName="Mean Time Between Failures"
 dataType="double" description="Mean Time Between Failures" isRequired="false"/>
 </entitySubType>
```
In modo simile un autore può definire diversi eventi e sottotipi di eventi. Questo modello logico contiene la definizione di un evento di manutenzione che contiene i dettagli sugli attributi e sottotipi di eventi in base al tipo di apparecchiatura. Ad

esempio, una Macchina fornisce diverse letture come "Temperatura", "Temperatura ambiente" e così via. La definizione del sottotipo di evento per la Macchina può essere definito come segue:

```
<eventSubType code="MachineEvent" description="Represents a Machine Event"
displayName="Machine Event" extends="MaintenanceEvent" id="" version="1.0" author="IBM" >
    <typePropertyValue propertyRef="ResourceType" value="Machine" />
 <attribute code="Temperature" displayName="Temperature"
 dataType="double" description="Temperature"/>
 <attribute code="AmbientTemperature" displayName="Ambient Temperature"
dataType="double" description="Ambient Temperature"/>
<attribute code="Load" displayName="Load"
dataType="double" description="Load"/>
<attribute code="Vibration" displayName="Vibration"
dataType="double" description="Vibration"/>
<attribute code="Exception" displayName="Exception"
dataType="double" description="Exception"/>
 <attribute code="Overload" displayName="Overload"
dataType="double" description="Overload"/>
<attribute code="CumulativeLoad" displayName="Cumulative Load"
dataType="double" description="Cumulative Load"/>
<attribute code="CumulativeOverload" displayName="Cumulative Overload"
dataType="double" description="Cumulative Overload"/>
<attribute code="TemperatureRatio" displayName="Temperature Ratio"
dataType="double" description="Temperature Ratio"/>
<attribute code="CumulativeStoppage" displayName="Cumulative Stoppage"
dataType="double" description="Cumulative Stoppage"/>
</eventSubType>
```
### **Definizione della soluzione**

Il file di definizione della soluzione PMQ\_solution\_definition.xml si trova nella cartella pmq\_models\solution\_definition. Questa configurazione della soluzione contiene la definizione per le tabelle master, tabelle di eventi e tabelle di profili. Inoltre contiene una definizione per i servizi, calcoli a cui si fa riferimento durante l'orchestrazione.

Un autore di contenuti può fornire file XML di configurazione della soluzione in questa cartella. I file XML di configurazione della soluzione vengono utilizzati per definire la struttura di un modello di dati fisico, diverse definizioni di servizi e calcoli utilizzati come riferimento durante le orchestrazioni. Per ogni soluzione è disponibile una sola definizione di soluzione.

### **Definizioni dell'orchestrazione**

I file di definizione dell'orchestrazione si trovano nella cartella pmq\_models\orchestration\_definition. Un autore di contenuti contenuto può aggiungere orchestrazioni a questa cartella. Ad esempio, può aggiungere una orchestrazione per elaborare dati non elaborati e generare dati aggregati per richiamare il modello predittivo o per elaborare i risultati di punteggio del modello.

Le orchestrazioni fornite con il pacchetto di contenuto predefinito sono descritte nella seguente tabella:

| Nome file di definizione dell'orchestrazione        | <b>Descrizione</b>                                                                                                    |
|-----------------------------------------------------|----------------------------------------------------------------------------------------------------|
| PMQ_orchestration_definition_FAS.xml                | Contiene regole da utilizzare<br>quando vengono segnalati<br>eventi quali FailureEvent,<br>StoppageEvent e AlertEvent.                                   |
| PMQ_orchestration_definition_job.xml                | Contiene regole da utilizzare<br>quando un utente fa clic su Vai<br>nella scheda Analizza dati.                                                          |
| PMQ_orchestration_definition_jobscore.xml           | Attualmente non utilizzato.                                                                                                    |
| PMQ_orchestration_definition_jobtest.xml            | Contiene regole da utilizzare<br>quando un utente fa clic su<br>Nuovo test nella scheda<br>Risultati del test.                                           |
| PMQ_orchestration_definition_maintenance.xml        | Contiene le regole da utilizzare<br>quando un utente invia dati di<br>manutenzione.                                                                      |
| PMQ_orchestration_definition_poc.xml                | Contiene orchestrazioni di<br>esempio che un autore del<br>contenuto può utilizzare come<br>esempi durante la creazione<br>delle proprie orchestrazioni. |
| PMQ_orchestration_definition_recommended.xml        | Contiene orchestrazioni eseguite<br>quando vengono elaborati i<br>risultati di output del modello<br>predittivo.                                         |
| PMQ_orchestration_definition_recommended.xml        | Contiene regole da utilizzare per<br>la Macchina di esempio.                                                                                             |
| PMQ_orchestration_definition_sample_recommended.xml | Contiene regole che specificano<br>come vengono elaborati i<br>risultati dei modelli predittivi.                                                         |
| PMQ_orchestration_definition_topn.xml               | Contiene regole che specificano<br>come vengono elaborati i<br>risultati del modello TopN.                                                               |

*Tabella 4. Definizioni dell'orchestrazione*

# **Risorse IBM SPSS**

IBM SPSS Modeler Gold on Cloud è una serie di strumenti di estrazione dati che consente di creare modelli predittivi per l'analisi di pattern cronologici e per la previsione di risultati futuri. I modelli predittivi IBM SPSS vengono forniti come risorse nella cartella predictive. Un autore di contenuti può utilizzare IBM SPSS Modeler Gold on Cloud per sviluppare nuovi modelli predittivi adatti a specifiche necessità aziendali ed aggiungerli a questa cartella.

### **Flussi di manutenzione**

Di seguito sono riportate le risorse di manutenzione presenti nella cartella predictive:

*Tabella 5. Flussi di manutenzione nella cartella predittiva*

| Flussi del modeler           | Descrizione                              |
|------------------------------|------------------------------------------|
| <b>IDB FBA DATA PREP.str</b> | Utilizzato per la preparazione dei dati. |

| Flussi del modeler           | <b>Descrizione</b>                                                                        |
|------------------------------|-------------------------------------------------------------------------------------------|
| DB FBA SCORING EVENT.str     | Utilizzato per la generazione di una<br>struttura di eventi.                              |
| DB_FBA_TEST_RESULTS.str      | Utilizzato per la generazione dei risultati di<br>un test.                                |
| DB MAINTENANCE CRT TABLE.str | Utilizzato per Maintenance Analytics.                                                     |
| DB MAINTENANCE DATA PREP.str | Utilizzato per la preparazione dei dati.                                                  |
| DB_MAINTENANCE_EVENTS.str    | Utilizzato per la generazione di una<br>struttura di eventi per Maintenance<br>Analytics. |
| DB MAINTENANCE MODEL.str     | Utilizzato per il modello Maintenance<br>Analytics.                                       |
| DB TOPN.str                  | Utilizzato per il modello TopN.                                                           |

*Tabella 5. Flussi di manutenzione nella cartella predittiva (Continua)*

La cartella predictive\failure contiene i flussi SPSS per quando il modello è in stato FAILURE. Contiene flussi per entrambi i modelli Featured Based Analytics e Integration Analytics. I flussi sono DB\_FBA\_DTE\_FAILURE.str, DB\_FBA\_HSE\_FAILURE.str, DB\_INT\_HSE\_FAILURE e DB\_INT\_DTE\_FAILURE.str.

La cartella predictive\stoppage contiene i flussi SPSS per quando il modello è in stato STOPPAGE. Contiene flussi per entrambi i modelli Featured Based Analytics e Integration Analytics. I flussi sono DB\_FBA\_DTE\_ STOPPAGE.str, DB\_FBA\_HSE\_ STOPPAGE.str, DB\_INT\_HSE\_STOPPAGE e DB\_INT\_DTE\_ STOPPAGE.str.

La cartella predictive\maintenance contiene i flussi SPSS per quando il modello è in stato MAINTENANCE. Contiene flussi per entrambi i modelli Featured Based Analytics e Integration Analytics. I flussi sono DB\_FBA\_DTE\_ MAINTENANCE.str, DB\_FBA\_HSE\_ MAINTENANCE.str, DB\_INT\_HSE\_ MAINTENANCE e DB\_INT\_DTE\_ MAINTENANCE.str.

# **Risorse di IBM Cognos Business Intelligence**

IBM Cognos Business Intelligence on Cloud è una suite che fornisce strumenti per la creazione di report e dashboard e produce analisi interattive. Un autore di contenuti può sviluppare nuove viste BI ed aggiungerle all'archivio di distribuzione fornito nel pacchetto di contenuto predefinito.

Le risorse di IBM Cognos Business Intelligence sono contenute nella cartella reporting. La cartella contiene i seguenti file di zip:

- IBMPMQ(DQM) Model.zip è il modello Cognos Framework Manger.
- IBMPMQ(DQM).zip è il pacchetto Cognos che contiene report, dashboard e visualizzazioni.
- v Images.zip contiene le immagini utilizzate nei report e nei dashboard.

# **Contenuto del pacchetto IBM Cognos**

Il pacchetto IBM Cognos contiene quanto segue:

*Tabella 6. Risorse del pacchetto*

| Nome file                                      | Descrizione                                                                                                    |
|------------------------------------------------|----------------------------------------------------------------------------------------------------|
| Dashboard vista manutenzione                   | Fornisce informazioni sugli eventi effettivi di<br>errore o di arresto della macchina. Nel grafico<br>vengono visualizzati diversi profili che<br>rappresentano le informazioni sugli eventi di un<br>singolo giorno e sugli eventi di un intervallo di<br>date previste. L'Elenco di riepilogo fornisce<br>informazioni sull'integrità degli asset insieme al<br>numero di eventi richiesti e alle informazioni<br>sull'attività di manutenzione eseguita per<br>l'intervallo di date selezionate.                                                                                                    |
| Vista Dashboard di riepilogo                   | Fornisce informazioni sul livello di rischio della<br>macchina in base al punteggio di integrità medio<br>più recente della giornata, al punteggio<br>dell'integrità media complessiva, all'importanza<br>dei sei profili principali di ciascuna macchina,<br>alla punto critico della macchina e ai dettagli di<br>riepilogo di ciascuna macchina selezionati per un<br>periodo di tempo. L'Elenco di riepilogo fornisce<br>informazioni sull'integrità degli asset insieme al<br>numero di eventi richiesti e alle informazioni<br>sull'attività di manutenzione eseguita per<br>l'intervallo di date selezionate. |
| Dashboard Area di lavoro vista di<br>riepilogo | Consente agli utenti la flessibilità di aggiungere e<br>rimuovere widget.                                                                                                    |

<span id="page-48-0"></span>

| Nome file                        | <b>Descrizione</b>                                                                                                    |
|----------------------------------|----------------------------------------------------------------------------------------------------|
| Cartella di report drill-through | Contiene i seguenti report attivati dai link di<br>drill-through forniti nei report e dashboard<br>padre. Questi report non devono essere eseguiti<br>direttamente.                                                                                                    |
|                                  | · Libreria di oggetti riutilizzabili: serve a<br>disegnare l'intestazione e il pié di pagina in<br>tutti i report. Viene utilizzata come oggetto di<br>riferimento per il layout nella sezione di<br>intestazione e pié di pagina di tutti i report e<br>dashboard.                                                                                                    |
|                                  | · Report probabilità e punteggio integrità e<br>Report fattori principali: fornisce informazioni<br>su asset o macchine singoli. Mostra l'influenza<br>dei sei profili principali di una risorsa, il<br>punteggio dell'integrità dell'ultimo giorno, le<br>ultime attività di manutenzione eseguite su<br>una macchina, l'ubicazione della risorsa. Sono<br>collegati come destinazioni di drill-through dai<br>dashboard Vista di manutenzione e Vista di<br>riepilogo. |
|                                  | • Vista di riepilogo<br>dashboard_Workspace_HealthScoreAverage e<br>Vista di riepilogo<br>dashboard_Workspace_Prompts: utilizzate<br>come widget nel Dashboard_Area di lavoro<br>Vista di riepilogo.                                                                                                    |
|                                  | · Bundle Viz: utilizzati nei report e nei<br>dashboard, includono vis.ibm.com.Gantt4Top6,<br>vis.ibm.com.GanttChartResourceHealth,<br>vis.ibm.com.GanttChartwithDateNow,<br>vis.ibm.com.HealthScoreChart,<br>vis.ibm.com.HealthScoreOverTimeChart,<br>vis.ibm.com.lineEquipmentHealth_NoData,<br>vis.ibm.com.LineThreshold                                                                                                    |

*Tabella 6. Risorse del pacchetto (Continua)*

# **Risorse IBM Websphere Cast Iron Live**

IBM WebSphere Cast Iron Live è una piattaforma basata sul cloud per trasferire i dati locali nel cloud. Consente di caricare dati cronologici in batch e di iscriversi a feed di dati in tempo reale. IBM Predictive Solutions Foundation on Cloud fornisce orchestrazioni di esempio di IBM Websphere Cast Iron Live per supportare l'integrazione con Maximo per ottenere dati master e dati evento da IBM Maximo e per inviare i risultati dei punteggi come lettura metrica a IBM Maximo. Queste orchestrazioni vengono fornite come risorse nella cartella source\_connectors\ cast\_iron del pacchetto di contenuto predefinito.

I seguenti file di progetto sono modelli Cast Iron per l'integrazione con Maximo. Ogni progetto contiene una o più orchestrazioni.

### **Dati master**

I modelli di dati master per ottenere i dati in modalità batch o on tempo reale sono elencati nella seguente tabella:

*Tabella 7. Dati master*

| File di progetto              | <b>Descrizione</b>                                                                            |
|-------------------------------|-----------------------------------------------------------------------------------------------|
| MaximoMasterData_Batch.par    | Utilizzare questo modello per ottenere i dati<br>master da Maximo in un batch.                |
|                               | Nome esempio Cast Iron:<br>MaximoMasterData_Batch                                             |
|                               | Contiene tre orchestrazioni:                                                                  |
|                               | • GetMaximoClassification per elaborare<br>dati master di dimensioni gruppi                   |
|                               | • GetMaximoLocation per elaborare dati<br>master di ubicazioni                                |
|                               | • GetMaximoAsset per elaborare dati<br>master di risorse                                      |
| MaximoMasterData_RealTime.par | Utilizzare questo modello per inviare dati<br>master provenienti da Maximo in tempo<br>reale. |
|                               | Nome esempio Cast Iron:<br>MaximoMasterData RealTime                                          |
|                               | Contiene tre orchestrazioni:                                                                  |
|                               | • ReceiveMaximoClassification per elaborare<br>dati master di dimensioni gruppi               |
|                               | • ReceiveMaximoLocation per elaborare dati<br>master di ubicazioni                            |
|                               | ReceiveMaximoAsset per elaborare dati<br>master di risorse                                    |

### **Dati evento**

I modelli di dati evento per ottenere i dati in modalità batch o on tempo reale sono elencati nella seguente tabella:

*Tabella 8. Dati evento*

| File di progetto          | <b>Descrizione</b>                                                             |
|---------------------------|--------------------------------------------------------------------------------|
| MaximoWorkOrder_Batch.par | Utilizzare questo modello per ottenere i dati<br>evento da Maximo in un batch. |
|                           | Nome esempio Cast Iron:<br>MaximoWorkOrder Batch                               |
|                           | Contiene tre orchestrazioni:                                                   |
|                           | • GetMaximoWorkOrder_AM - Per<br>elaborare eventi di manutenzione reali        |
|                           | • GetMaximoWorkOrder_SM - Per elaborare<br>eventi di manutenzione pianificati  |
|                           | • GetMaximoWorkOrder BRK - Per<br>elaborare eventi di errore                   |

*Tabella 8. Dati evento (Continua)*

| File di progetto             | <b>Descrizione</b>                                                                                                    |
|------------------------------|----------------------------------------------------------------------------------------------------|
| MaximoWorkOrder_RealTime.par | Utilizzare questo modello per ottenere i dati<br>evento da Maximo in un batch.                                                                                    |
|                              | Nome esempio Cast Iron:<br>MaximoWorkOrder_RealTime                                                                                                    |
|                              | Contiene una orchestrazione chiamata<br>ReceiveMaximoWorkOrder utilizzata per<br>elaborare eventi di manutenzione reale,<br>manutenzione pianificata o di errore. |

### **Dati di risultato punteggi**

Utilizzare questo modello per fornire i risultati dei punteggi come lettura metrica. Il file di progetto MaximoMeterReading.par contiene una singola orchestrazione chiamata MaximoMeterReading per l'elaborazione di un risultato di punteggio previsto da IBM Predictive Solutions Foundation on Cloud e fornirlo come lettura metrica in Maximo.

# **Proprietà dei progetti Cast Iron per l'integrazione con Maximo**

IBM Predictive Solutions Foundation on Cloud include progetti IBM WebSphere Cast Iron (file .par) che è possibile utilizzare per l'integrazione con IBM Maximo. Esistono progetti per il caricamento di dati master in modalità batch, di dati master in tempo reale, di dati evento in modalità batch e di dati evento in tempo reale. Esiste anche un progetto per ottenere i punteggi e le previsioni sull'integrità dell'apparecchiatura e le previsioni da Predictive Solutions Foundation on Cloud ed inviarle a Maximo. Ogni progetto dispone di proprietà che dovranno essere configurate dall'utente.

Per ulteriori informazioni sui progetti Cast Iron, vedere ["Risorse IBM Websphere](#page-48-0) [Cast Iron Live" a pagina 45.](#page-48-0)

# **Proprietà del progetto MaximoMasterData\_Batch.par**

| Nome proprietà        | <b>Descrizione</b>                                                                                          |
|-----------------------|----------------------------------------------------------------------------------------------------|
| MaximoUser            | Il nome utente Maximo utilizzato per<br>l'autenticazione per effettuare una richiesta<br>HTTP GET a Maximo. |
| MaximoPassword        | La password Maximo, utilizzata per<br>l'autenticazione per effettuare una richiesta<br>HTTP GET a Maximo.   |
| MaximoHostName        | Il nome host/IP Maximo utilizzato per effettuare<br>una richiesta HTTP GET a Maximo.                        |
| MaximoPort            | La porta Maximo utilizzata per effettuare una<br>richiesta HTTP GET a Maximo.                               |
| MaximoSecureConnector | Il nome del connettore sicuro configurato per<br>abilitare la comunicazione da Cast Iron Live a<br>Maximo.  |

*Tabella 9. Proprietà MaximoMasterData\_Batch.par*

| Nome proprietà          | <b>Descrizione</b>                                                                                                    |
|-------------------------|----------------------------------------------------------------------------------------------------|
| GetAsset_URL            | L'URL Maximo utilizzato per ottenere (GET) i<br>dati di asset/risorsa                                                                                                    |
| GetClassification_URL   | L'URL Maximo utilizzato per ottenere (GET) i<br>dati di classificazione/dim gruppo.                                                                                                    |
| GetLocation_URL         | L'URL Maximo utilizzato per ottenere (GET) i<br>dati serviceaddress/location.                                                                                                    |
| SolutionManagerApiKey   | La chiave API IBM Analytics Solutions Manager<br>on Cloud, utilizzata per l'autenticazione per<br>effettuare una richiesta HTTP POST a Analytics<br>Solutions Manager on Cloud. La chiave API<br>viene fornita nel pacchetto di benvenuto del<br>cliente. |
| SolutionManagerHostName | Il nomehost/IP Analytics Solutions Manager on<br>Cloud, utilizzato per effettuare una richiesta<br>HTTP POST all'API REST di Analytics Solutions<br>Manager on Cloud.                                                                                     |
| SolutionManagerPort     | La porta Analytics Solutions Manager on Cloud,<br>utilizzato per effettuare una richiesta HTTP<br>POST all'API REST di Analytics Solutions<br>Manager on Cloud.                                                                                           |
| PostAsset_URL           | L'URL Analytics Solutions Manager on Cloud<br>utilizzato per inviare (POST) i dati di<br>risorsa/asset. Nell'URL, sostituire <project id=""><br/>con l'ID del progetto reale.</project>                                                                   |
| PostGroupDim_URL        | L'URL Analytics Solutions Manager on Cloud<br>utilizzato per inviare (POST) i dati di<br>dimensione gruppo. Nell'URL, sostituire<br><project id=""> con l'ID del progetto reale.</project>                                                                |
| PostLocation_URL        | L'URL Analytics Solutions Manager on Cloud<br>utilizzato per inviare (POST) i dati di ubicazione.<br>Nell'URL, sostituire <project id=""> con l'ID del<br/>progetto reale.</project>                                                                      |

*Tabella 9. Proprietà MaximoMasterData\_Batch.par (Continua)*

# **Proprietà del progetto MaximoMasterData\_RealTime.par**

*Tabella 10. Proprietà aximoMasterData\_RealTime.par*

| Nome proprietà            | <b>Descrizione</b>                                                                                                    |
|---------------------------|----------------------------------------------------------------------------------------------------|
| ReceiveAsset URL          | L'URL IBM WebSphere Cast Iron Live utilizzato<br>per ricevere dati di asset da Maximo.                                                                                                    |
| ReceiveClassification URL | L'URL Cast Iron Live utilizzato per ricevere i<br>dati di classificazione da Maximo.                                                                                                    |
| ReceiveLocation URL       | L'URL Cast Iron Live utilizzato per ricevere i<br>dati di indirizzo servizi da Maximo.                                                                                                    |
| SolutionManagerApiKey     | La chiave API Analytics Solutions Manager on<br>Cloud, utilizzata per l'autenticazione per<br>effettuare una richiesta HTTP POST a Analytics<br>Solutions Manager on Cloud. La chiave API<br>viene fornita nel pacchetto di benvenuto del<br>cliente. |

| Nome proprietà          | <b>Descrizione</b>                                                                                                    |
|-------------------------|----------------------------------------------------------------------------------------------------|
| SolutionManagerHostName | Il nomehost/IP Analytics Solutions Manager on<br>Cloud, utilizzato per effettuare una richiesta<br>HTTP POST all'API REST di Analytics Solutions<br>Manager on Cloud.                      |
| SolutionManagerPort     | La porta Analytics Solutions Manager on Cloud,<br>utilizzato per effettuare una richiesta HTTP<br>POST all'API REST di Analytics Solutions<br>Manager on Cloud.                            |
| PostAsset URL           | L'URL Analytics Solutions Manager on Cloud<br>utilizzato per inviare (POST) i dati di<br>risorsa/asset. Nell'URL, sostituire <project id=""><br/>con l'ID del progetto reale.</project>    |
| PostGroupDim_URL        | L'URL Analytics Solutions Manager on Cloud<br>utilizzato per inviare (POST) i dati di<br>dimensione gruppo. Nell'URL, sostituire<br><project id=""> con l'ID del progetto reale.</project> |
| PostLocation URL        | L'URL Analytics Solutions Manager on Cloud<br>utilizzato per inviare (POST) i dati di ubicazione.<br>Nell'URL, sostituire <project id=""> con l'ID del<br/>progetto reale.</project>       |

*Tabella 10. Proprietà aximoMasterData\_RealTime.par (Continua)*

# **Proprietà del progetto MaximoWorkOrder\_Batch.par**

*Tabella 11. Proprietà MaximoWorkOrder\_Batch.par*

| Nome proprietà        | Descrizione                                                                                                 |
|-----------------------|----------------------------------------------------------------------------------------------------|
| MaximoUser            | Il nome utente Maximo utilizzato per<br>l'autenticazione per effettuare una richiesta<br>HTTP GET a Maximo. |
| MaximoPassword        | La password Maximo, utilizzata per<br>l'autenticazione per effettuare una richiesta<br>HTTP GET a Maximo.   |
| MaximoHostName        | Il nomehost/IP Maximo, utilizzato per effettuare<br>una richiesta HTTP GET a Maximo.                        |
| MaximoPort            | La porta Maximo utilizzata per effettuare una<br>richiesta HTTP GET a Maximo.                               |
| MaximoSecureConnector | Il nome del connettore sicuro configurato per<br>abilitare la comunicazione da Cast Iron Live a<br>Maximo.  |
| GetWorkOrder_SM_URL   | L'URL Maximo utilizzato per ottenere (GET) i<br>dati di ordinamento lavori manutenzione<br>pianificati.     |
| GetWorkOrder_AM_URL   | L'URL Maximo utilizzato per ottenere (GET) i<br>dati di ordinamento lavori di manutenzione<br>effettivi.    |
| GetWorkOrder_BRK_URL  | L'URL Maximo utilizzato per ottenere (GET) i<br>dati di ordinamento lavori di manutenzione<br>suddivisi.    |

| Nome proprietà           | <b>Descrizione</b>                                                                                                    |
|--------------------------|----------------------------------------------------------------------------------------------------|
| SolutionManagerApiKey    | La chiave API Analytics Solutions Manager on<br>Cloud, utilizzata per l'autenticazione per<br>effettuare una richiesta HTTP POST a Analytics<br>Solutions Manager on Cloud. La chiave API<br>viene fornita nel pacchetto di benvenuto del<br>cliente. |
| SolutionManagerHostName  | Il nomehost/IP Analytics Solutions Manager on<br>Cloud, utilizzato per effettuare una richiesta<br>HTTP POST all'API REST di Analytics Solutions<br>Manager on Cloud.                                                                                 |
| SolutionManagerPort      | La porta Analytics Solutions Manager on Cloud,<br>utilizzato per effettuare una richiesta HTTP<br>POST all'API REST di Analytics Solutions<br>Manager on Cloud.                                                                                       |
| PostMaintenanceEvent_URL | L'URL Analytics Solutions Manager on Cloud<br>utilizzato per inviare (POST) i dati di evento di<br>manutenzione & errori. Nell'URL, sostituire<br><project_id> con l'ID del progetto reale.</project_id>                                              |

*Tabella 11. Proprietà MaximoWorkOrder\_Batch.par (Continua)*

# **Proprietà del progetto MaximoWorkOrder\_RealTime.par**

*Tabella 12. Proprietà MaximoWorkOrder\_RealTime.par*

| Nome proprietà           | <b>Descrizione</b>                                                                                                    |
|--------------------------|----------------------------------------------------------------------------------------------------|
| ReceiveWorkOrder_URL     | L'URL Cast Iron Live utilizzato per ricevere i<br>dati di ordinamento lavori da Maximo.                                                                                                    |
| SolutionManagerApiKey    | La chiave API Analytics Solutions Manager on<br>Cloud, utilizzata per l'autenticazione per<br>effettuare una richiesta HTTP POST a Analytics<br>Solutions Manager on Cloud. La chiave API<br>viene fornita nel pacchetto di benvenuto del<br>cliente. |
| SolutionManagerHostName  | Il nomehost/IP Analytics Solutions Manager on<br>Cloud, utilizzato per effettuare una richiesta<br>HTTP POST all'API REST di Analytics Solutions<br>Manager on Cloud.                                                                                 |
| SolutionManagerPort      | La porta Analytics Solutions Manager on Cloud,<br>utilizzato per effettuare una richiesta HTTP<br>POST all'API REST di Analytics Solutions<br>Manager on Cloud.                                                                                       |
| PostMaintenanceEvent_URL | L'URL Analytics Solutions Manager on Cloud<br>utilizzato per inviare (POST) i dati di evento di<br>manutenzione & errori. Nell'URL, sostituire<br><project id=""> con l'ID del progetto reale.</project>                                              |

# **Proprietà del progetto MaximoMeterReading.par**

Il progetto contiene le seguenti proprietà:

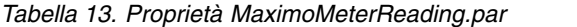

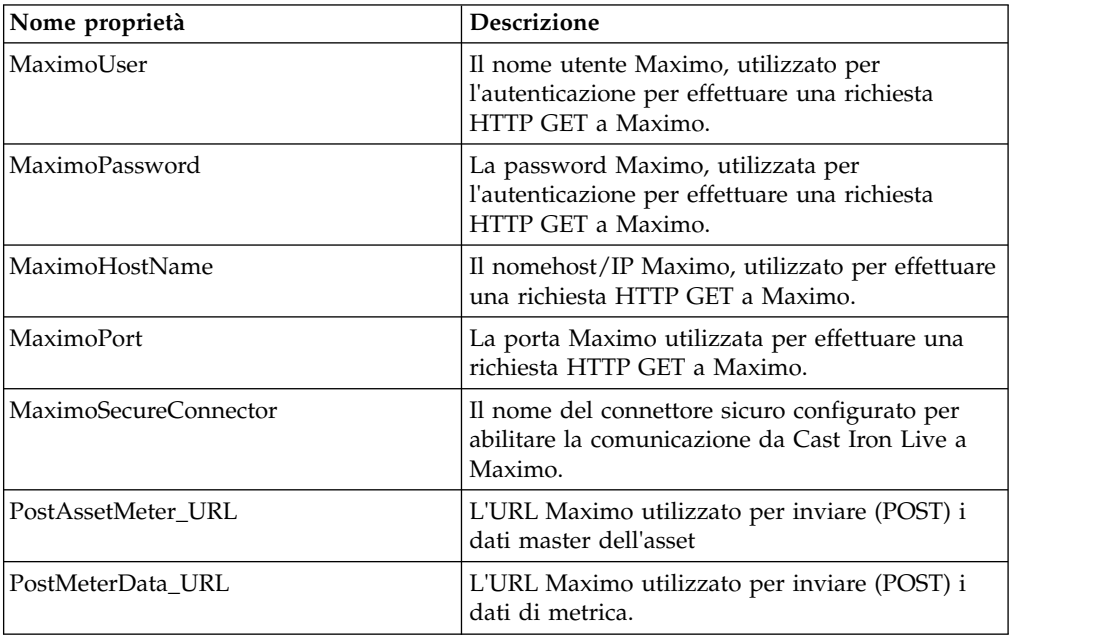

# **Risorse delle tabelle di configurazione e di sistema**

I metadati in formato file .csv vengono utilizzati per creare le tabelle di configurazione e di sistema utilizzate da IBM Predictive Solutions Foundation on Cloud. Si raccomanda di non modificare mail le tabelle di sistema, ma le tabelle di configurazione possono essere modificate per adattarle alle necessità del business. I file .csv che definiscono le tabelle di configurazione e di sistema si trovano nella cartella source\_connectors\config\_data\_sets.

### **Risorse delle tabelle di configurazione**

Le risorse delle tabelle di configurazione sono descritte nella seguente tabella:

*Tabella 14. Risorse delle tabelle di configurazione*

| Nome file          | <b>Descrizione</b>                                                               |
|--------------------|----------------------------------------------------------------------------------|
| FeatureMapping.csv | Contiene diverse funzioni che è<br>necessario associare per i modelli analitici. |
| SourceSystem.csv   | Contiene i dati per i sistemi di origine<br>quali SENSOR e MAXIMO.               |
| ValueType.csv      | Contiene i dati per diversi tipi di valori<br>quali ACTUAL e FORECAST.           |

# **risorse delle tabelle di sistema**

Le risorse delle tabelle del sistema sono descritte nella seguente tabella:

*Tabella 15. risorse delle tabelle di sistema*

| Nome file              | <b>Descrizione</b>                                                                                                    |
|------------------------|----------------------------------------------------------------------------------------------------|
| GroupDimension.csv     | Contiene i valori predefiniti per Group<br>Dimension.                                                                                                    |
| Location.csv           | Contiene i valori predefiniti per Location.                                                                                                    |
| ProfileCalculation.csv | Contiene diversi calcoli per elaborare<br>diversi profili.                                                                                                    |
| ProfileVariable.csv    | Contiene dati per diversi profili richiesti<br>durante le orchestrazioni per i modelli<br>analitici di training e per l'elaborazione<br>dei risultati del modello analitico. |

# **Appendice B. Pacchetto di contenuto e risorse Predictive Quality**

Il pacchetto di contenuto di Predictive Quality contiene una raccolta di risorse, ad esempio gli script di database, e file di configurazione XML. Queste risorse supportano il modello fisico, il modello logico, le orchestrazioni e i connettori per richiamare l'algoritmo e i report che vengono trasmessi all'analisi. Un autore di contenuti può modificare questo pacchetto in base alle necessità dell'azienda.

Nella root del pacchetto di contenuto è disponibile il file solutionconfiguration.xml. Per ciascun livello della gerarchia del modello logico è possibile definire associazioni alle risorse di contenuto per caricare dati, eseguire previsioni e visualizzare i risultati. Questo file contiene un catalogo di tutte le risorse nella soluzione. Per ogni risorsa di contenuto, è disponibile un numero di versione e un nome e le categorie a cui appartiene. Ad esempio:

<solutionDefinitionModel version="1.0" path="pmq\_models/solution\_definition/PMQ\_solution\_definition.xml" id="solutiondefinition" author="IBM"></solutionDefinitionModel>

Se si apportano modifiche, aumentare il numero di versione.

```
<solutionDefinitionModel version="1.1"
        path="pmq_models/solution_definition/PMQ_solution_definition.xml"
        id="solutiondefinition" author="IBM"></solutionDefinitionModel>
```
Per eliminare, rimuovere la riga.

# **Modello di dati**

I file di modello dati per Predictive Quality sono IBMPMQ.sql e IBMPMQ\_additional.sql. Si trovano nella cartella database\_scripts del pacchetto di contenuto.

#### **IBMPMQ.sql**

Contiene la definizione del modello dati fisico ed inoltre la tabella di dati master, le tabelle di eventi, KPI e le tabelle di profili utilizzate per Predictive Quality.

#### **IBMPMQ\_additional.sql**

Contiene una procedura memorizzata per l'inizializzazione dei dati del calendario e per l'inserimento dei dati della lingua predefinita e di un tenant per la soluzione.

# **Risorse di Analytics Solutions Foundation**

Analytics Solutions Foundation consente di definire e gestire gli aggregati e di creare il processo di orchestrazione che fornisce i dati aggregati ai modelli predittivi. Le soluzioni create con Analytics Solutions Foundation utilizzano eventi e producono raccomandazioni. Utilizzano profili e principali indicatori di prestazioni per aggregare gli eventi.

### **Flussi di manutenzione**

La cartella logical model contiene i seguenti file XML:

#### **BaseLogicalModel.xml**

Contiene le strutture di dati comuni richieste per tutti gli imperativi del business (qualità predittiva, garanzia predittiva, manutenzione predittiva) per la definizione e il caricamento dei dati master.

#### **BaseQualityLogicalModel.xml**

Contiene le strutture di dati comuni ai casi d'uso di Quality Early Warning System (Ispezione, Parametrica e Garanzia). Le strutture di dati consentono di definire una struttura per il caricamento dei dati master nell'archivio dati della soluzione per gli imperativi del business di Predictive Quality.

#### **QualityLogicalModel.xml**

Contiene le definizioni per le entità e gli eventi che caricano i dati per Ispezione e Parametrica. Gli autori del contenuto possono modificare questo modello logico per definire le misure che desiderano utilizzare con l'algoritmo Parametrica. In questo file possono anche definire le variazioni per l'algoritmo Ispezione. Ad esempio, il contenuto campione contiene esempi per ProductInpsectionEvent per l'analisi i prodotti mediante l'algoritmo Ispezione e per MaterialInspectionEvent per l'analisi dei materiali mediante l'algoritmo Ispezione. I sottotipi di evento definiti per Ispezione e Parametrica diventano un caso d'uso secondario per l'analisi Ispezione e Parametrica.

La cartella orchestration contiene i seguenti file XML:

#### **PMQ\_Orchestration\_definition\_inspection.xml**

Definisce le regole per le modalità di caricamento dei dati di evento o fatto nell'archivio dati della soluzione per Ispezione.

#### **PMQ\_Orchestration\_definition\_parametric.xml**

Definisce le regole per le modalità di caricamento dei dati di evento nell'archivio dati della soluzione per Parametrica.

#### **PMQ\_Orchestration\_definition\_quality\_job.xml**

Definisce i passi per richiamare l'algoritmo di qualità. Viene eseguito come parte delle analisi Qualità, Ispezione e Parametrica.

La cartella solution\_definition contiene PMQ\_Solution\_definition.xml. Questo file definisce le strutture di tabella e oggetto che definiscono il database. Contiene inoltre la definizione per i diversi calcoli utilizzati durante il caricamento dati.

# **Risorse di IBM Cognos Business Intelligence**

IBM Cognos Business Intelligence on Cloud è una suite che fornisce strumenti per la creazione di report e dashboard e produce analisi interattive. Un autore di contenuti può sviluppare nuove viste BI ed aggiungerle all'archivio di distribuzione fornito nel pacchetto di contenuto predefinito.

### **Report di ispezione**

Il report di ispezione dimostra il tasso di errori in tempo reale e i valori di somma cumulativa (cusum) ottenuti dall'algoritmo insieme al valore H come livello di soglia. È possibile eseguire il report di ispezione selezionando una data di esecuzione e la granularità del parametro master. Il report di ispezione contiene i seguenti grafici:

#### **Grafico SPC**

Traccia le variazioni rispetto al tempo.

#### **Grafico di evidenza**

Informa la comunità di business dei rilevamenti di allarme precoce.

### **Report di parametrica**

Il report di parametrica monitora i dati di tipo variabile e i valori cusum ottenuti dall'algoritmo insieme ai livelli di soglia. Il report di parametrica supporta i seguenti tipi di convalida:

- Convalida del materiale
- Convalida risorse-processo
- Convalida del batch di produzione
- v Verifica dell'integrità della risorsa
- Capacità ubicazione

Il report di parametrica contiene i seguenti grafici:

#### **Grafico SPC**

Traccia il tasso dell'analisi delle variabili mostrando cosa accade in un momento determinato.

#### **Grafico di evidenza**

Mostra gli allarmi di avvertenza precoci in caso di variazioni nella qualità.

## **File per la configurazione iniziale**

I metadati in formato file .csv vengono utilizzati per creare le tabelle di configurazione utilizzate da IBM Predictive Solutions Foundation on Cloud. Le tabelle di configurazione possono essere modificate per adattarsi alle esigenze del business. I file .csv che definiscono le tabelle di configurazione si trovano nella cartella source connectors\config data sets.

### **Risorse delle tabelle di configurazione**

Le risorse delle tabelle di configurazione sono descritte nella seguente tabella:

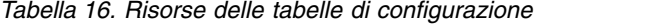

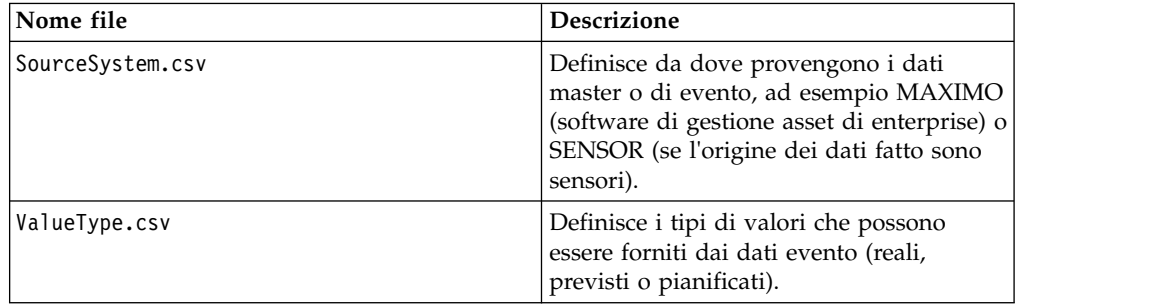

# **Dati di esempio di Predictive Quality on Cloud**

### **Scenario di business per Ispezione (Analisi Attributi)**

Generalmente, nelle tecniche di analisi qualitativa, i prodotti, le parti o i materiali vengono sottoposti a una serie di controlli di qualità. I risultati dei controlli vengono riportati in forma di tabella e in base alle linee guida del business vengono etichettati con livelli diversi e venduti sul mercato. I prodotti, le parti o i materiali che non superano i controlli vengono etichettati come difettosi e vengono sottoposti a ulteriori analisi. Con questo processo, le aziende si trovano in una situazione reattiva rispetto alla possibilità di analizzare la causa prima che il difetto venga propagato alla catena di produzione. Il processo è caratterizzato da disturbi, disordini e perdite. Una possibile conseguenza delle variazioni della qualità è una cattiva reputazione dell'azienda o dell'unità di produzione.

Questo tipo di scenario può essere evitato con un meccanismo in grado di identificare i difetti del prodotto molto prima che vengano diffusi nella distribuzione a larga scala con la conseguente ritirata dal mercato. Questo tipo di sistema è noto come sistema di allerta precoce e consente di identificare i difetti molto prima in modo che ci sia tempo sufficiente per rimediare.

IBM Predictive Quality on Cloud propone un sistema di allerta precoce esplicito mediante le analisi Ispezione o Attributi, rispetto ai normali sistemi di controllo dei processi statistici. Questo sistema di allerta utilizza la quantità ispezionata e la quantità difettosa come input principali ed altri input (chiamati parametri) per controllare l'analisi. Il sistema di allerta prepara una curva di evidenza, che fornisce un'avvertenza precoce basata sui problemi di qualità mostrati.

### **Casi d'uso secondari in Ispezione**

L'ispezione può essere effettuata su un prodotto o una materia prima. Sono disponibili i seguenti casi d'uso:

- v **Caso d'uso Ispezione prodotto (ProductInspectionEvent)** L'analisi Ispezione o Attributi viene effettuata su un prodotto specifico, con dati di input relativi alla proporzione tra prodotti con difetti e sottoposti a test.
- v **Caso d'uso Ispezione materiale (MaterialInspectionEvent)** L'attenzione è rivolta alla materia prima procurata da un fornitore, con dati di input relativi ai materiali con difetti e sottoposti a test.

### **Scenario di business per parametrica (Analisi Variabili)**

Lo scopo del business consiste nell'identificare le regole per configurare le norme di qualità per un prodotto o una materia prima finali. Le regole che non riescono a identificare un difetto nel prodotto o nel materiale causano disturbi e perdita di fiducia nella qualità. I problemi relativi alla qualità sono proporzionali ai danni al business e ai costi dovuti alle sostituzioni e all'assistenza.

L'applicazione di elaborazioni statistiche è un'attività complicata e difficile da implementare con il software disponibile. Generalmente, nei processi di controllo qualità, la qualità è definite da una serie di regole. Spesso queste regole non sono in grado di identificare minime variazioni che possono verificarsi durante il processo di produzione. Tuttavia, queste variazioni vengono gestite perfettamente dall'analisi Parametrica o Variabili, in cui ogni misura o osservazione viene analizzata rispetto al rispettivo valore ideale definendo il livello consentito di deviazione. Quando la deviazione osservata oltrepassa il livello accettabile o non accettabile, viene immediatamente indicata. In tal modo si facilita la correzione del difetto e si migliora la qualità del prodotto finale.

### **Casi d'uso secondari in Parametrica**

L'algoritmo di qualità parametrico gestisce diverse serie di dati, da materie prime a macchinari di produzione fino ai prodotti finali e dati specifici dell'ambiente o delle ubicazioni. Su ciascuna entità master è possibile utilizzare le seguenti

categorie di analisi. Le categorie di analisi possono essere una combinazione di diverse categorie master o una sola entità.

- v **Convalida risorse del processo (inevitabile) -** La convalida delle risorse del processo è il caso d'uso Parametrica predefinito, in cui il processo e le risorse che ne prendono parte, vengono monitorati in base a una serie definita di tipi di misure (variabili). Queste variabili vengono confrontate con valori di destinazione, limiti accettabili, limiti non accettabili, deviazione standard, frequenze di falsi allarmi e fattori non accettabili.
- v **Convalida risorse (RVariableEvent) -** Nel caso d'uso Convalida risorse, le risorse vengono monitorate in base ai limiti di un'operazione standard in diversi tipi di misure (variabili). Questo tipo di verifica di integrità è essenziale per identificare e risolvere eventuali problemi nelle risorse e per migliorare le prestazioni e la produttività.
- v **Convalida prodotti (PBVariableEvent) -** Nel caso d'uso Convalida prodotti, a partire da una serie di variabili le cui destinazioni sono l'obiettivo del prodotto, qualsiasi deviazione o derivazione oltre i limiti consentiti indica un difetto del prodotto.
- v **Convalida materiali (MVariableEvent) -** Nel caso d'uso Convalida materiali, la materia prima acquistata a un fornitore viene monitorata in base a una serie di linee guida definite e convalidata per verificare la qualità del materiale fornito.
- v **Capacità ubicazioni (LVariableEvent) -** Nel caso d'uso Capacità ubicazioni, è possibile analizzare se una ubicazione è adatta per una determinata operazione. Vengono considerate le variabili come pressione, temperatura, umidità e i relativi valori temporali.

### **File di input per PQ**

Esistono tre tipi principali di file di input:

- File di configurazione
	- File di modello logico
	- File di orchestrazione
	- File di definizione della soluzione
- File CSV master
- File CSV di evento

### **File di configurazione**

Il file xml del modello logico di Quality (nella cartella logicalmodel) contiene le impostazioni in cui i file CSV devono essere strutturati. Questo file xml definisce la struttura per ciascuna entità di dati master e di dati evento. I meccanismi di attivazione sono comuni sia a entrambi i casi d'uso di Quality (Ispezione e Parametrica). Le entità di dati master e di evento vengono associate alla tabella Master appropriata definita nel modello dati di Predictive Quality on Cloud.

Ad esempio, il prodotto dell'entità master (del caso d'uso Ispezione) è definito come segue:

```
<entity code="Product" description="Represents a product" displayName="Product" extendable="false
    <instanceTableMap instanceTableCode="MASTER_PRODUCT" />
```

```
<attribute code="ProductCode" displayName="Product Code" columnCode="PRODUCT_CD" dataType="string" isKey="true" isRequired="true" description=""/>
-attribute code="ProductName" displayName="Product Name" columnCode="PRODUCT_NAME" dataType="s
<attribute code="ProductTypeCode" displayName="Product Type Code" columnCode="PRODUCT TYPE CD'
\precattribute code="ProductTypeName" displayName="Product Type Name" columnCode="PRODUCT_TYPE_NAM
<attribute code="IsActive" displayName="Is Active" columnCode="IS ACTIVE" dataType="boolean" i
<selfReference columnCode="PARENT_PRODUCT_ID">
```

```
<attribute code="ParentProductCode" dataType="string" description="Parent Product Code" displa
      <attribute code="ParentProductTypeCode" dataType="string" description="Parent Product Type Cod
    </selfReference>
</entity>
```
Le colonne per il prodotto dell'entità master appaiono come attributi e i riferimenti ciclici o gli autoriferimenti vengono definiti per il prodotto stesso. L'associazione alla tabella MASTER\_PRODUCT si trova nel tag instanceTableMap.

I parametri (ad esempio, LAM0, LAM1, PROB0) si trovano in Master, dove è definita un'entità chiamata tabella master\_parameter\_grain, che fornisce un identità granulare per un'unica combinazione di ubicazione, prodotto, batch di produzione, risorsa, processo, materiale e tipo di misura. Il tipo di misura è strettamente collegato al tipo di evento, che significa che quando si definisce un tipo di evento, si definisce il tipo di misura come rispettivo attributo.

La tabella master\_parameter contiene parametri quali LAM0, LAM1, ecc. Il parametro master e il parametro granulare vengono uniti in una tabella di valori di parametri e il rispettivo valore relativo a ogni tipo di misura per tipo di evento viene caricato qui.

Il seguente esempio mostra la definizione della granularità dei parametri nel modello logico utilizzati per il caso d'uso Parametrica:

```
<entity code="Parameter" description="Parameter" displayName="Parameter" extendable="true" id="" version="1.0" author="IBM">
        <typeTableMap typeTableCode="MASTER_MODEL_TYPE" typeCodeColumnRef="MODEL_TYPE_CD" typeParentCodeColumnRef="PARENT_MODEL_TYPE_ID" typeNameColumnRef="MODEL_TYPE_NAME"></typeTableMap>
        \leqattributeTableMap attributeTableCode="MASTER PARAMETER" attributeCodeColumnRef="PARAMETER C
       <instanceTableMap instanceTableCode="MASTER_PARAMETER_GRAIN"/>
        <attributeValueTableMap attributeValueTableCode="MASTER PARAMETER VALUE" attributeCodeColumnI
<reference entityRef="Location" isRequired="true" columnCode="LOCATION_ID" isKey="true">
        ~attribute code="Location" description="Location" displayName="Location" dataType="string" a
       </reference>
               <reference entityRef="Resource" isRequired="true" columnCode="RESOURCE ID" isKey="tr
                     <attribute code="ResourceCd1" description="Resource Code 1" displayName="Resou
                     <attribute code="ResourceCd2" description="Resource Code 2" displayName="Resou
               </reference>
               <reference entityRef="Product" isRequired="true" columnCode="PRODUCT_ID" isKey="true">
                     <attribute code="ProductCode" description="Product Code" displayName="Product
                     <attribute code="ProductTypeCode" description="Product Type Code" displayName=
               </reference>
               <reference entityRef="Process" isRequired="true" columnCode="PROCESS_ID" isKey="true">
                     <attribute code="ProcessCode" description="Process Code" displayName="Process
               </reference>
              <reference entityRef="ProductionBatch" isRequired="true" columnCode="PRODUCTION_BATCH_ID" isKey="true">
                     - <attribute code="ProductionBatchCode" description="Production Batch Code" disp
              </reference>
              <reference entityRef="Material" isRequired="true" columnCode="MATERIAL_ID" isKey="true">
                      <attribute code="MaterialCode" description="Material Code" displayName="Mater
              </reference>
              <reference entityRef="MeasurementType" isRequired="true" columnCode="MEASUREMENT_TYPE_ID" isKey="true">
                     <attribute code="MeasurementTypeCode" description="Measurement Type Code" disp
                      <attribute dataType="string" code="EventTypeCode" description="Event Type Cod
              </reference>
```
</entity>

La definizione seguente xml estende la definizione di parametro. Il file CSV per i parametri di Ispezione viene definito in modo che la prima serie di colonne contiene tutti i riferimenti all'entità master per la definizione della granularità di un parametro e la parte estesa successiva contiene i parametri (come attributi) come nomi colonna (LAM0, LAM1, PROB0). In tal modo la granularità dei parametri e i parametri rispetto alla granularità vengono definiti in una sola riga del file CSV.

<entitySubType code="Inspection" description="Inspection" displayName="Inspection" extends="Parame <attribute code="LAM0" displayName="LAM 0" dataType="double" description="LAM 0" isRequired= <attribute code="LAM1" displayName="LAM 1" dataType="double" description="LAM 1" isRequired= <attribute code="PROB0" displayName="PROB 0" dataType="double" description="PROB 0" isRequir <attribute code="INSPECT\_NO\_DAYS" displayName="Number of days" dataType="double" description="Number of days" isRequired="true"/> </entitySubType>

Le entità di evento vengono definite in modo simile. La granularità del riferimento master in QualityEvent e questo tipo di entità vengono estesi da ProductInspectionEvent e MaterialInspectionEvent. Sia ProductInspectionEvent che MaterialInspectionEvent contengono attributi per quantità prodotta (QTY), quantità ispezionata (INSPECT) e quantità con difetti (FAIL). Questi dati appaiono nel CSV in base alla struttura di eventi ereditata.

<eventSubType code="ProductInspectionEvent" description="Represents a inspection event for Product <attribute code="QTY" displayName="Quantity Produced" dataType="double" description="Quantity Produced"/> <attribute code="INSPECT" displayName="Number of Inspected Quantity" dataType="double" descr <attribute code="FAIL" displayName="Number of Fail Quantity" dataType="double" description=' </eventSubType>

Anche i file di orchestrazione (nella cartella orchestration) sono importanti per la configurazione. Esistono tre file di orchestrazione: uno per la gestione della persistenza dei dati di evento relativi a Ispezione nell'archivio eventi di Predictive Quality on Cloud; uno per la gestione della persistenza dei dati di evento di Parametrica nell'archivio evento di Predictive Quality on Cloud; e uno per l'attivazione dell'analisi di qualità Ispezione e Parametrica vengono gestiti in sequenza.

Il file di configurazione finale è il file XML di definizione della soluzione. Questo file definisce tutte le strutture della tabella che fanno parte dell'archivio dati di Predictive Quality on Cloud e di Predictive Warranty on Cloud.

### **File CSV master**

I file CSV master contengono tutti i dataset master o i dataset di entità di cui vengono registrate e analizzate le diverse osservazioni o misure. Per un perfetto funzionamento di Predictive Quality on Cloud, di seguito sono riportati i dataset master necessari che dovranno essere caricati prima di qualsiasi dati di fatti.

L'elenco di file CSV da caricare in sequenza è:

1. **Master\_Value\_type** - Il tipo Valore offre solo tre valori: ACTUAL, PLAN e FORECAST. Normalmente i dati associati agli eventi di ispezione o parametrica sono solo ACTUAL.

# ValueTypeCode, ValueTypeName **ACTUAL, Actual** FORECAST, Forecast PLAN, Plan

*Figura 2. Master\_Value\_type*

2. **Master\_Location** - I dati di ubicazione contengono informazioni specifiche alla geografia dell'ubicazione in cui viene prodotto l'evento o della risorsa che

#### produce gli eventi.

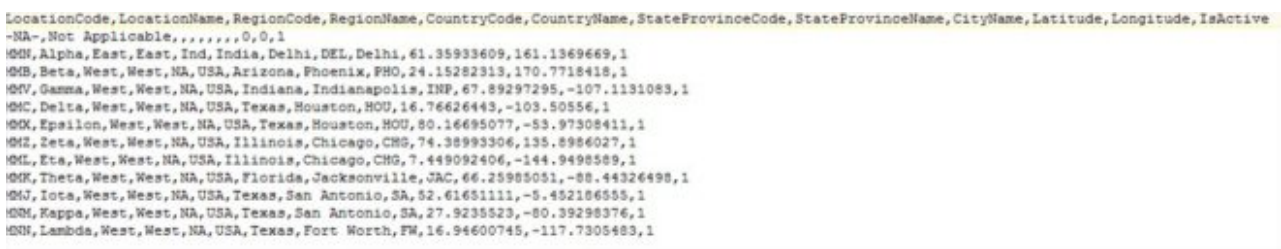

*Figura 3. Master\_Location*

3. **Master product** - Questa tabella forma i dati nucleo per il caso d'uso Ispezione. La tabella archivia le informazioni relative al prodotto insieme alle informazioni relative al tipo di prodotto.

```
ProductCode, ProductName, ProductTypeCode, ProductTypeName, ParentProductCode, ParentProductTypeCode, IsActive
-NA-, Not Applicable, -NA-, Not Applicable,,,1
PPR-00000001, Luna, PPA-00000003, Aix sponsa,,, 1
PRA-00000013, Opal, PPX-00000006, Strix, PPR-00000001, PPA-00000003, 1
PPY-00000007, Topaz, PPM-00000009, Aquila chrysaetos, PRA-00000013, PPX-00000006, 1
PRP-00000010, Ruby, PPM-00000006, Castor, PPY-00000007, PPM-00000009, 1
PRR-00000011, Saphire, PPA-00000003, Aix sponsa, PRP-00000010, PPM-00000006, 1
PRC-00000015, Emerald, PPM-00000009, Aquila chrysaetos, PPR-00000001, PPA-00000003, 1
PRY-00000017, Spinel, PPM-00000006, Castor, PRC-00000015, PPM-00000009, 1
PRZ-00000018, Mercurius, PPA-00000003, Aix sponsa, PRY-00000017, PPM-00000006, 1
PPB-00000004, Aquamarine, PPX-00000006, Strix, PRP-00000010, PPM-00000006, 1
PDP-00000020, Amber, PPX-00000006, Strix, PRZ-00000018, PPA-00000003, 1
PDD-00000022, Tanzanite, PPM-00000009, Aquila chrysaetos, PPR-00000001, PPA-00000003, 1
```
*Figura 4. Master\_Product*

4. **Master\_ProductionBatch** - Questa tabella contiene le informazioni su ciascun batch di produzione utilizzato per fabbricare i prodotti desiderati. Conserva dettagli come il prodotto fabbricato, in che data è stato fabbricato e le informazioni sul batch.

```
ProductionBatchCode, ProductionBatchName, ProductCode, ProductTypeCode, ProducedDate
-NA-, Not Applicable, -NA-, -NA-, 2014-01-01
PPR-XXX-001, Castor, PDP-00000020, PPX-00000006, 2010-12-01
PPB-XXY-003, Melospiza lincolnii, PPB-00000004, PPX-00000006, 2011-01-01
PPC-XXY-005, Procyon lotor, PRA-00000013, PPX-00000006, 2011-01-28
PPM-XXZ-006, Tagetes tenuifolia, PRY-00000017, PPM-00000006, 2011-02-28
PPS-XXZ-008, Statice, PPB-00000004, PPX-00000006, 2011-04-01
PP9-XX9-009, Allium, PRR-00000011, PPA-00000003, 2011-07-01
PRR-XXX-011, Bellis perennis, PPB-00000004, PPX-00000006, 2011-07-01
PRD-XXX-012, Lavandula, PPB-00000004, PPX-00000006, 2011-07-01
PRB-XXY-013, Dactylorhiza, PPB-00000004, PPX-00000006, 2011-08-01
PRC-XXY-015, Campanula, PPB-00000004, PPX-00000006, 2011-08-01
PRM-XXZ-016, Acacia, PRR-00000011, PPA-00000003, 2011-01-28
```
*Figura 5. Batch di produzione master*

5. **CSV ProductInspectionParameter** - Questo file CSV contiene tutte le granularità delle entità master per cui è necessario definire i parametri. Di seguito viene mostrato un esempio di istantanea dei parametri dei prodotti.

```
ResourceCd1, ResourceCd2, ProductCode, ProductTypeCode, ProcessCode, ProductionBatchCode, MaterialCode, Location, MeasurementTypeCode, EventTypeCode, LAND, LAN1, PROBO, INSPECT NO D
AVS
-NA-,-MA-, PRY-00000017, PPM-0000006, -NA-, PPM-XX2-006, -NA-,-NA-, INSPECT, ProductInspectionEvent, 5, 8, 5, 0, 99, 2000
-NA-,-NA-, PRC-00000015, PPM-00000009, -NA-,-NA-,-NA-,-NA-, INSPECT, ProductInspectionEvent, 5, 8.5, 0.99, 2001
-NA-,-MA-, PRR-00000011, PPA-00000003,-NA-, PP3-XX9-009,-MA-,-NA-,INSPECT, ProductInspectionEvent, 5,8.5,0.99,2000<br>-NA-,-MA-, PRP-00000010, PPM-0000006,-NA-,-NA-,-NA-,-NA-,INSPECT, ProductInspectionEvent, 5,8.5,0.99,2000
-NA-,-NA-,-NA-,-NA-,-NA-,-NA-,PPM-XXZ-006,-NA-,-NA-,INSPECT,ProductInspectionEvent, 5, 8.5, 0.99,2000
-NA-,-NA-,-NA-,-NA-,-NA-,PP9-XX9-009,-NA-,-NA-,INSPECT,ProductInapectionEvent, 5, 8.5, 0.99, 2000
-NA-,-NA-, PRA-00000013, PPX-00000006,-NA-, PPC-XXY-005,-NA-,-NA-, INSPECT, ProductInspectionEvent, 5, 8.5, 0.99, 2000
```
*Figura 6. Parametro di ispezione prodotti*

### Allo stesso modo, di seguito viene mostrata l'istantanea basata sui dati parametro di esempio per Parametrica (per il caso d'uso sull'ubicazione).

ResourceCd1, ResourceCd2, ProductCode, ProductTypeCode, ProcessCode, ProductionBatchCode,MaterialCode,Location,MeasurementTypeCode, EventTypeCode,Meas Mame,Accept Level,Ubacc -am-, -am-, -am-, -am-, -am-, -am-, -am-, -am-, -am-, -am-, -am-, -am-, -am-, -am-, -am-, -am-, -am-, -am-, -am-, -am-, -am-, -am-, -am-, -am-, -am-, -am-, -am-, -am-, -am-, -am-, -am-, -am-, -am-, -am-, -am-, -am-, -am-, 

*Figura 7. Dati parametro di esempio per Parametrica*

6. **Risorsa master** - Sarà necessario caricare la risorsa master se si desidera effettuare un'analisi granulare di Ispezione o un caso d'uso Parametrica della Convalida risorse o della Convalida risorse del processo.

ResourceCd1, ResourceCd2, ResourceName, ManufacturingDate, ResourceLocation, GroupTypeCd1, GroupNemberCd1, GroupTypeCd2, GroupNemberCd2, GroupTypeCd3, GroupNemberCd3, GroupTypeCd3, GroupTypeCd3, GroupTypeCd4 , GroupMemberCd4, GroupTypeCd5, GroupMemberCd5, ParentResourceCd1, ParentResourceCd2, IsActive AAAX2-2222T-TV, XYY, Earth, 2011-01-20, MMB, GGP-002, GGP-002, GGP-002, GGP-002, GGP-002, GGP-002, GGP-002, GGP-002, GGP-002, J-1<br>AAAX3-2222T-TP, YXY, Lunar, 2011-02-18, MW, GGA-003, GGA-003, GGA-003, GGA-003, GGA-003, GGA AAAX4-2222T-TY, YTT, Volcano, 2011-03-20, MMC, GGB-004, GGB-004, GGB-004, GGB-004, GGB-004, GGB-004, GGB-004, GGB-004, GGB-004, GGB-004, ,,1 AAAY5-ZZZZT-TT, XYY, Auze, 2011-04-20, MMX, GSC-005, GSC-005, GSC-005, GSC-005, GSC-005, GSC-005, GSC-005, GSC-005, GSC-005, GSC-005, GSC-005, GSC-005, C AAAY6-2222T-TR,YXY,Eydra,2011-05-30,MMZ,GGR-001,GGR-001,GGR-001,GGR-001,GGR-001,GGR-001,GGR-001,GGR-001,GGR-001,GGR-001,J

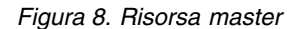

7. **Processo master** - Il file CSV del processo master può essere utilizzato per qualsiasi approccio granulare di ispezione o parametrica.

```
ProcessCode, ProcessName, ParentProcessCode
-NA-, Not Applicable,
PPPZDABX, Amazon,
PPPZDABZ, Congo, PPPZDABX
PPPZDACP, Ganges,
PPPZDACD, Mekong,
PPPZDACA, Mississipi, PPPZDACD
PPPZDACB, Nile,
PPPZDACX, Salmon, PPPZDACB
PPPZDACY, Thames, PPPZDACX
PPPZDACM, Yangtze,
PPPZDAXP, Yellow, PPPZDACM
```
*Figura 9. Processo master*

8. **Tipo di materiale master** - Il tipo di materiale master è necessario per caricare i dati sul materiale e per l'analisi Ispezione o Parametrica.

MaterialTypeCode, MaterialTypeName -NA-, Not Applicable RRRTYHXN, Natural RRRTYHXB, Manufactured

*Figura 10. Tipo di materiale master*

9. **Materiale master** - I dati sul materiale sono un dataset obbligatorio essenziale per qualsiasi analisi di ispezione o parametrica.

```
MaterialCode, MaterialName, MaterialTypeCode, SupplierCode, IsActive
-NA-, Not Applicable, -NA-, -NA-, 1
RRRTYHXT, Polymer, RRRTYHXN, WS, 1
RRRTYHXK, Sand, RRRTYHXB, PBHNH, 1
RRRTYHWR, Rubber, RRRTYHXN, PBHNR, 1
RRRTYHWT, Iron, RRRTYHXB, PBHNW, 1
RRRTYHWY, Fiberglass, RRRTYHXN, PBHNN, 1
RRRTYHWH, Lumber, RRRTYHXB, PBHNB, 1
RRRTYHWX, Steel, RRRTYHXB, PBHNB, 1
```
*Figura 11. Materiale master*

I tipi di evento e i tipi di misure vengono inseriti come parte del modello logico model.xml. Generalmente, quando viene definito il modello logico, sono inclusi tutti i tipi di evento e ciascun tipo di misura agisce come attributo. Di conseguenza vengono caricati dal sistema di base senza un uso esplicito del CSV.

### **File CSV di evento**

Questo dataset di fatti contengono l'elenco di osservazioni effettuate per qualsiasi evento specifico che richiede un'attenzione particolare per ulteriori analisi o punteggio o formazione. Per Predictive Quality on Cloud, è disponibile un file dataset di evento per Ispezione e uno per ogni caso d'uso di Parametrica.

Per Ispezione, sono disponibili due casi d'uso secondari, ProductInspectionEvent e MaterialInspectionEvent. I due casi hanno una struttura simile; l'unica differenza sono le entità che richiedono più attenzione. ProductInspectionEvent si occupa del batch di produzione utilizzato, mentre MaterialInspectionEvent si occupa dell'entità Materiale considerata. Di seguito vengono riportate le istantanee per entrambi i casi d'uso.

| IncomingEventCode,EventTime,ValueType,SourceSystem,ResourceCdl,ResourceCd2,ResourceLocation,ProcessCode,ProductionBatchCode,MaterialCode,QTY,INSPECT,FAIL<br>1,2014-08-25 00:51:35,ACTUAL,,-NA-,-KA-,-NA-,PPM-XXZ-006,-NA-,777,777,6 |
|----------------------------------------------------------------------------------------------------|
| 2, 2014-08-26 00:51:35, ACTUAL, .- NA-, - NA-, .- NA-, PPM-XXZ-006, - NA-, 461, 451, 0                                                                                                    |
| 3,2014-08-27 00:51:35,ACTUAL,,-WA-,-WA-,-WA-,PPM-XXZ-006,-NA-,607,582,12<br>4,2014-08-28 00:51:35,ACTUAL,,-MA-,-MA-,,-MA-,PPM-XXZ-006,-MA-,418,405,11                                                                                |
| 5.2014-08-29 00:51:35.ACTUAL-WA-.-WA--WA-.PPM-XXZ-006.-WA-.777.745.31<br>6,2014-08-30 00:51:35,ACTUAL,,-MA-,-MA-,.-MA-,PPM-XXZ-006,-MA-,578,572,14                                                                                   |
| 7,2014-08-31 00:51:35,ACTUAL-NA-.-NA--NA-.PPM-XX2-006.-NA-.278.278.8                                                                                                    |
| 8, 2014-09-01 00:51:35, ACTUAL, ,-NA-,-NA-, -NA-, PPM-XXZ-006, -NA-, 548, 542, 12<br>9,2014-09-02 00:51:35,ACTUAL,,-NA-,-NA-,-NA-,PPM-XXZ-006,-NA-,207,202,10                                                                        |
|                                                                                                    |

*Figura 12. Evento ispezione prodotti*

```
mingEventCode,EventTime,ValueType,SourceSystem,ResourceCd1,ResourceCd2,ResourceLocation,ProcessCode,ProductionBatchCode,NaterialCode,QTY,INSPECT,FAIL
1,2014-08-25 00:51:35,ACTUAL, ,-RA-,-RA-, -RA-,-RA-, RERTYEXT, 777, 777, 6<br>2,2014-08-26 00:51:35,ACTUAL, ,-RA-,-RA-, -RA-, -RA-, RRETYEXT, 461, 451, 0
3,2014-08-27 00:51:35,ACTUAL,,-MA-,-MA-,.-MA-,-MA-,RRRTYHNT,607,582,12
```
#### *Figura 13. Evento ispezione materiale*

Parametrica dispone di cinque eventi, Convalida ubicazione (LVariableEvent), Convalida risorse (RVariableEvent), Convalida risorse del processo (PRVariableEvent), Convalida materiale (MVariableEvent) e Convalida batch di produzione o Convalida prodotti (PBValidationEvent). Di seguito è riportato un esempio di convalida ubicazione.

```
IncomingEventCode, EventTime, ValueType, SourceSystem, ResourceCd1, ResourceCd2, ResourceLocation, ProcessCode, ProductionBatchCode, MaterialCode, TEMP L
1,2014-11-28 01:10:59,ACTUAL,,-NA-,-NA-,MMB,-NA-,-NA-,-NA-,73.5
2,2014-11-28 02:10:59,ACTUAL,,-NA-,-NA-,-NBS,-NA-,-NA-,-NA-,74.1<br>3,2014-11-28 03:10:59,ACTUAL,,-NA-,-NA-,-NBS,-NA-,-NA-,-NA-,73.3
```
#### *Figura 14. Convalida ubicazione*

### **Argomenti trasmessi durante l'attivazione di Quality Analysis**

Quality Analysis attiva le analisi Ispezione e Parametrica in sequenza. Le due analisi hanno argomenti simili.

Per Ispezione gli argomenti sono:

- 1. INSPECTION\_RUNDATE Una data precedente o la data di oggi in cui l'esecuzione è stata attivata. Si tratta della data principale in cui viene effettuata l'esecuzione inclusi alcuni giorni precedenti di fatti cronologici.
- 2. INSPECTION\_SUBUSECASE Si tratta di un caso d'uso secondario di Ispezione, che potrebbe contenere ProductInspectionEvent o MaterialInspectionEvent.

Per Parametrica gli argomenti sono:

- 1. PARAMETRIC\_RUNDATE Una data precedente o la data di oggi in cui l'esecuzione è stata attivata.
- 2. PARAMETRIC\_SUBUSECASE Può essere uno dei valori tra LVARIABLE, RVARIABLE, MVARIABE, PBVARIABLE o PRVARIABLE.

#### **Interpretazione del grafico Ispezione**

I report mostrano due grafici.

Il primo grafico è chiamato Grafico di frequenza errori o Controllo processo statistico. Il grafico ha un'asse X a scala duale. La inferiore è il numero vintage. La scala superiore rappresenta la quantità cumulativa che viene verificata. La scala dell'asse Y è il tasso di errori per 100 unità. Il grafico a linee arancioni del grafico rappresenta l'associazione del tasso di errori rispetto al numero vintage o alla

quantità verificata. La linea tratteggiata bianca parallela all'asse X è la media di errori accettabile. In base alle norme statistiche, ogni qual volta la linea del grafico supera la media accettabile di errore, significa che la qualità del prodotto o dell'entità in osservazione sta per uscire dal livello di tolleranza accettato. Si tratta di un meccanismo reattivo, dove le misure di riparazione possono essere effettuate solo se la prima istanza della curva supera il livello di accettazione.

Il secondo grafico è chiamato Grafico di evidenza. Il grafico di evidenza appartiene a IBM Research. Nel grafico di evidenza, l'asse X condivide le stesse scale dei grafici SPC. L'asse Y è una somme cumulativa (cusum) di errori. Il grafico a linee blu rappresenta la curva cusum tracciata in base al cusum dei tassi di errore con il numero vintage o la quantità verificata. La linea doppia bianca parallela all'asse X è la soglia di accettazione, basata sul cusum dei tassi di errore. Se viene superata la linea della soglia il grafico a linee mostrerà degli indicatori triangolari. La prima istanza in cui la linea attraversa la soglia è definita primo segnale di allarme. Sul lato destro del grafico appare una linea verticale blu tratteggiata, parallela all'asse Y. Questa linea indica il livello massimo accettabile raggiunto dal numero vintage. Il divario nell'asse X tra l'ultimo vintage fino a questo livello massimo accettabile è definito valore RCUN. Quando la curva raggiunge la condizione massima non accettabile, la curva discende e il punto di discesa è chiamato fattore di perdono. Il fattore di perdono fornisce un livello dove, in base alla tendenza corrente, calcola se la curva rientra nella normalità.

# Product-AAA

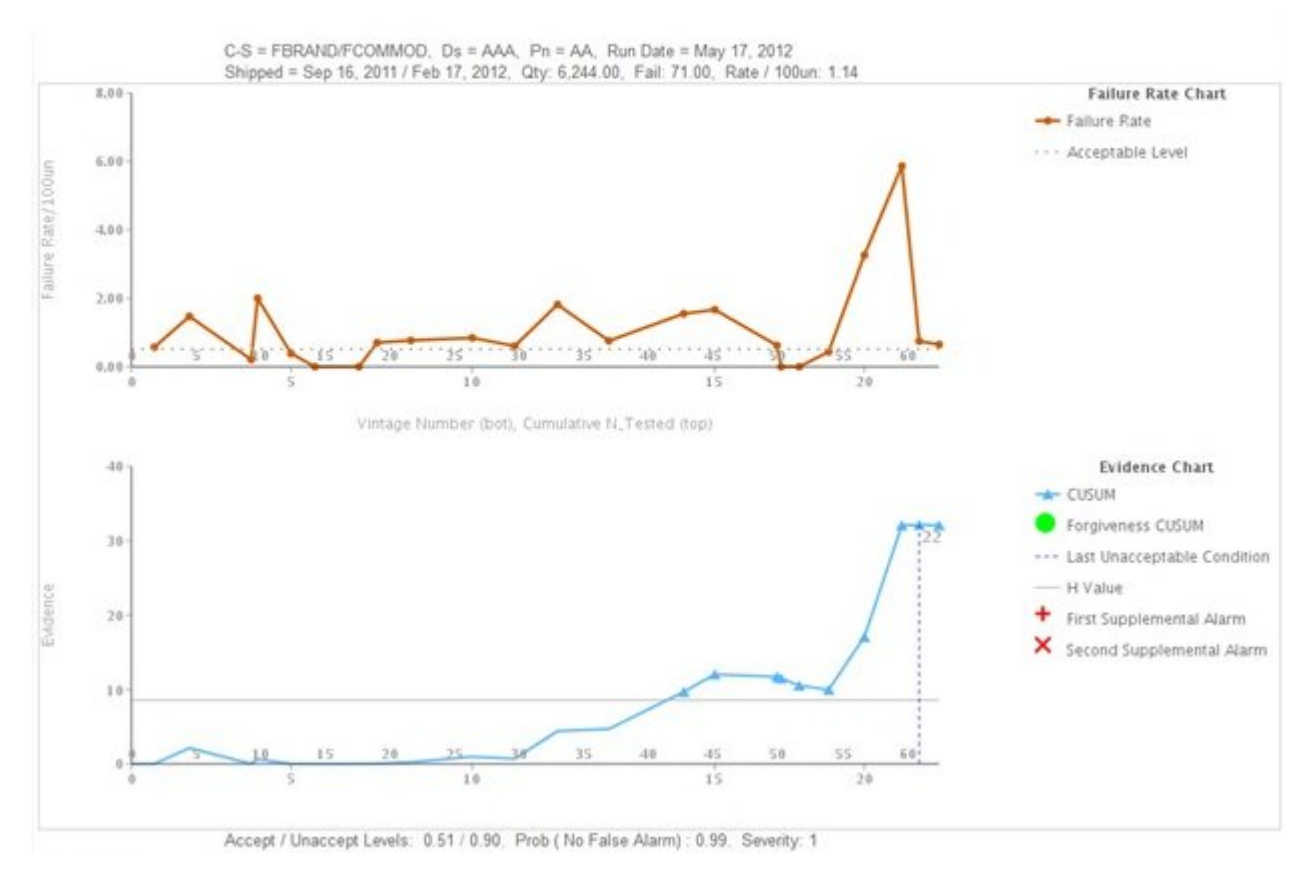

*Figura 15. Grafico Ispezione 1*

# Product - CCC

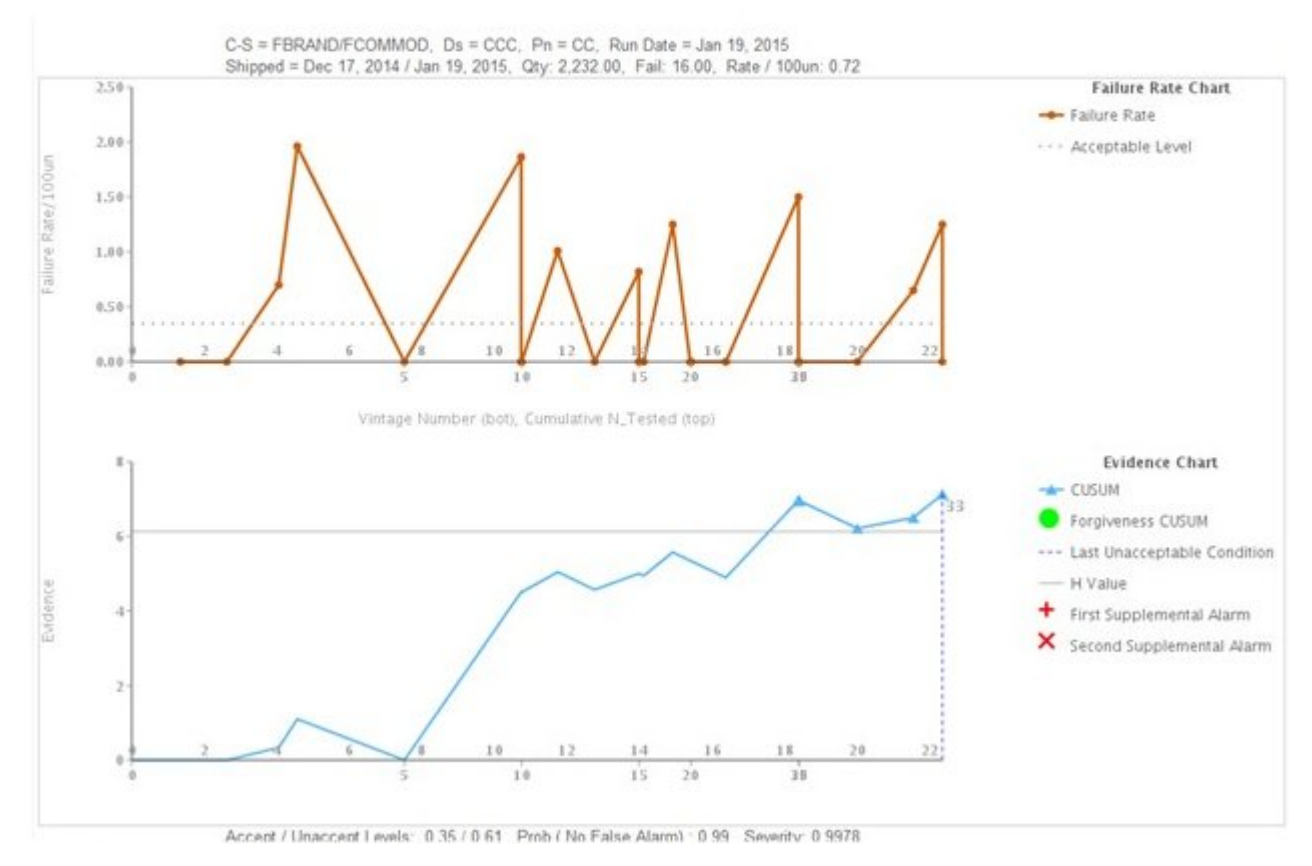

*Figura 16. Grafico Ispezione 2*

# **Product-ECAT**

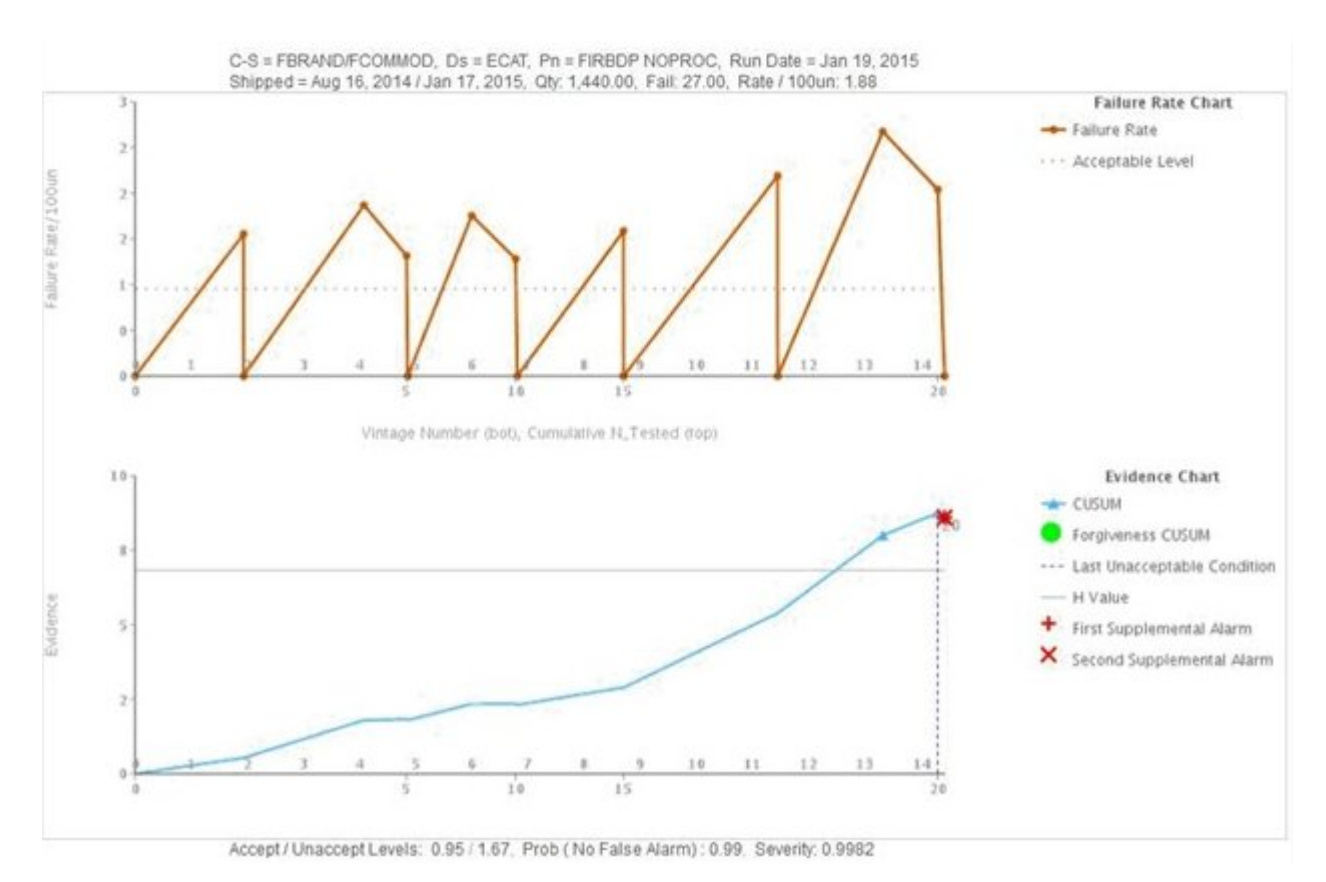

*Figura 17. Grafico Ispezione 3*

Oltre al grafico precedente, il report mostra anche il riepilogo dell'output dell'analisi Ispezione.

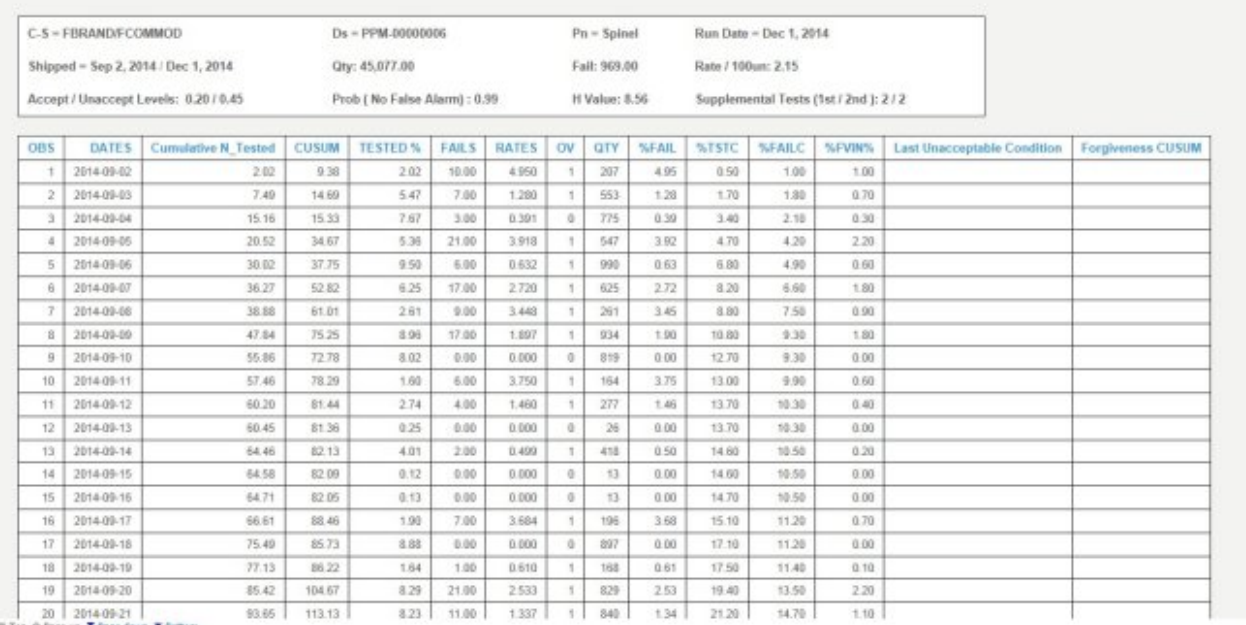

*Figura 18. Report grafico Ispezione*

### **Interpretazione del grafico Parametrica**

Il primo grafico è chiamato Grafico del tasso di valori variabili, che è un grafico di Controllo processo statistico. L'asse X ha il numero della fetta temporale nella scala. L'asse Y ha i valori variabili nella scala. Il grafico a linee arancioni del grafico rappresenta l'associazione del tasso di valori variabili rispetto al numero vintage. La linea bianca spessa parallela all'asse X indica il valore di destinazione della variabile in analisi. La linea blu tratteggiata, simile alla linea della destinazione, mostra la media o la deviazione non accettabile. Se il tipo di controllo è 1, allora la deviazione non accettabile appare al di sopra o al di sotto della linea della destinazione; la posizione dipende da se la deviazione si trova sul lato superiore o inferiore della destinazione. Se il tipo di controllo è 2, la deviazione non accettabile appare su entrambi i lati superiore e inferiore, in corrispondenza alla riga di destinazione. Se la riga del grafico attraversa la linea di deviazione non accettabile, il valore della variabile non sta soddisfacendo lo standard o le linee guida previste e potrebbe avere un impatto sul processo, prodotto, materiale, ubicazione o risorsa (qualsiasi entità) in considerazione. Si tratta di un meccanismo reattivo, dove le misure di riparazione possono essere effettuate solo se la prima istanza della curva supera il livello di accettazione.

Il secondo grafico è chiamato Grafico di evidenza. Il grafico di evidenza appartiene a IBM Research. Nel grafico di evidenza, l'asse X condivide le stesse scale dei grafici SPC. La scala dell'asse Y è la somma cumulativa (cusum) dei tassi di valore variabili. Il grafico a linee blu rappresenta la curva cusum tracciata in base al cusum dei tassi di valore variabili con il numero vintage o la finestra temporale. La linea doppia bianca parallela all'asse X è la soglia di accettazione, basata sul cusum dei tassi di valore variabile. Se viene superata la linea della soglia il grafico a linee mostrerà degli indicatori triangolari. La prima istanza in cui la linea attraversa la soglia è definita primo segnale di allarme. In base al tipo di controllo (1 o 2), la soglia può essere uno o due. Se il tipo d controllo è 1 e la linea di deviazione non accettabile si trova al di sotto della destinazione, la soglia viene chiamata Soglia inferiore nel grafico di evidenza. Se il tipo di controllo è 1 e la deviazione non accettabile è al di sopra della linea di destinazione nel grafico superiore, la soglia
nell'evidenza viene richiamata soglia superiore. Se il tipo di controllo è 2, saranno presenti sia la soglia superiore che inferiore. Se il grafico delle linee supera la soglia superiore, si verifica una condizione di allarme. Se il grafico di linee si trova al di sotto della soglia inferiore, viene indicato un allarme che informa che il processo è fuori controllo.

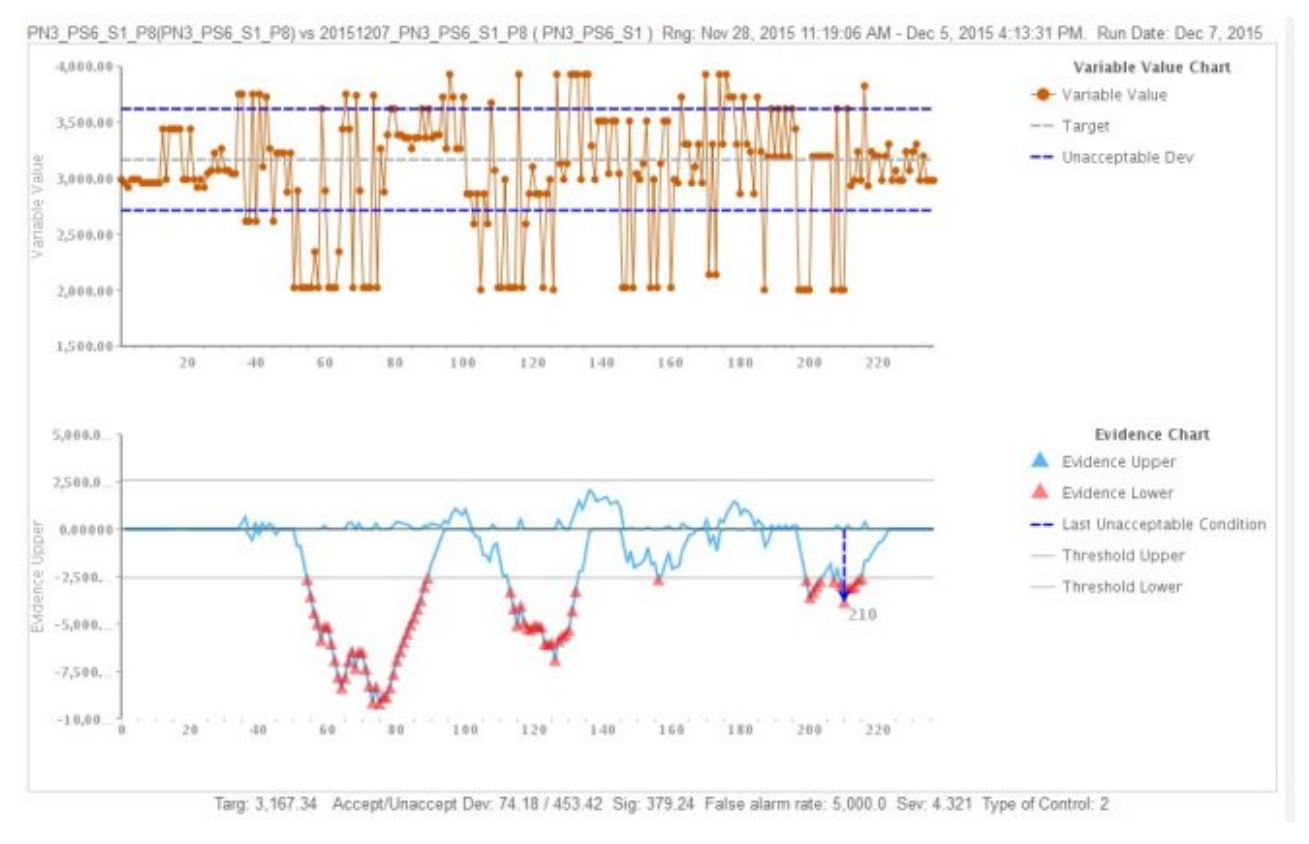

*Figura 19. Grafico Parametrica 1*

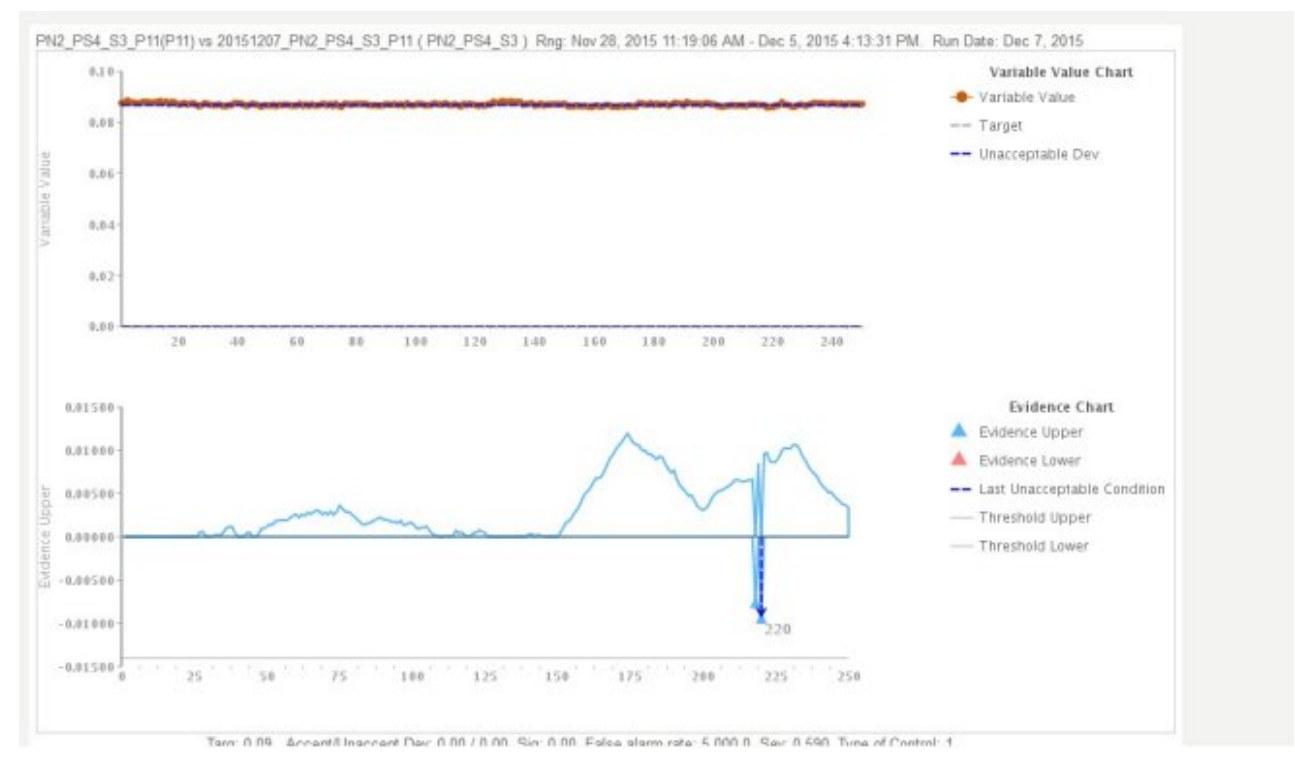

*Figura 20. Grafico Parametrica 2*

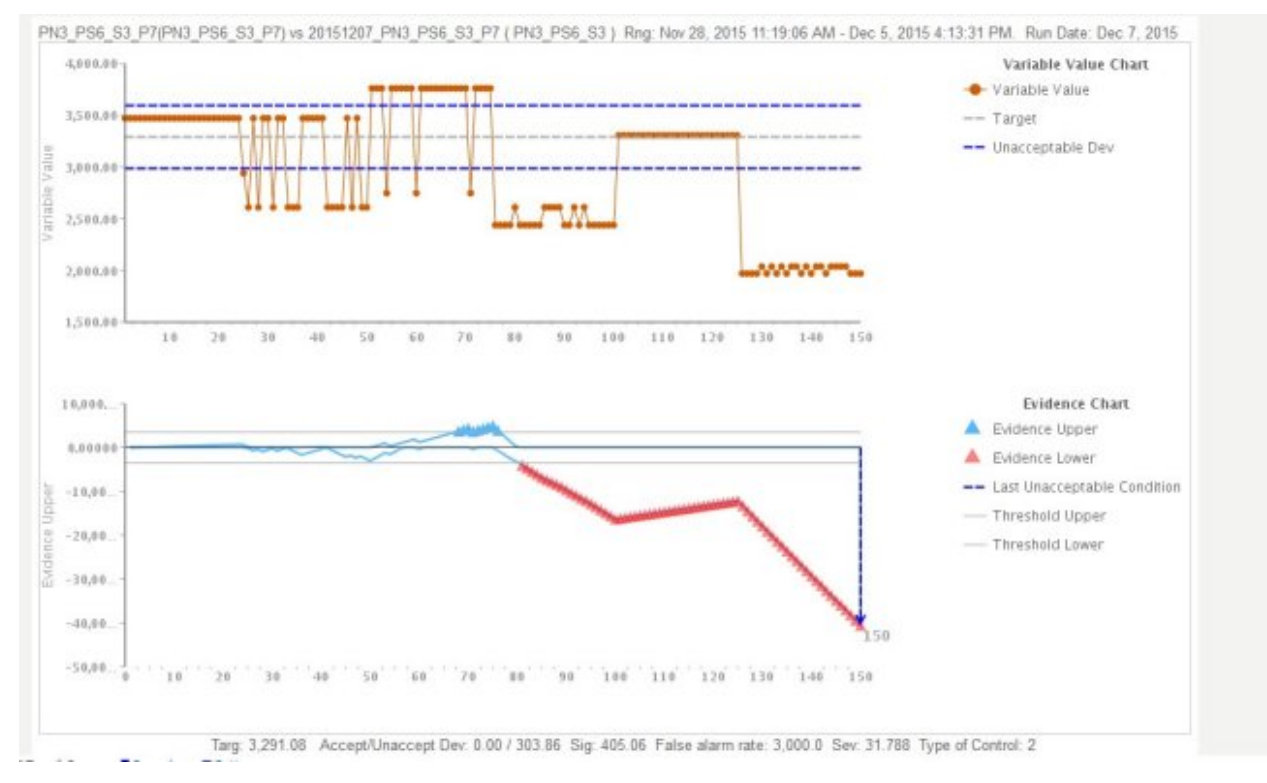

*Figura 21. Grafico Parametrica 3*

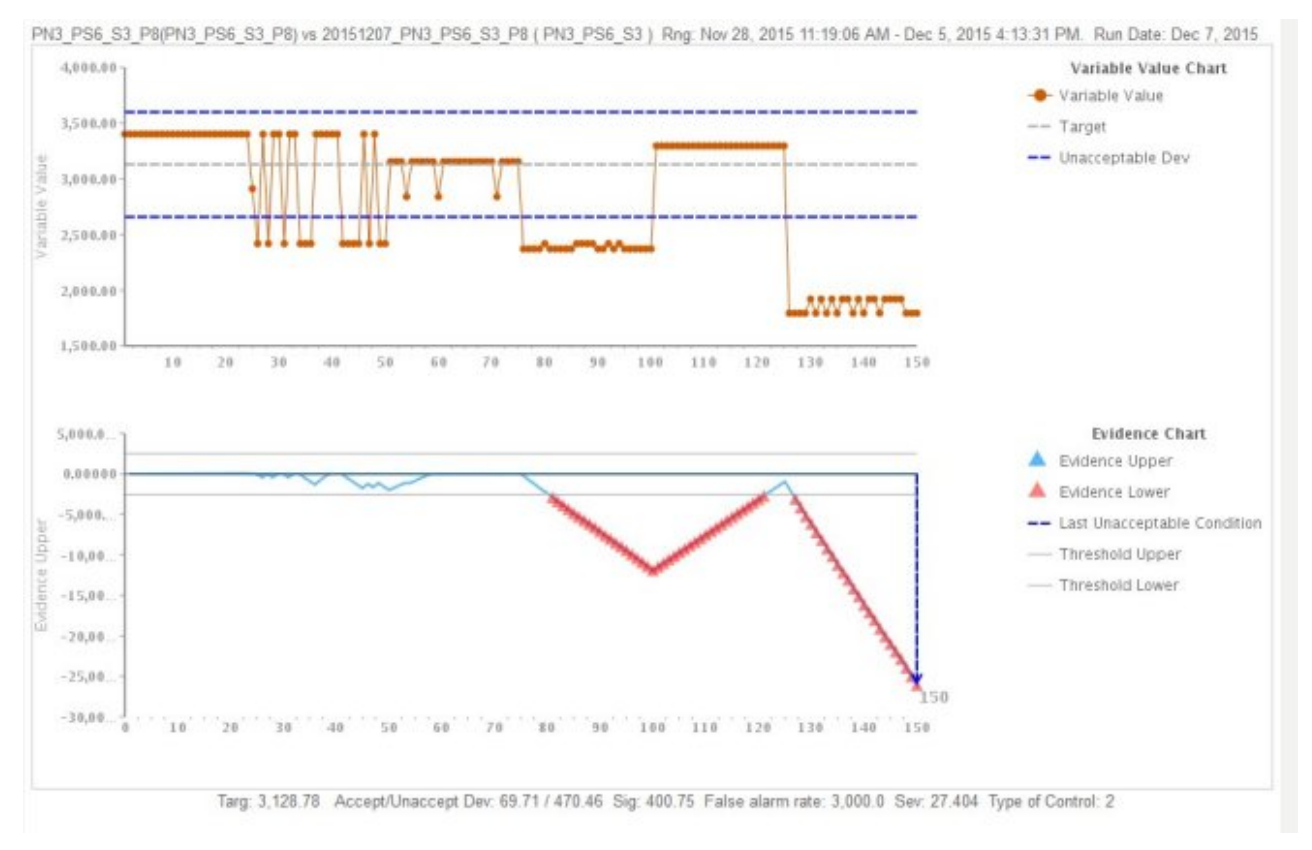

*Figura 22. Grafico Parametrica 4*

Oltre al grafico precedente, il report mostra anche il riepilogo dell'output dell'analisi Parametrica.

| <b>Data</b><br>points                                        | Process CD             | Resource<br>CD1 | Variable<br>Timestamp       | Variable<br>Value | Evidence<br>Upper | Evidence<br>Lower | <b>Last Unacceptable</b><br>Evidence |
|--------------------------------------------------------------|------------------------|-----------------|-----------------------------|-------------------|-------------------|-------------------|--------------------------------------|
| $\ddot{\phantom{1}}$<br>20151207 PN3 PS6 S3 P7<br>PN3 PS6 S3 |                        |                 | Nov 30, 2015 2:16:18<br>AM  | 3,472             | 28.99             | 0.00              |                                      |
| $\bar{2}$                                                    | 20151207_PN3_PS6_S3_P7 | PN3_PS6_S3      | Nov 30, 2015 2:16:19<br>AM  | 3.472             | 57.98             | 0.00              |                                      |
| $\overline{3}$                                               | 20151207 PN3 PS6 S3 P7 | PN3 PS6 S3      | Nov 30, 2015 2:16:20<br>AM. | 3.472             | 86.97             | 0.00              |                                      |
| 4                                                            | 20151207_PN3_PS6_S3_P7 | PN3_PS6_S3      | Nov 30, 2015 2:16:21<br>AM  | 3.472             | 115.96            | 0.00              |                                      |
| 5                                                            | 20151207 PN3 PS6 S3 P7 | PN3 PS6 S3      | Nov 30, 2015 2:16:22<br>AM  | 3.472             | 144,94            | 0.00              |                                      |
| 6                                                            | 20151207 PN3 PS6 S3 P7 | PN3 PS6 S3      | Nov 30, 2015 2:16:23<br>AM  | 3,472             | 173.93            | 0.00              |                                      |
| $\overline{\ell}$                                            | 20151207 PN3 PS6 S3 P7 | PN3 PS6 S3      | Nov 30, 2015 2:16:24<br>AM  | 3.472             | 202.92            | 0.00              |                                      |
| $\bar{8}$                                                    | 20151207 PN3 PS6 S3 P7 | PN3 PS6 S3      | Nov 30, 2015 2:16:25<br>AM  | 3.472             | 231.91            | 0.00              |                                      |
| 9                                                            | 20151207_PN3_PS6_S3_P7 | PN3_PS6_S3      | Nov 30, 2015 2:16:26<br>AM  | 3.472             | 260.90            | 0.00              |                                      |
| 10                                                           | 20151207 PN3 PS6 S3 P7 | PN3 PS6 S3      | Nov 30, 2015 2:16:27<br>AM  | 3,472             | 289.89            | 0.00              |                                      |
| 11                                                           | 20151207 PN3 PS6 S3 P7 | PN3 PS6 S3      | Nov 30, 2015 2:16:28<br>AM  | 3.472             | 318.88            | 0.00              |                                      |
| 12                                                           | 20151207_PN3_PS6_S3_P7 | PN3_PS6_83      | Nov 30, 2015 2:16:29<br>AM  | 3.472             | 347.87            | 0.00              |                                      |
| 13                                                           | 20151207 PN3 PS6 S3 P7 | PN3 PS6 S3      | Nov 30, 2015 2:16:30<br>AM  | 3.472             | 376.86            | 0.00              |                                      |
| 14                                                           | 20151207 PN3 PS6 S3 P7 | PN3 PS6 S3      | Nov 30 2015 2:16:31         | 3.472             | 405.84            | 0.00              |                                      |

*Figura 23. Output dell'analisi Parametrica*

## <span id="page-76-0"></span>**Appendice C. Pacchetto di contenuto e risorse Predictive Warranty**

Il pacchetto di contenuto di Predictive Warranty contiene una raccolta di risorse, ad esempio gli script di database, e file di configurazione XML. Queste risorse supportano il modello fisico, il modello logico, le orchestrazioni e i connettori per richiamare l'algoritmo e i report che vengono trasmessi all'analisi. Un autore di contenuti può modificare questo pacchetto in base alle necessità dell'azienda.

Nella root del pacchetto di contenuto è disponibile il file solutionconfiguration.xml. Per ciascun livello della gerarchia del modello logico è possibile definire associazioni alle risorse di contenuto per caricare dati, eseguire previsioni e visualizzare i risultati. Questo file contiene un catalogo di tutte le risorse nella soluzione. Per ogni risorsa di contenuto, è disponibile un numero di versione e un nome e le categorie a cui appartiene. Ad esempio:

<solutionDefinitionModel version="1.0" path="pmq\_models/solution\_definition/PMQ\_solution\_definition.xml" id="solutiondefinition" author="IBM"></solutionDefinitionModel>

Se si apportano modifiche, aumentare il numero di versione.

```
<solutionDefinitionModel version="1.1"
        path="pmq_models/solution_definition/PMQ_solution_definition.xml"
        id="solutiondefinition" author="IBM"></solutionDefinitionModel>
```
Per eliminare, rimuovere la riga.

## **Modello di dati**

I file di modello dati per Predictive Warranty sono IBMPMQ.sql e IBMPMQ\_additional.sql. Si trovano nella cartella database\_scripts del pacchetto di contenuto.

#### **IBMPMQ.sql**

Contiene la definizione del modello dati fisico ed inoltre la tabella di dati master, le tabelle di eventi, KPI e le tabelle di profili utilizzate per Predictive Warranty.

#### **IBMPMQ\_additional.sql**

Contiene una procedura memorizzata per l'inizializzazione dei dati del calendario e per l'inserimento dei dati della lingua predefinita e di un tenant per la soluzione.

## **Risorse di Analytics Solutions Foundation**

Analytics Solutions Foundation consente di definire e gestire gli aggregati e di creare il processo di orchestrazione che fornisce i dati aggregati ai modelli predittivi.

Le soluzioni create con Analytics Solutions Foundation utilizzano eventi e producono raccomandazioni. Utilizzano profili e principali indicatori di prestazioni per aggregare gli eventi. Le aggregazioni vengono utilizzate per fornire punteggi mediante i modelli predittivi. Il gestore decisioni produce raccomandazioni in base ai valori dei punteggi.

### <span id="page-77-0"></span>**Flussi di manutenzione**

La cartella logical\_model contiene i seguenti file XML:

#### **BaseLogicalModel.xml**

Contiene le strutture di dati comuni richieste per tutti gli imperativi del business (qualità predittiva, garanzia predittiva, manutenzione predittiva) per la definizione e il caricamento dei dati master.

#### **BaseQualityLogicalModel.xml**

Contiene le strutture di dati comuni ai casi d'uso di Quality Early Warning System (Ispezione, Parametrica e Garanzia). Le strutture di dati consentono di definire una struttura per il caricamento dei dati master nell'archivio dati della soluzione per gli imperativi del business di Predictive Quality.

#### **WarrantyLogicalModel.xml**

Contiene le definizioni per le entità e gli eventi che caricano i dati per Predictive Warranty. I sottotipi di eventi sono SalesEvent e WarrantyEvent.

La cartella orchestration contiene i seguenti file XML:

#### **PMQ\_Orchestration\_definition\_warranty.xml**

Definisce le regole per le modalità di caricamento dei dati di evento o fatto nell'archivio dati della soluzione.

#### **PMQ\_Orchestration\_definition\_warranty\_job.xml**

Definisce i passi per richiamare l'analisi della durata. Viene richiamato un flusso SPSS che prepara i dati per l'algoritmo, quindi viene richiamato l'algoritmo per l'analisi della durata.

La cartella solution definition contiene PMQ Solution definition.xml. Questo file definisce le strutture di tabella e oggetto che definiscono il database.

## **Risorse IBM SPSS**

I flussi di IBM SPSS sono utilizzati in Predictive Warranty per trasformare i dati di evento e i dati master per creare una struttura di tabella. La struttura di tabella è l'input per l'attivazione dell'algoritmo di analisi della durata.

I seguenti flussi si trovano nella cartella predictive:

#### **IBMPMQ\_QEWSL\_SALES.str**

Utilizzato per preparare i dati relativi alle vendite per l'analisi. Nel caso d'uso SALES, il periodo di inizio della garanzia è la data di vendita ottenuta dai dai evento.

#### **IBMPMQ\_QEWSL\_WARR.str**

Utilizzato per preparare i dati di PROD e MFG per l'analisi. In MFG e PROD, il periodo di inizio della garanzia è impostato sulla data di produzione del prodotto o sulla data di assemblaggio della risorsa.

## **Risorse di IBM Cognos Business Intelligence**

IBM Cognos Business Intelligence on Cloud è una suite che fornisce strumenti per la creazione di report e dashboard e produce analisi interattive. Un autore di contenuti può sviluppare nuove viste BI ed aggiungerle all'archivio di distribuzione fornito nel pacchetto di contenuto predefinito.

## <span id="page-78-0"></span>**Report di garanzia**

Il report di garanzia monitora le informazioni sulla durata di sistemi e di singoli componenti. È possibile eseguire il report di garanzia selezionando una data di esecuzione e la granularità del prodotto. Il report di garanzia contiene i seguenti grafici:

#### **Grafico SPC**

Traccia le variazioni rispetto al tempo.

#### **Grafico di evidenza**

Avvisa la community del business con i primi rilevamenti sulla durata e il deterioramento di un prodotto.

# **File per la configurazione iniziale**

I metadati in formato file .csv vengono utilizzati per creare le tabelle di configurazione utilizzate da IBM Predictive Solutions Foundation on Cloud. Le tabelle di configurazione possono essere modificate per adattarsi alle esigenze del business. I file .csv che definiscono le tabelle di configurazione si trovano nella cartella source connectors\config\_data\_sets.

### **Risorse delle tabelle di configurazione**

Le risorse delle tabelle di configurazione sono descritte nella seguente tabella:

| Nome file        | <b>Descrizione</b>                                                                                                    |  |  |  |  |  |
|------------------|----------------------------------------------------------------------------------------------------|--|--|--|--|--|
| SourceSystem.csv | Definisce da dove provengono i dati<br>master o di evento, ad esempio MAXIMO<br>(software di gestione asset di enterprise) o<br>SENSOR (se l'origine dei dati fatto sono<br>sensori). |  |  |  |  |  |
| ValueType.csv    | Definisce i tipi di valori che possono<br>essere forniti dai dati evento (reali,<br>previsti o pianificati).                                                                          |  |  |  |  |  |

*Tabella 17. Risorse delle tabelle di configurazione*

## **Dati di esempio di Predictive Warranty on Cloud**

## **Scenario di business per l'analisi Durata o Garanzia**

I dati e le analisi di garanzia possono essere utilizzati in diversi modi in un'azienda manifatturiera. Alcuni degli usi comuni consistono nell'identificare le condizioni che portano a una sostituzione o deterioramento accelerati delle parti (processo, qualità fornitore, qualità parti, condizioni del servizio), analisi del prezzo della garanzia (incluso il prezzo della garanzia estesa), identificazione strategica dei fornitori e così via.

Tutti gli altri casi d'uso dipendono dal caso d'uso di garanzia principale. Ad esempio, per implementare l'analisi dei prezzi della garanzia, prima è necessario comprendere i fattori che riguardano il tasso di deterioramento e sostituzione di una specifica parte in garanzia.

Se un'azienda può identificare in precedenza i punti in cui si verifica un deterioramento accelerato, può anche risparmiare non solo risolvendo le cause prima, ma anche impedendo che vengano vendute parti che possono subire un simile fenomeno se vendute prima, con i conseguenti reclami e relative perdite.

IBM Predictive Warranty on Cloud è un'implementazione dell'algoritmo IBM QEWSL (Quality Early Warning System - per le applicazioni Lifetime), che ha la reale capacità di fornire segnali di avvertenza precoci di deterioramento e sostituzione di una parte, con un tasso minimo di falsi allarmi.

IBM Predictive Warranty utilizza l'algoritmo QEWSL principale in tre casi d'uso: Vendite, Produzione e Fabbricazione. Questi casi d'uso differiscono in termini di caricamento dati e trasformazione dati SPSS. I passi operativi ed altri sono comuni a tutti i casi d'uso.

#### **Caso d'uso SALES**

Questo caso d'uso è utile per l'identificazione della variazione nei tassi di deterioramento e sostituzione quando sono aggregati nella rispettiva data di vendita. La data di vendita potrebbe indicare una differenza nelle condizioni di servizio, atipiche per un determinato modello di differenze climatiche, o potrebbe rappresentare le vendite a un cliente comune o ricorrenze simili che possono essere collegate alla data/periodo di vendita.

Ad esempio, per le parti che hanno un comune anno di garanzia, se riportano errori di fragilità in climi freddi in una specifica ubicazione, le parti che si sono cominciate a utilizzare in inverno avranno un deterioramento rapido nei primi mesi di servizio, seguito da un deterioramento più lento durante il periodo successivo al termine del periodo di garanzia. Il caso potrebbe essere l'opposto per le parti vendute in estate. Queste variazioni, a turno, influenzeranno i rispettivi tassi di deterioramento e i tassi di sostituzione ponderati che potrebbero essere rilevati in anticipo dall'algoritmo QEWSL.

### **Caso d'uso PROD (Produzione)**

Questo caso d'uso è utile per identificare la variazione nei tassi di deterioramento e sostituzione di un tipo di parte installato in una risorsa mentre sono aggregati sulla data di produzione rispettiva delle parti. Una similitudine di anomalia basata sulla data di produzione potrebbe a sua volta corrispondere alla qualità delle parti o ad alcuni problemi relativi al processo durante la produzione.

Ad esempio, se esistono alcuni batch di una parte prodotti in una data specifica o in un periodo simile, le risorse in cui le parti sono installate potrebbero subire un deterioramento o sostituzioni rapide per queste parti che non sarebbero correlate o identificate dal processo di produzione o dall'assemblaggio della risorsa o dalla data di vendita. Una volta che queste ricorrenze utilizzano il caso d'uso di produzione della funzione di garanzia IBM PMQ, questo tipo di fenomeno dovrebbe essere più facile e più veloce da identificare e comprendere.

### **Caso d'uso MFG (Fabbricazione)**

Questo caso d'uso è utile per identificare la variazione nei tassi di deterioramento e sostituzione di un tipo di parte installato in una risorsa mentre sono aggregati sulla data di fabbricazione o assemblaggio rispettiva delle parti. La somiglianza dell'anomalia basata sulla data di fabbricazione potrebbe a sua volta corrispondere a batch di fabbricazione compromessi o a problemi di assemblaggio dovuti a qualche motivo in una determinata data o periodo.

Ad esempio, in presenza di batch fabbricati o assemblati di una risorsa, le cui parti riportano un malfunzionamento prima del previsto a causa di problemi del processo sulla linea del lotto di fabbricazione o di assemblaggio, potrebbe essere più semplice e veloce identificare e comprendere tali problemi utilizzando il caso d'uso di fabbricazione.

## **File di input per la garanzia predittiva**

Esistono tre tipi principali di file di input:

- File di configurazione
	- File di modello logico
	- File di orchestrazione
	- File di definizione della soluzione
- File CSV master
- File CSV di evento

### **File di configurazione**

Il file xml del modello logico di Warranty (nella cartella logicalmodel) contiene le impostazioni in cui i file CSV devono essere strutturati. Questo file xml definisce la struttura per ciascuna entità di dati master e di dati evento e il meccanismo di attivazione per il caso d'uso Garanzia. Le entità di dati master e di evento vengono associate alla tabella Master appropriata definita nel modello dati di Predictive Warranty on Cloud.

Ad esempio, il prodotto dell'entità master (del caso d'uso Garanzia) è definito come segue:

```
<entity code="Product" description="Represents a product" displayName="Product" extendable="false'
   <instanceTableMap instanceTableCode="MASTER_PRODUCT" />
   <attribute code="ProductCode" displayName="Product Code" columnCode="PRODUCT_CD" dataType="string" isKey="true" isRequired="true" description=""/>
   -attribute code="ProductName" displayName="Product Name" columnCode="PRODUCT_NAME" dataType="s
   <attribute code="ProductTypeCode" displayName="Product Type Code" columnCode="PRODUCT TYPE CD'
   <attribute code="ProductTypeName" displayName="Product Type Name" columnCode="PRODUCT_TYPE_NAM
   <attribute code="IsActive" displayName="Is Active" columnCode="IS_ACTIVE" dataType="boolean" i
   <selfReference columnCode="PARENT_PRODUCT_ID">
     <attribute code="ParentProductCode" dataType="string" description="Parent Product Code" disp
     <attribute code="ParentProductTypeCode" dataType="string" description="Parent Product Type O
   </selfReference>
```

```
</entity>
```
Le colonne per il prodotto dell'entità master appaiono come attributi e i riferimenti ciclici o gli autoriferimenti vengono definiti per il prodotto stesso. L'associazione alla tabella MASTER\_PRODUCT si trova nel tag instanceTableMap.

I parametri (ad esempio, LAM0, LAM1, CW0, CW1, PROB0 e PROBW0) si trovano in Master, dove è definita un'entità chiamata tabella master\_parameter\_grain, che fornisce un identità granulare per un'unica combinazione di ubicazione, prodotto, batch di produzione, risorsa, processo, materiale e tipo di misura. Il tipo di misura è strettamente collegato al tipo di evento, che significa che quando si definisce un tipo di evento, si definisce il tipo di misura come rispettivo attributo.

La tabella master parameter contiene parametri quali LAM0, LAM1, ecc. Il parametro master e il parametro granulare vengono uniti in una tabella di valori di parametri e il rispettivo valore relativo a ogni tipo di misura per tipo di evento viene caricato qui.

Il seguente esempio mostra la definizione della granularità dei parametri nel modello logico utilizzati per il caso d'uso Garanzia:

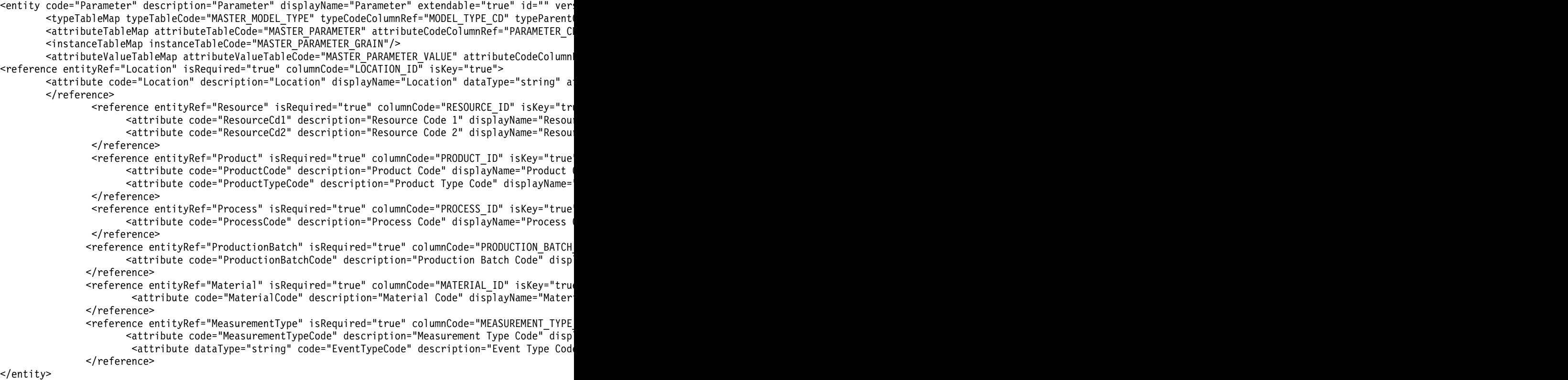

La definizione seguente xml estende la definizione di parametro. Il file CSV per i parametri di Garanzia viene definito in modo che la prima serie di colonne contiene tutti i riferimenti all'entità master per la definizione della granularità di un parametro e la parte estesa successiva contiene i parametri (come attributi) come nomi colonna (LAM0, LAM1, PROB0). In tal modo la granularità dei parametri e i parametri rispetto alla granularità vengono definiti in una sola riga del file CSV.

```
<entitySubType code="Warranty" description="Warranty" displayName="Warranty" extends="Parameter" id=
    <attribute code="LAM0" displayName="LAM 0" dataType="double" description="LAM 0" isRequired="tru
    <attribute code="LAM1" displayName="LAM 1" dataType="double" description="LAM 1" isRequired="tru
    <attribute code="PROB0" displayName="PROB 0" dataType="double" description="PROB 0" isRequired="true"/>
    <attribute code="CW0" displayName="CW 0" dataType="double" description="CW 0" isRequired="true"/>
    <attribute code="CW1" displayName="CW 1" dataType="double" description="CW 1" isRequired="true"/>
    <attribute code="PROBW0" displayName="PROB W0" dataType="double" description="PROB W0" isRequired="true"/>
 </entitySubType>
```
Le entità di evento vengono definite in modo simile. La granularità del riferimento master in QualityEvent e questo tipo di entità vengono estesi da SalesEvent e WarrantyEvent. SalesEvent contiene l'attributo di WarrantyPeriod (in mesi), mentre WarrantyEvent contiene l'attributo di WarrantyIndicator (un indicatore di misurazione che specifica se i dati fatto sono in garanzia o no). Il CSV per questi due tipi di evento ha l'attributo QualityEvent, che copre le entità multi-granulari e le misurazioni e le osservazioni rispettive a quel sottotipo di entità.

Struttura del modello logico SalesEvent:

```
<eventSubType code="SalesEvent" description="Represents a sales event in PMQ" displayName="Sales E
<attribute code="WarrantyPeriod" displayName="Warranty Period" dataType="double" description="Warranty Period">
 <typePropertyValue propertyRef="UnitOfMeasure" value="months"/>
</attribute>
```

```
</eventSubType>
```
Struttura del modello logico WarrantyEvent:

<eventSubType code="WarrantyEvent" description="Represents a warranty event in PMQ" displayName="V <attribute code="WarrantyIndicator" displayName="Warranty Indicator" dataType="string" description="Warranty Indicator"/> </eventSubType>

Anche i file di orchestrazione (nella cartella orchestration) sono importanti per la configurazione. Esistono due file di orchestrazione: uno per la gestione della persistenza dei dati evento correlati alla Garanzia nell'archivio eventi di Predictive Warranty on Cloud; l'altro per l'attivazione dell'analisi di garanzia.

Il file di configurazione finale è il file XML di definizione della soluzione. Questo file definisce tutte le strutture della tabella che fanno parte dell'archivio dati di Predictive Quality on Cloud e di Predictive Warranty on Cloud.

### **File CSV master**

I file CSV master contengono tutti i dataset master o i dataset di entità di cui vengono registrate e analizzate le diverse osservazioni o misure. Per un perfetto funzionamento di Predictive Warranty on Cloud, di seguito sono riportati i dataset master necessari che dovranno essere caricati prima di qualsiasi dati di fatti.

L'elenco di file CSV da caricare in sequenza è:

1. **Master\_Value\_type** - Il tipo Valore offre solo tre valori: ACTUAL, PLAN e FORECAST. Normalmente i dati associati agli eventi di ispezione o parametrica sono solo ACTUAL.

# ValueTypeCode, ValueTypeName **ACTUAL, Actual** FORECAST, Forecast PLAN, Plan

*Figura 24. Master\_Value\_type*

2. **Master\_Location** - I dati di ubicazione contengono informazioni specifiche alla geografia dell'ubicazione in cui viene prodotto l'evento o della risorsa che produce gli eventi.

```
LocationCode, LocationName, RegionCode, RegionName, CountryCode, CountryName, StateFrovinceCode, StateFrovinceName, CityName, Latitude, Longitude, IsActive
-NA-, Not Applicable,,,,,,,,0,0,1<br>@M, Alpha, East, East, Ind, India, Delhi, DEL, Delhi, 61.35933609,161.1369669,1
64B. Beta, West, West, NA. USA, Arizona, Phoenix, PHO. 24.15282313.170.7718418.
07, Gamma, West, West, NA, USA, Indiana, Indianapolis, INP, 67.89297295, -107.1131083, 1
6MC, Delta, West, West, NA, USA, Texas, Houston, HOU, 16.76626443, -103.50556, 1<br>@OK, Epsilon, West, West, NA, USA, Texas, Houston, HOU, 80.16695077, -53.97308411, 1
012, Zeta, West, West, NA, USA, Illinois, Chicago, CNG, 74.38993306, 135.8986027, 1<br>01L, Eta, West, West, NA, USA, Illinois, Chicago, CNG, 7.449092406, -144.9498589, 1
191K, Theta, West, West, NA, USA, Florida, Jacksonville, JAC, 66.25985051, -88.44326498, 1<br>194J, Iota, West, West, NA, USA, Texas, San Antonio, SA, 52.61651111, -5.452186555, 1
60M, Kappa, West, West, NA, USA, Texas, San Antonio, SA, 27.9235523, -80.39298376, 1
ENV, Lambda, West, Me.st, NA, USA, Texas, Fort Worth, FW, 16.94600745, -117.7305483, 1
```
*Figura 25. Master\_Location*

3. **Master product** - Questa tabella forma i dati nucleo per il caso d'uso Garanzia. La tabella archivia le informazioni relative al prodotto insieme alle informazioni relative al tipo di prodotto.

```
ProductCode, ProductName, ProductTypeCode, ProductTypeName, ParentProductCode, ParentProductTypeCode, IsActive
-NA-, Not Applicable, -NA-, Not Applicable,,,1
PPR-00000001, Luna, PPA-00000003, Aix sponsa,,, 1
PRA-00000013, Opal, PPX-00000006, Strix, PPR-00000001, PPA-00000003, 1
PPY-00000007, Topaz, PPM-00000009, Aquila chrysaetos, PRA-00000013, PPX-00000006, 1
PRP-00000010, Ruby, PPM-00000006, Castor, PPY-00000007, PPM-00000009, 1
PRR-00000011, Saphire, PPA-00000003, Aix sponsa, PRP-00000010, PPM-00000006, 1
PRC-00000015, Emerald, PPM-00000099, Aquila chrysaetos, PPR-00000001, PPA-00000003, 1
PRY-00000017, Spinel, PPM-00000006, Castor, PRC-00000015, PPM-00000009, 1
PRZ-00000018, Mercurius, PPA-00000003, Aix sponsa, PRY-00000017, PPM-00000006, 1
PPB-00000004, Aquamarine, PPX-00000006, Strix, PRP-00000010, PPM-00000006, 1
PDP-00000020, Amber, PPX-00000006, Strix, PRZ-00000018, PPA-00000003, 1
PDD-00000022, Tanzanite, PPM-00000009, Aquila chrysaetos, PPR-00000001, PPA-00000003, 1
```
*Figura 26. Master\_Product*

4. **Master\_ProductionBatch** - Questa tabella contiene le informazioni su ciascun batch di produzione utilizzato per fabbricare i prodotti desiderati. Conserva dettagli come il prodotto fabbricato, in che data è stato fabbricato e le informazioni sul batch.

```
ProductionBatchCode, ProductionBatchName, ProductCode, ProductTypeCode, ProducedDate
-NA-, Not Applicable, -NA-, -NA-, 2014-01-01
PPR-XXX-001, Castor, PDP-00000020, PPX-00000006, 2010-12-01
PPB-XXY-003, Melospiza lincolnii, PPB-00000004, PPX-00000006, 2011-01-01
PPC-XXY-005, Procyon lotor, PRA-00000013, PPX-00000006, 2011-01-28
PPM-XXZ-006, Tagetes tenuifolia, PRY-00000017, PPM-00000006, 2011-02-28
PPS-XXZ-008, Statice, PPB-00000004, PPX-00000006, 2011-04-01
PP9-XX9-009, Allium, PRR-00000011, PPA-00000003, 2011-07-01
PRR-XXX-011, Bellis perennis, PPB-00000004, PPX-00000006, 2011-07-01
PRD-XXX-012, Lavandula, PPB-00000004, PPX-00000006, 2011-07-01
PRB-XXY-013, Dactylorhiza, PPB-00000004, PPX-00000006, 2011-08-01
PRC-XXY-015, Campanula, PPB-00000004, PPX-00000006, 2011-08-01
PRM-XXZ-016, Acacia, PRR-00000011, PPA-00000003, 2011-01-28
```
*Figura 27. Batch di produzione master*

5. **Risorsa master** - Sarà necessario caricare la risorsa master se si desidera effettuare un'analisi granulare del caso d'uso Garanzia. Contiene le informazioni sulle risorse e la data in cui la risorsa è stata assemblata o fabbricata, e il caso d'uso di fabbricazione della garanzia.

ResourceCd1.ResourceCd2.ResourceName.ManufacturingDate.ResourceLocation.GroupTvpeCd1.GroupNemberCd1.GroupTvpeCd2.GroupNemberCd2.GroupNemberCd2.GroupNvpeCd3.GroupNemberCd3.GroupNemberCd3.GroupNemberCd3.GroupNemberCd3.GroupN , GroupMemberCd4, GroupTypeCd5, GroupMemberCd5, FarentResourceCd1, FarentResourceCd2, IsActive AAAX2-2222T-TV, XYY, Earth, 2011-01-20, MMB, GSP-002, GSP-002, GSP-002, GSP-002, GSP-002, GSP-002, GSP-002, GSP-002, GSP-002, GSP-002, C AAAX3-ZZZZT-TP,YXY,Lunar,2011-02-15,MW,00A-003,00A-003,00A-003,00A-003,00A-003,00A-003,00A-003,00A-003,00A-003,00A-003,00A-003,00A-003,00A-003,00A-003,00A-003,00A-003,00A-003,00A-003,00A-003,00A-003,00A-003,00A-003,00A-003 AAAX4-2222T-TY, YTT, Volcano, 2011-03-20, MMC, GGB-004, GGB-004, GGB-004, GGB-004, GGB-004, GGB-004, GGB-004, GGB-004, GGB-004, GGB-004, CGB-004, CGB-004, ..1 AAAY5-2222T-TT, XYY, Aura, 2011-04-20, MMX, GGC-005, GGC-005, GGC-005, GGC-005, GGC-005, GGC-005, GGC-005, GGC-005, GGC-005, GGC-005, .. 1 AAAY6-2222T-TR, YKY, Rydra, 2011-05-90, MHZ, GGR-001, GGR-001, GGR-001, GGR-001, GGR-001, GGR-001, GGR-001, GGR-001, GGR-001, ., 1

*Figura 28. Risorsa master*

6. **Batch di produzione risorse master** - Nell'analisi di durata o garanzia, questa tabella conserva la proporzione di quanti articoli o prodotti di un determinato batch di produzione hanno partecipato alla risorsa. g\_master\_resource\_production\_batch.jpg

```
ResourceCode1, ResourceCode2, ProductionBatchCode, Quantity
AAAX1-ZZZZT-TC, YXY, PPR-XXX-001, 10
AAAX2-ZZZZT-TV, XYY, PPR-XXX-001, 10
AAAX3-ZZZZT-TP, YXY, PPR-XXX-001, 10
AAAX4-ZZZZT-TY, YTT, PPR-XXX-001, 10
AAAY5-ZZZZT-TT, XYY, PPR-XXX-001, 10
AAAY6-ZZZZT-TR, YXY, PPR-XXX-001, 10
```
*Figura 29. Batch di produzione risorsa master*

### **File CSV di evento**

Il file csv di evento contengono i dati fatto dell'analisi di garanzia. Ogni volta che una risorsa viene venduta, l'inventario viene caricato mediante il tipo di evento SalesEvent, invece ogni volta che una parte viene sostituita, viene caricato mediante il tipo di evento WarrantyEvent.

omingEventCode,EventTime,ValueType,SourceSystem,ResourceCd1,ResourceCd2,ResourceLocation,ProcessCode,ProductionBatchCode,MaterialCode,WarrantyPeriod  $\begin{smallmatrix}1, 2011-01-01 & 00100101, \text{ACTUAL}, \text{AAAX1-22221-TC}, \text{YXY}, \text{, PPR-XXX-001}, \text{, } 36\\2, 2011-02-01 & 00100103, \text{ACTUAL}, \text{AAAX1-22221-TC}, \text{XYY}, \text{, } PPR-XXX-001, \text{, } 36\\3, 2011-02-28 & 00100115, \text{ACTUAL}, \text{AAAX3-22221-TP}, \text{YXY}, \text{, } PPR-XXY-005$ 5,2011-05-01 00:00:35, ACTUAL, , AAAYS-2222T-TT, XYY, , , PPS-XXZ-008, , 36 6, 2011-12-29 00:00:39, ACTUAL, AAAX1-ZZZZT-TC, YKY, , , PPR-XXX-001, , 36<br>7, 2012-01-31 00:00:43, ACTUAL, , AAAX2-ZZZZT-TV, XYY, , , PPB-XXY-003, , 36 8, 2012-02-03 00:00:45, ACTUAL, , AAAX3-Z222T-TP, YKY, , , PPC-XXY-005, , 36<br>9, 2012-03-16 00:00:50, ACTUAL, , AAAX4-ZZZZT-TY, YTT, , , PPM-XXZ-006, , 36

#### *Figura 30. Evento vendite*

IncomingEventCode,EventTime,ValueType,SourceSystem,ResourceCd1,ResourceCd2,ResourceLocation,ProcessCode,ProductionBatchCode,NaterialCode,WarrantyIndicator<br>2,2011-08-01 00:00:02,RCTURL,,RARX2-2Z227-TC,YXY,-BR-,-NR-,PPB-XXX- $\begin{smallmatrix}4\,,&2011-09-01&00100106\,,&\text{ACTUAL}\,,&\text{AAAX2}-22227-TV,XYY,-\text{NA}-,-\text{NA}-\,,&\text{FPE}-XXY-003\,,&\text{-NA}-\,,&\text{YPE}-XXY-003\,,&\text{-NA}-\,,&\text{YPE}-XXY-003\,,&\text{-NA}-\,,&\text{YPE}-XXY-003\,,&\text{-NA}-\,,&\text{YPE}-XXY-003\,,&\text{-NA}-\,,&\text{YPE}-XXY-003\,,&\text{-NA}-\,,&\text{YPE}-XXY-00$ 8,2013-07-01 00:00:10,ACTUAL,,AAAX2-ZZZZT-TV,XYY,-NA-,-NA-,PPB-XXY-003,-NA-,Y<br>9,2013-07-01 00:00:11,ACTUAL,,AAAX2-ZZZZT-TV,XYY,-NA-,-NA-,PPB-XXY-003,-NA-,Y 10,2013-07-01 00:00:12,ACTUAL, AAAX2-ZZZZT-TV,XYY,-NA-,-NA-,PPB-XXY-003,-NA-,Y

#### *Figura 31. Evento garanzia*

### **Argomenti trasmessi durante l'attivazione dell'analisi di garanzia**

L'analisi di garanzia viene attivate con la seguente serie di argomenti:

- 1. WARRANTY\_RUNDATE Una data precedente o la data di oggi in cui l'esecuzione è stata attivata. Si tratta della data principale in cui viene effettuata l'esecuzione inclusi alcuni giorni precedenti di fatti cronologici.
- 2. WARRANTY\_SUBUSECASE Il valori consentiti del caso d'uso secondario sono MFG (per fabbricazione), PROD (per il caso d'uso Produzione) o SALES (il caso dove la data delle vendite diventa la data di inizio della garanzia).

### **Interpretazione dei grafici di Garanzia**

I report mostrano due grafici.

Il primo grafico è chiamato Grafico di frequenza sostituzioni/deterioramento o Controllo processo statistico. Questo grafico ha un'asse X a scala duale. La scala inferiore è il numero Vintage. La scala superiore rappresenta la quantità cumulativa che viene verificata. L'asse Y ha anche una doppia scala. La scala a sinistra mostra il tasso di sostituzione per 100 unità; la scala a destra mostra la frequenza di deterioramento mensile. Il grafico a linee arancioni del grafico rappresenta l'associazione del tasso di sostituzioni rispetto al numero vintage o alla quantità verificata. Il grafico a linee rosa tratteggiate rappresenta l'associazione tra deterioramento e il numero vintage o la quantità testata. La linea tratteggiata bianca parallela all'asse X è la media di sostituzioni accettabile. In base alle norme statistiche, ogni qual volta la linea del grafico del tasso di sostituzione supera la media accettabile di sostituzioni, significa che la qualità del prodotto o dell'entità in osservazione sta per uscire dal livello di tolleranza accettato. Lo stesso vale per il deterioramento, ma il livello di accettazione non viene tracciato. Si tratta di un meccanismo reattivo, dove le misure di riparazione possono essere effettuate solo se la prima istanza della curva supera il livello di accettazione.

Il secondo grafico è chiamato Grafico di evidenza. Il grafico di evidenza appartiene a IBM Research. Nel grafico di evidenza, l'asse X condivide le stesse scale dei grafici SPC. L'asse Y è una somme cumulativa (cusum) di sostituzioni. Il grafico a linee blu rappresenta la curva cusum tracciata in base al cusum dei tassi di sostituzione con il numero vintage o la quantità verificata. La linea doppia bianca parallela all'asse X è la soglia di accettazione, basata sul cusum dei tassi di errore. Se viene superata la linea della soglia il grafico a linee mostrerà degli indicatori triangolari. La prima istanza in cui la linea attraversa la soglia è definita primo segnale di allarme. Sul lato destro del grafico appare una linea verticale blu tratteggiata, parallela all'asse Y. Questa linea indica il livello massimo accettabile raggiunto dal numero vintageIl divario nell'asse X tra l'ultimo vintage fino a questo livello massimo accettabile è definito valore RCUN. Quando la curva raggiunge la condizione massima non accettabile, la curva discende e il punto di discesa è chiamato fattore di perdono. Il fattore di perdono fornisce un livello dove, in base alla tendenza corrente, calcola se la curva rientra nella normalità. Allo stesso modo, il grafico a linee rosa rappresenta il cusum dei tassi di deterioramento. Qui, invece di triangoli, vi sono puntini spessi che indicano che la curva ha attraversato la soglia di deterioramento. La soglia di deterioramento viene tracciata come una linea punteggiata rosa parallela all'asse X.

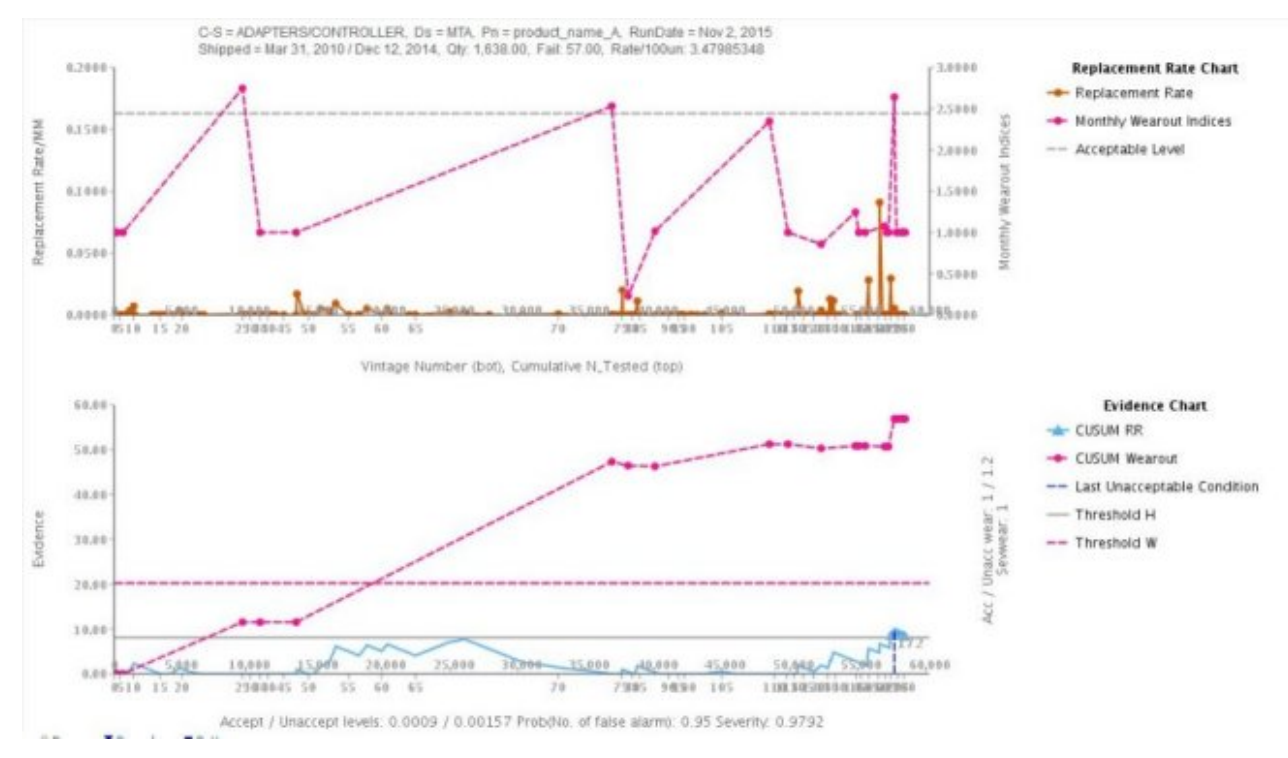

*Figura 32. Grafico di garanzia 1*

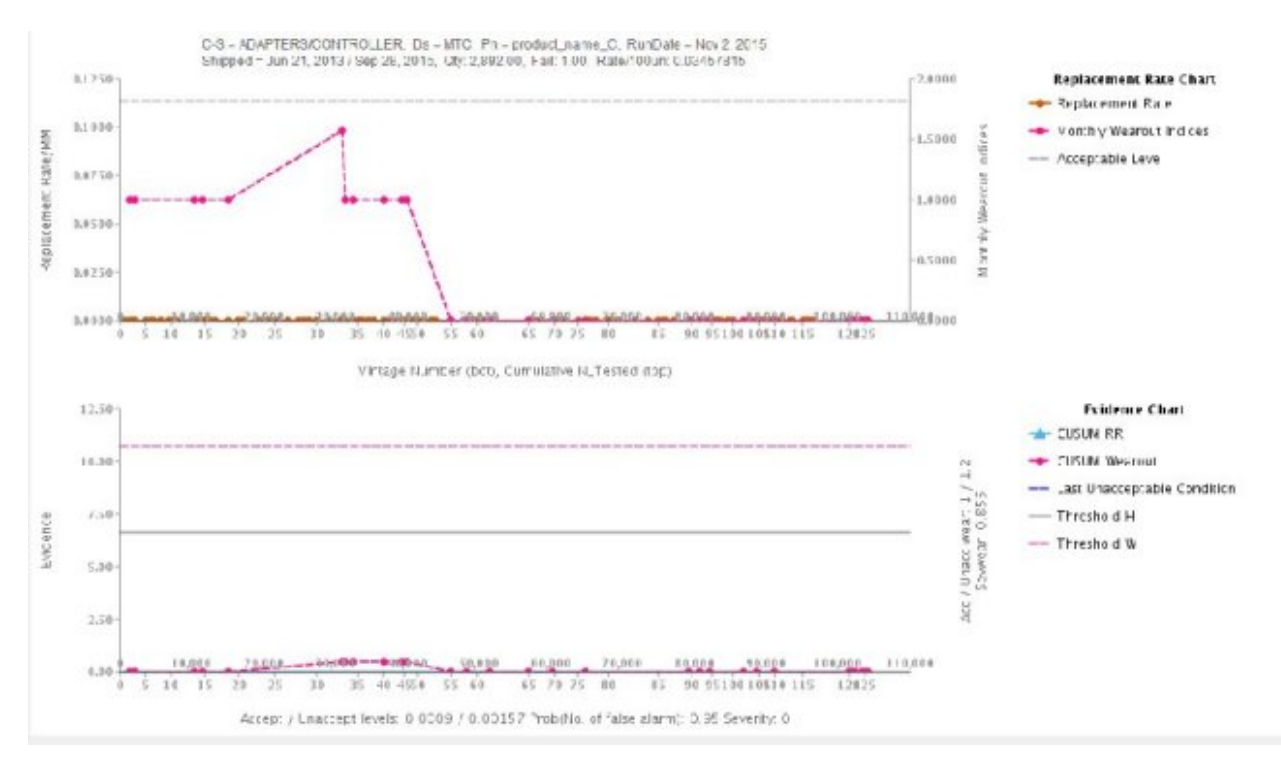

*Figura 33. Grafico di garanzia 2*

Oltre ai grafici riportati, il report contiene anche una tabella di riepilogo.

| C-S = ADAPTERS/CONTROLLER            |                     |                                               | $Ds = PPX-000000066$ |               |              | $Pa =$ Amber          |            |            | RUN DATE - Jan 1, 2013                       |                  |                   | Severity: 1                  |                                   |       |      |  |   |  |  |  |  |  |  |  |   |   |          |                |   |         |        |
|--------------------------------------|---------------------|-----------------------------------------------|----------------------|---------------|--------------|-----------------------|------------|------------|----------------------------------------------|------------------|-------------------|------------------------------|-----------------------------------|-------|------|--|---|--|--|--|--|--|--|--|---|---|----------|----------------|---|---------|--------|
| Shipped - Jan 1, 2011 / Dec 29, 2011 |                     |                                               |                      | Qty: 20.00    |              |                       | Fail: 7.00 |            |                                              | Rate/100um: 35   |                   |                              | Serwear: 0.915<br>하겠다 소리의 인기      |       |      |  |   |  |  |  |  |  |  |  |   |   |          |                |   |         |        |
|                                      |                     | Accept / Unaccept Levels: 0.000995 / 0.003487 |                      |               | 1000000000   | Threshold III: 1.6645 |            |            | Threshold W: 10.6481<br>the book weap to the |                  |                   |                              |                                   |       |      |  |   |  |  |  |  |  |  |  |   |   |          |                |   |         |        |
| OB5                                  | DATES               | <b>EVIDENCE</b>                               | CUSUM<br>Wearbut     | <b>TESTED</b> | <b>FAILS</b> | <b>RATES</b>          | OV         | <b>GTY</b> | N.<br>FAIL<br>----                           | ×<br><b>TSTC</b> | $96$ FAILC<br>--- | $\mathcal{H}$<br><b>FVIN</b> | Last<br>Unacceptable<br>Condition |       |      |  |   |  |  |  |  |  |  |  |   |   | ×0       | 16             |   | 10      | ×      |
|                                      | 2011-01-<br>01      | 1.05                                          | 2.51<br>--           | 278           | ×            | 0.014                 |            | 10         | 40.00                                        | 50.00            | 57.10             | 57.10                        |                                   |       | 0.10 |  | D |  |  |  |  |  |  |  | D | ÷ | $\alpha$ | D              | Ð | a sa ta |        |
|                                      | 2011-12-<br>and the | 6.42                                          | 4.35                 | 274           |              | 0.011                 |            | 10         | 30.00                                        | 100.00           | 100.00            | 42.93                        |                                   | 8.49. | 0.00 |  | D |  |  |  |  |  |  |  | D | × | $\alpha$ | $\overline{u}$ |   | o       | $-\nu$ |

*Figura 34. Tabella di riepilogo garanzia*

## **Informazioni particolari**

Queste informazioni sono state sviluppate per prodotti e servizi offerti in tutto il mondo.

IBM può rendere disponibile questo materiale in altre lingue. Tuttavia, per accedere al materiale potrebbe essere richiesta la proprietà della copia del prodotto o versione del prodotto in tale lingua.

È possibile che negli altri paesi l'IBM non offra i prodotti, i servizi o le funzioni illustrati in questo documento. Consultare il proprio rappresentante locale IBM per informazioni sui prodotti ed i servizi attualmente disponibili nella propria zona. Qualsiasi riferimento ad un prodotto, programma o servizio IBM non implica o intende dichiarare che solo quel prodotto, programma o servizio IBM può essere utilizzato. In sostituzione possono essere usati prodotti, programmi o servizi funzionalmente equivalenti che non comportino la violazione dei diritti di proprietà intellettuale o di altri diritti di IBM. Tuttavia, è responsabilità dell'utente valutare e verificare il funzionamento di qualsiasi prodotto, programma o servizio non IBM. In questo documento possono essere descritti prodotti, servizi o funzioni non inclusi nel programma o nella titolarità della licenza acquistata.

IBM può avere brevetti o domande di brevetto in corso relativi a quanto trattato nel presente documento. La fornitura di questo documento non concede alcuna licenza a tali brevetti. È possibile inviare per iscritto richieste di licenze a:

Director of Commercial Relations IBM Corporation Schoenaicher Str. 220 D-7030 Boeblingen Germany

Per richieste di licenze relative ad informazioni double-byte (DBCS), contattare il Dipartimento di Proprietà Intellettuale IBM nel proprio paese o inviare richieste per iscritto a:

Intellectual Property Licensing Legal and Intellectual Property Law IBM Japan Ltd. 19-21, Nihonbashi-Hakozakicho, Chuo-ku Tokyo 103-8510, Japan

Il seguente paragrafo non si applica al Regno Unito o a qualunque altro paese in cui tali dichiarazioni sono incompatibili con le norme locali: IBM (INTERNATIONAL BUSINESS MACHINES CORPORATION) FORNISCE LA PRESENTE PUBBLICAZIONE "NELLO STATO IN CUI SI TROVA" SENZA GARANZIE DI ALCUN TIPO, ESPRESSE O IMPLICITE, IVI INCLUSE, A TITOLO DI ESEMPIO,GARANZIE IMPLICITE DI NON VIOLAZIONE, DI COMMERCIABILITÀ E DI IDONEITÀ PER UNO SCOPO PARTICOLARE. Alcuni stati non consentono la rinuncia a garanzie esplicite o implicite in determinate transazioni; pertanto la presente dichiarazione potrebbe non essere a voi applicabile.

Queste informazioni potrebbero contenere imprecisioni tecniche o errori tipografici. Le informazioni incluse in questo documento vengono modificate su base periodica; tali modifiche verranno incorporate nelle nuove edizioni della pubblicazione. IBM si riserva il diritto di apportare miglioramenti e/o modifiche ai prodotti e/o ai programmi descritti nel manuale in qualsiasi momento e senza preavviso.

Qualsiasi riferimento in queste informazioni a siti Web non IBM sono fornite solo per convenienza e non servono in alcun modo da approvazione di tali siti Web. I materiali presenti in tali siti Web non sono parte dei materiali per questo prodotto IBM e l'utilizzo di tali siti Web è a proprio rischio.

IBM può utilizzare o divulgare le informazioni ricevute dagli utenti secondo le modalità ritenute appropriate, senza alcun obbligo nei loro confronti.

Coloro che detengono la licenza su questo programma e desiderano avere informazioni su di esso allo scopo di consentire (i) uno scambio di informazioni tra programmi indipendenti ed altri (compreso questo) e (ii) l'uso reciproco di tali informazioni, dovrebbero rivolgersi a:

IBM Software Group Attention: Licensing 3755 Riverside Dr. Ottawa, ON K1V 1B7 Canada

Tali informazioni possono essere disponibili, in base ad appropriate clausole e condizioni, includendo in alcuni casi, il pagamento di un corrispettivo.

Il programma su licenza descritto in questo manuale e tutto il materiale su licenza ad esso relativo sono forniti dalla IBM in base alle clausole dell'Accordo per Clienti IBM (IBM Customer Agreement), dell'IBM IPLA (IBM International Program License Agreement) o altro accordo equivalente tra le parti.

Tutti i dati relativi alle prestazioni contenuti in questa pubblicazione sono stati determinati in un ambiente controllato. Pertanto, i risultati ottenuti in altri ambienti operativi possono notevolmente variare. Alcune misurazioni possono essere state effettuate su sistemi del livello di sviluppo e non vi è alcuna garanzia che tali misurazioni resteranno invariate sui sistemi generalmente disponibili. Inoltre, alcune misurazioni possono essere state stimate tramite estrapolazione. I risultati reali possono variare. Gli utenti del presente documento dovranno verificare i dati applicabili per i propri ambienti specifici.

Le informazioni relative a prodotti non IBM sono ottenute dai fornitori di quei prodotti, dagli annunci pubblicati o da altre fonti disponibili al pubblico. IBM non ha testato quei prodotti e non può confermarne l'accuratezza delle prestazioni, la compatibilità o qualsiasi altro reclamo relativo ai prodotti non IBM. Eventuali domande sulle funzionalità dei prodotti non IBM dovranno essere indirizzate ai fornitori di tali prodotti.

Tutte le dichiarazioni relative all'orientamento o alle intenzioni future di IBM sono soggette a modifica o a ritiro senza preavviso e rappresentano solo mete e obiettivi.

Queste informazioni contengono esempi di dati e report utilizzati in quotidiane operazioni aziendali. Per illustrarle nel modo più completo possibile, gli esempi includono i nomi di persone, società, marchi e prodotti. Tutti questi nomi sono fittizi e qualsiasi somiglianza con nomi ed indirizzi utilizzati da gruppi aziendali realmente esistenti è puramente casuale.

Se questa documentazione viene consultata in formato elettronico, le immagini o le illustrazioni a colori potrebbero non essere visualizzate.

Questa Offerta software non utilizza cookie o altre tecnologie per raccogliere informazioni che consentono l'identificazione personale.

## **Marchi**

IBM, il logo IBM e ibm.com sono marchi di International Business Machines Corp. registrati in molte giurisdizioni nel mondo. Nomi di altri prodotti e servizi possono essere marchi di IBM o di altre società. Un elenco corrente di marchi IBM è disponibile sul Web in " [Copyright and trademark information](http://www.ibm.com/legal/copytrade.shtml) " all'indirizzo www.ibm.com/legal/copytrade.shtml.

# **Indice analitico**

## **A**

analisi [dati iniziali](#page-20-0) 1[7, 22](#page-25-0)[, 28](#page-31-0) Analytics Solutions Manager on Cloud [autenticazione](#page-18-0) 15 [descrizione di](#page-4-0) 1 [flusso di dati](#page-9-0) [6, 8](#page-11-0) archivi di distribuzione [modifica](#page-9-0) 6 archivi di distribuzione Cognos BI [modifica](#page-9-0) 6 asset [gerarchia di](#page-14-0) 1[1, 35](#page-38-0)[, 36](#page-39-0) asset con strumentazione [definizione di](#page-4-0) [1, 9](#page-12-0) autenticazione [per l'integrazione Maximo](#page-18-0) 15

# **C**

caricamento [controllo avanzamento](#page-16-0) 1[3, 18](#page-21-0)[, 21](#page-24-0)[, 25](#page-28-0)[, 27](#page-30-0)[, 30](#page-33-0) [dati evento](#page-21-0) 1[8, 24](#page-27-0)[, 30](#page-33-0) dati incrementali [da file](#page-21-0) 1[8, 25](#page-28-0)[, 30](#page-33-0) [da Maximo](#page-22-0) 19 dati iniziali [da file](#page-16-0) 1[3, 21](#page-24-0)[, 27](#page-30-0) [da Maximo](#page-17-0) 14 [dati master](#page-21-0) 1[8, 24](#page-27-0)[, 30](#page-33-0) Cognos Framework Manager [descrizione di](#page-9-0) 6 Connettore sicuro [creazione](#page-18-0) 15 creazione [progetti](#page-13-0) 10 [progetto di esempio](#page-15-0) 12

## **D**

dashboard [visualizzazione](#page-36-0) 33 dati [analisi](#page-20-0) 1[7, 22](#page-25-0)[, 28](#page-31-0) [cancellazione dati](#page-16-0) 1[3, 18](#page-21-0)[, 21](#page-24-0)[, 25](#page-28-0)[, 27](#page-30-0)[, 30](#page-33-0) caricamento incrementali [da file](#page-21-0) 1[8, 25](#page-28-0)[, 30](#page-33-0) [da Maximo](#page-22-0) 19 caricamento iniziali [da file](#page-16-0) 1[3, 21](#page-24-0)[, 27](#page-30-0) [da Maximo](#page-17-0) 14 [esecuzione del backup](#page-11-0) 8 [flusso](#page-9-0) 6 [organizzazione in modelli](#page-16-0) 1[3, 18](#page-21-0)[, 21](#page-24-0)[, 25](#page-28-0)[, 27](#page-30-0)[, 30](#page-33-0) [ripristino](#page-11-0) 8 dati cronologici [analisi](#page-20-0) 17 [caricamento da Maximo](#page-17-0) 14 [caricamento dai file](#page-16-0) 1[3, 21](#page-24-0)[, 27](#page-30-0)

dati del test [definizione di](#page-20-0) 17 dati di esempio [caricamento](#page-15-0) 12 dati di formazione [definizione di](#page-20-0) 17 dati evento [caricamento](#page-21-0) 1[8, 24](#page-27-0)[, 30](#page-33-0) [definizione di](#page-16-0) 1[3, 21](#page-24-0)[, 27](#page-30-0) dati incrementali [caricamento da Maximo](#page-22-0) 19 [caricamento dai file](#page-21-0) 1[8, 25](#page-28-0)[, 30](#page-33-0) dati iniziali [analisi](#page-20-0) 1[7, 22](#page-25-0)[, 28](#page-31-0) [caricamento da Maximo](#page-17-0) 14 [caricamento dai file](#page-16-0) 1[3, 21](#page-24-0)[, 27](#page-30-0) dati master [caricamento](#page-21-0) 1[8, 24](#page-27-0)[, 30](#page-33-0) [definizione di](#page-16-0) 1[3, 21](#page-24-0)[, 27](#page-30-0) definizione di [asset con strumentazione](#page-4-0) [1, 9](#page-12-0) [dati del test](#page-20-0) 17 [dati di formazione](#page-20-0) 17 [dati evento](#page-16-0) 1[3, 21](#page-24-0)[, 27](#page-30-0) [dati master](#page-16-0) 1[3, 21](#page-24-0)[, 27](#page-30-0) [pacchetti di contenuto](#page-12-0) 9 [progetti](#page-12-0) 9 descrizione di [Analytics Solutions Manager on Cloud](#page-4-0) 1 [Cognos Framework Manager](#page-9-0) 6 [Ispezione](#page-5-0) 2 [Parametrica](#page-5-0) 2 [Predictive Maintenance on Cloud](#page-4-0) 1 [Predictive Quality on Cloud](#page-5-0) 2 [Predictive Solutions Foundation on Cloud](#page-4-0) 1 [Predictive Warranty on Cloud](#page-8-0) 5 download [pacchetti di contenuto](#page-12-0) 9

## **E**

esecuzione del backup [dati](#page-11-0) 8 esportazione [pacchetti di contenuto](#page-9-0) [6, 35](#page-38-0)

## **F**

file [caricamento dei dati da](#page-16-0) 1[3, 18](#page-21-0)[, 21](#page-24-0)[, 25](#page-28-0)[, 27](#page-30-0)[, 30](#page-33-0) filtro [risultati del test](#page-20-0) 17

# **G**

gerarchia [di asset](#page-14-0) 1[1, 35](#page-38-0)[, 36](#page-39-0) gestione [report](#page-36-0) 33

# **I**

importazione [pacchetti di contenuto](#page-14-0) 1[1, 36](#page-39-0) Ispezione [descrizione di](#page-5-0) 2

## **M**

Maximo [autenticazione](#page-18-0) 15 [caricamento dati incrementali](#page-22-0) 19 [caricamento dati iniziali](#page-17-0) 14 modelli di connessione [download](#page-19-0) 16 [proprietà](#page-50-0) 47 miglioramento [previsioni](#page-20-0) 17 modelli [caricamento dei dati da](#page-16-0) 1[3, 18](#page-21-0)[, 21](#page-24-0)[, 25](#page-28-0)[, 27](#page-30-0)[, 30](#page-33-0) modelli di connessione [proprietà](#page-50-0) 47 modelli predittivi [modifica](#page-9-0) 6 [modello di dati](#page-42-0) 3[9, 53](#page-56-0)[, 73](#page-76-0) [modello file flat](#page-21-0) 1[8, 24](#page-27-0)[, 30](#page-33-0) modifica [archivi di distribuzione](#page-9-0) 6 [modelli predittivi](#page-9-0) 6 [orchestrazioni](#page-9-0) 6 [report](#page-36-0) 33

## **O**

orchestrazioni [modifica](#page-9-0) 6

# **P**

pacchetti di contenuto [definizione di](#page-12-0) 9 [download](#page-12-0) 9 [esecuzione del backup](#page-11-0) 8 [esportazione](#page-9-0) [6, 35](#page-38-0) [importazione](#page-14-0) 11 [importazione nei progetti](#page-39-0) 36 risorse [Analytics Solutions Foundation](#page-43-0) 40 [Cognos BI](#page-46-0) 4[3, 54](#page-57-0)[, 75](#page-78-0) [modello di dati](#page-42-0) 3[9, 53](#page-56-0)[, 73](#page-76-0) [SPSS](#page-45-0) 4[2, 53](#page-56-0)[, 73](#page-76-0)[, 74](#page-77-0) [tabelle di configurazione](#page-54-0) 5[1, 55](#page-58-0)[, 75](#page-78-0) [tabelle di sistema](#page-54-0) 5[1, 75](#page-78-0) [WebSphere Cast Iron Live](#page-48-0) 45 pacchetto di contenuto predefinito [importazione](#page-14-0) 11 Parametrica [descrizione di](#page-5-0) 2 personalizzazione [archivi di distribuzione](#page-9-0) 6 [modelli predittivi](#page-9-0) 6 [orchestrazioni](#page-9-0) 6 [report](#page-36-0) 33 pianificazione [report](#page-36-0) 33

Predictive Maintenance on Cloud [descrizione di](#page-4-0) 1 Predictive Quality on Cloud [descrizione di](#page-5-0) 2 Predictive Solutions Foundation on Cloud [descrizione di](#page-4-0) 1 Predictive Warranty on Cloud [descrizione di](#page-8-0) 5 previsioni [miglioramento](#page-20-0) 17 [test](#page-20-0) 17 progetti [creazione](#page-13-0) 10 [definizione di](#page-12-0) 9 [importazione pacchetti di contenuto](#page-14-0) 1[1, 36](#page-39-0) progetti Cast Iron [proprietà](#page-50-0) 47 progetto di esempio [creazione](#page-15-0) 12 proprietà [dei progetti Cast Iron](#page-50-0) 47

# **R**

report [utilizzo di](#page-36-0) 33 [visualizzazione](#page-36-0) 33 report di convalida modelli [visualizzazione](#page-20-0) 17 ripristino [dati](#page-11-0) 8 risorse nei pacchetti di contenuto [Analytics Solutions Foundation](#page-43-0) 40 [Cognos BI](#page-46-0) 4[3, 54](#page-57-0)[, 75](#page-78-0) [modello di dati](#page-42-0) 3[9, 53](#page-56-0)[, 73](#page-76-0) [SPSS](#page-45-0) 4[2, 53](#page-56-0)[, 73](#page-76-0)[, 74](#page-77-0) [tabelle di configurazione](#page-54-0) 5[1, 55](#page-58-0)[, 75](#page-78-0) [tabelle di sistema](#page-54-0) 5[1, 75](#page-78-0) [WebSphere Cast Iron Live](#page-48-0) 45 Risorse Cognos BI [nei pacchetti di contenuto](#page-46-0) 4[3, 54](#page-57-0)[, 75](#page-78-0) risorse della tabella di configurazione [nei pacchetti di contenuto](#page-54-0) 5[1, 55](#page-58-0)[, 75](#page-78-0) risorse della tabella di sistema [nei pacchetti di contenuto](#page-54-0) 5[1, 75](#page-78-0) risorse di Analytics Solutions Foundation [nei pacchetti di contenuto](#page-43-0) 40 risorse di WebSphere Cast Iron Live [nei pacchetti di contenuto](#page-48-0) 45 risorse SPSS [nei pacchetti di contenuto](#page-45-0) 4[2, 53](#page-56-0)[, 73](#page-76-0)[, 74](#page-77-0) risultati del test [filtro](#page-20-0) 17 [visualizzazione](#page-20-0) 17

# **T**

test [previsioni](#page-20-0) 17 trascinamento [file di dati](#page-16-0) 1[3, 18](#page-21-0)[, 21](#page-24-0)[, 25](#page-28-0)[, 27](#page-30-0)[, 30](#page-33-0)

# **V**

visualizzazione [dashboard](#page-36-0) 33 [report](#page-36-0) 33 [risultati del test](#page-20-0) 17

## **W**

WebSphere Cast Iron Live [autenticazione](#page-18-0) 15 [download dei progetti](#page-19-0) 16